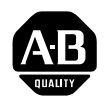

# Temperature Control Module

(Cat. No. 1771-TCM)

(For Barrel Temperature Control Applications)

User Manual

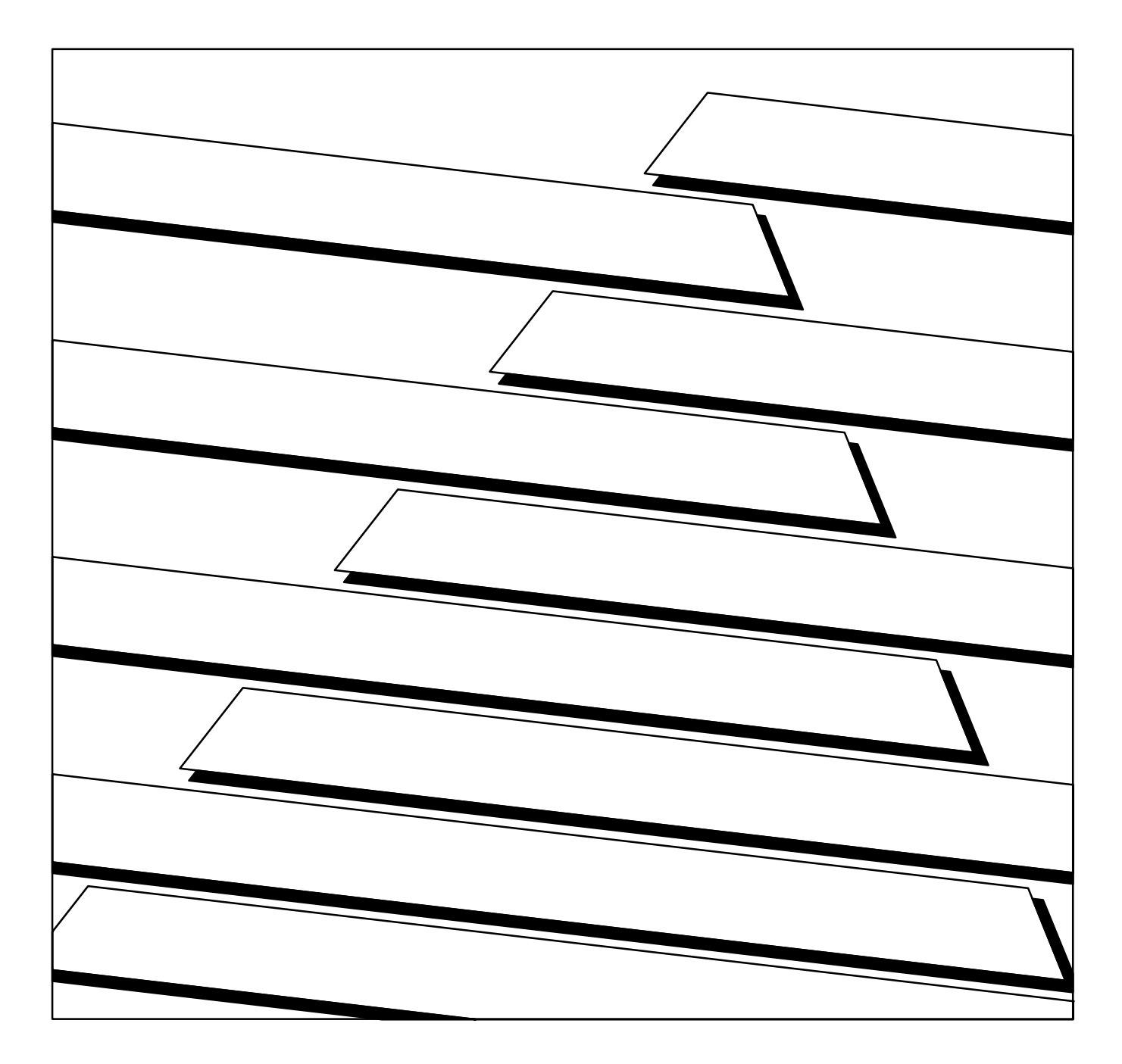

#### Important User Information

Because of the variety of uses for the products described in this publication, those responsible for the application and use of this control equipment must satisfy themselves that all necessary steps have been taken to assure that each application and use meets all performance and safety requirements, including any applicable laws, regulations, codes and standards.

The illustrations, charts, sample programs and layout examples shown in this guide are intended solely for purposes of example. Since there are many variables and requirements associated with any particular installation, Allen-Bradley does not assume responsibility or liability (to include intellectual property liability) for actual use based upon the examples shown in this publication.

Allen-Bradley publication SGI-1.1, *Safety Guidelines for the Application, Installation, and Maintenance of Solid-State Control* (available from your local Allen-Bradley office), describes some important differences between solid-state equipment and electromechanical devices that should be taken into consideration when applying products such as those described in this publication.

Reproduction of the contents of this copyrighted publication, in whole or in part, without written permission of Allen-Bradley Company, Inc., is prohibited.

Throughout this manual we use notes to make you aware of safety considerations:

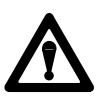

**ATTENTION:** Identifies information about practices or circumstances that can lead to personal injury or death, property damage or economic loss.

Attention statements help you to:

- identify a hazard
- avoid the hazard
- recognize the consequences

**Important:** Identifies information that is critical for successful application and understanding of the product.

PLC, PLC-2, PLC-3, and PLC-5 are registered trademarks of Allen-Bradley Inc., a Rockwell International company.

Pro-Set is a trademarks of Allen-Bradley Inc., a Rockwell International company.

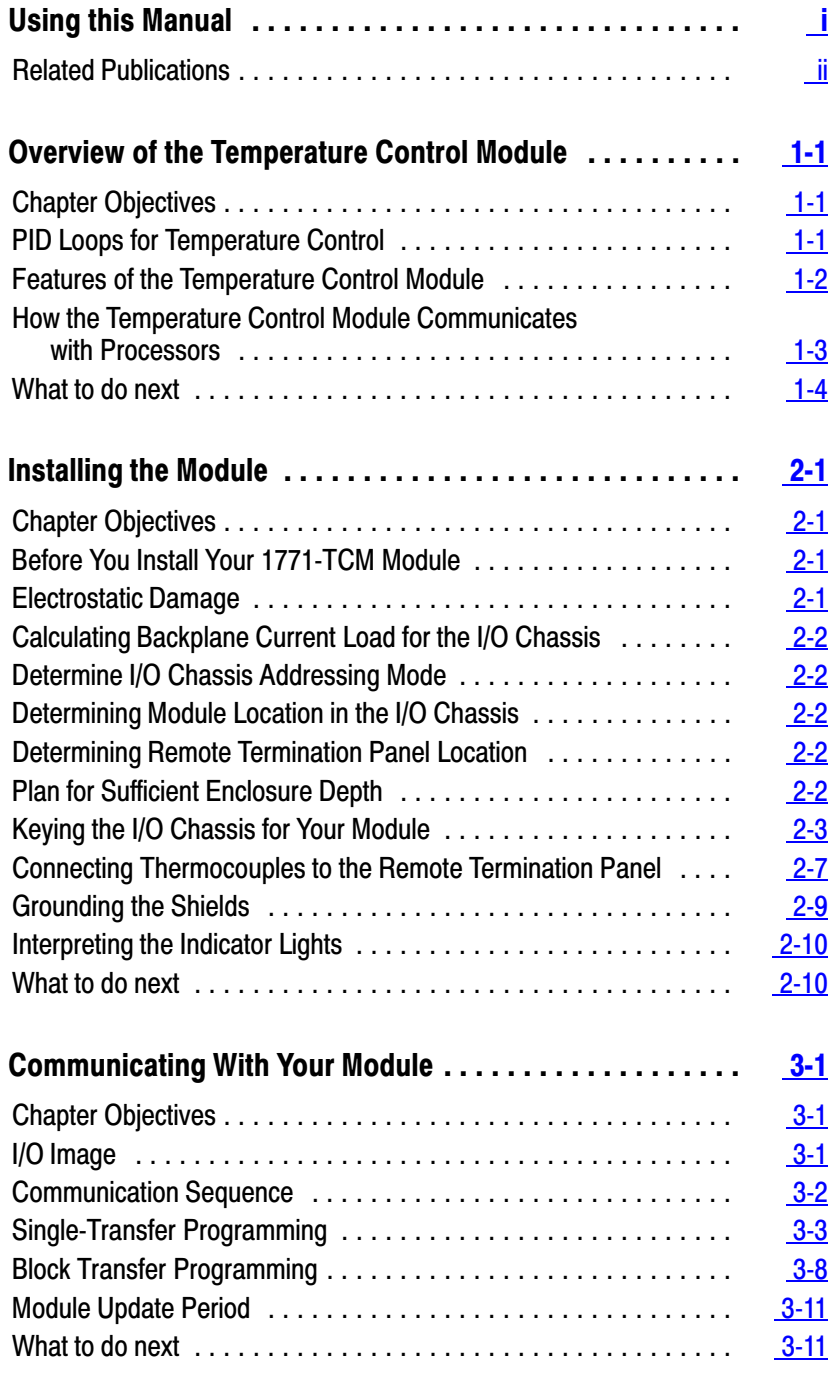

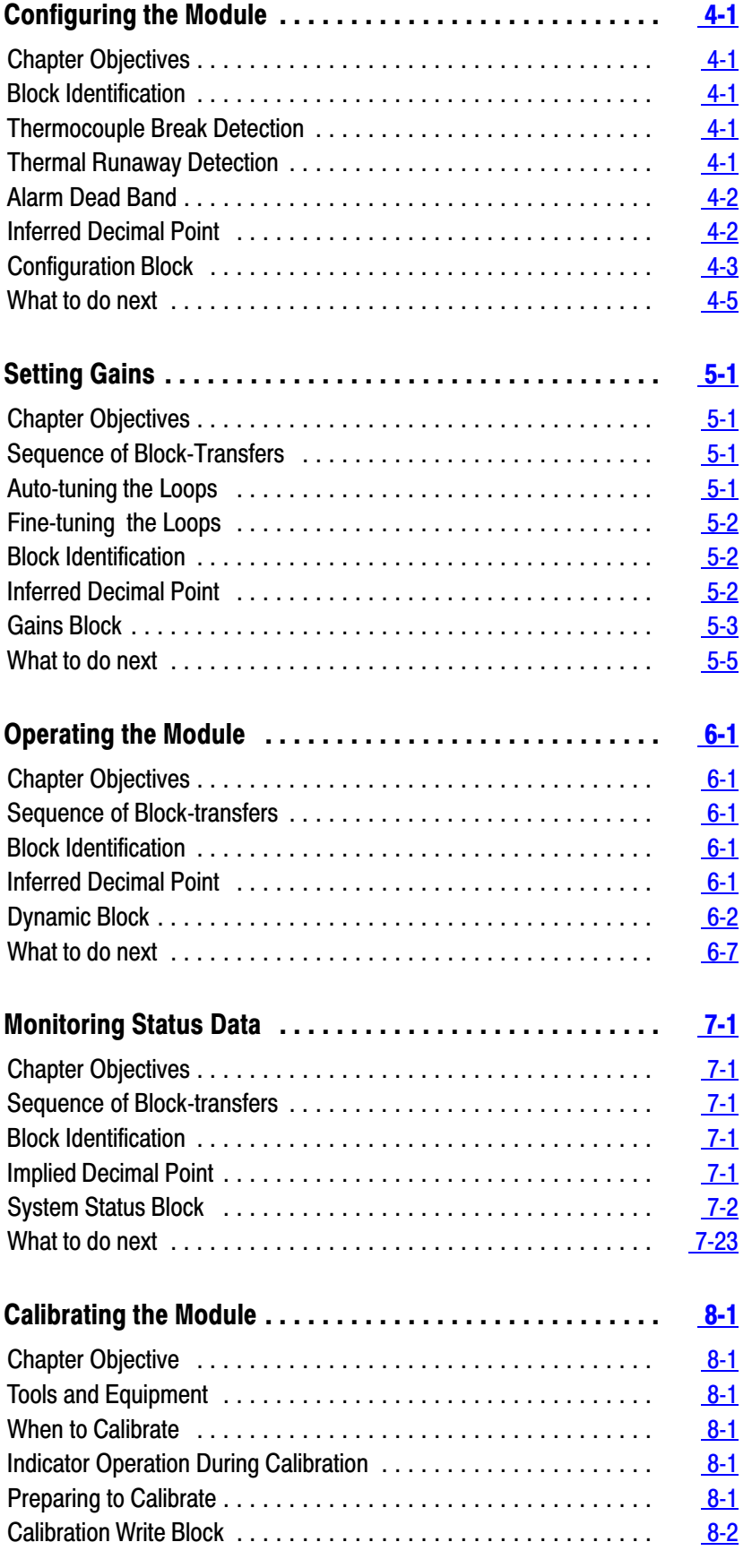

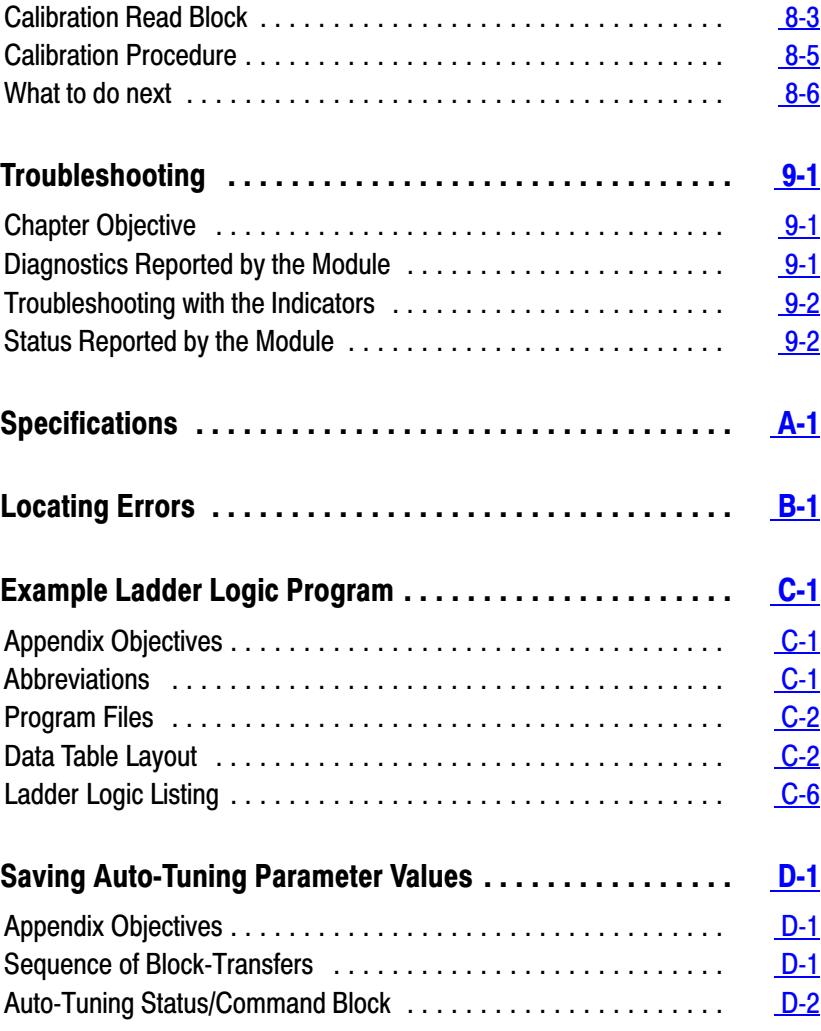

## Using this Manual

<span id="page-5-0"></span>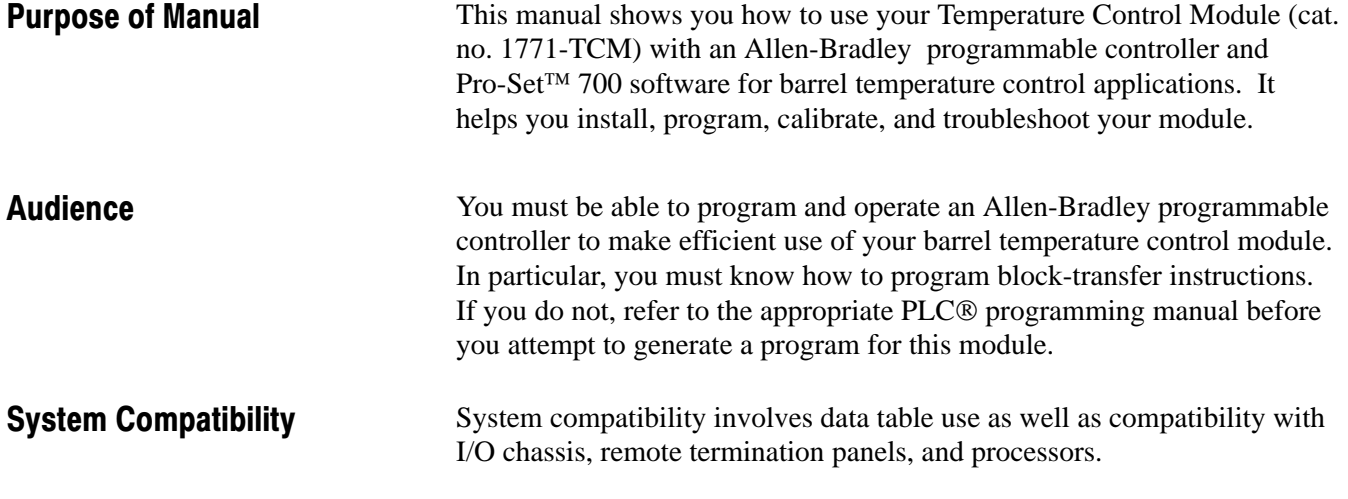

#### Data Table Use

Communication between the module and the processor is bi-directional. The processor single-transfers output data through the output image table to the module and single-transfers input data from the module through the input image table. The module also requires an area in the data table to store the block-transfer read and write data. I/O image table use is an important factor in module placement and addressing selection. The module's data table use is listed in the following table.

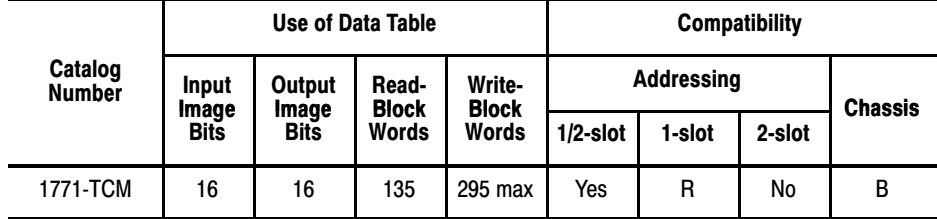

B = Compatible with 1771-A1B, A2B, A3B, A3B1, A4B, 1771-AM1, -AM2 chassis.

Yes = Compatible without restriction

 $R =$  Restricted compatibility; it cannot be in the same even/odd pair of slots with a 32-bit module

No = Not compatible

You can place your 1771-TCM module into any I/O module slot of the I/O chassis. However, do not put the 1771-TCM module into the same even/odd module-slot pair as a 32-bit-density module unless you are using 1/2-slot addressing.

#### <span id="page-6-0"></span>I/O Chassis

This module can only be used in 1771-A1B, A2B, A3B, A3B1, A4B, -AM1, and -AM2 chassis.

#### Remote Termination Panel

The 1771-TCM module is compatible with the 1771-RTP1 remote termination panel.

#### Processor

Because it passes integer values in natural binary format, the 1771-TCM module is not compatible with PLC-2<sup>®</sup> processors. However, the 1771-TCM module is compatible with PLC-3®, 1785 PLC-5®, and PLC-5/250 processors.

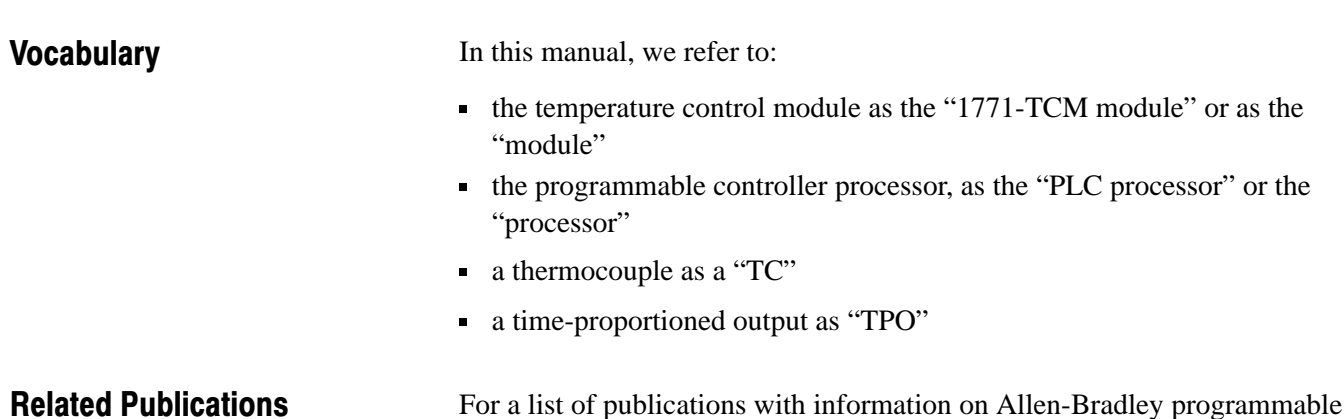

controller products, consult our publication index SD499.

## Manual Organization

This manual has 9 chapters.

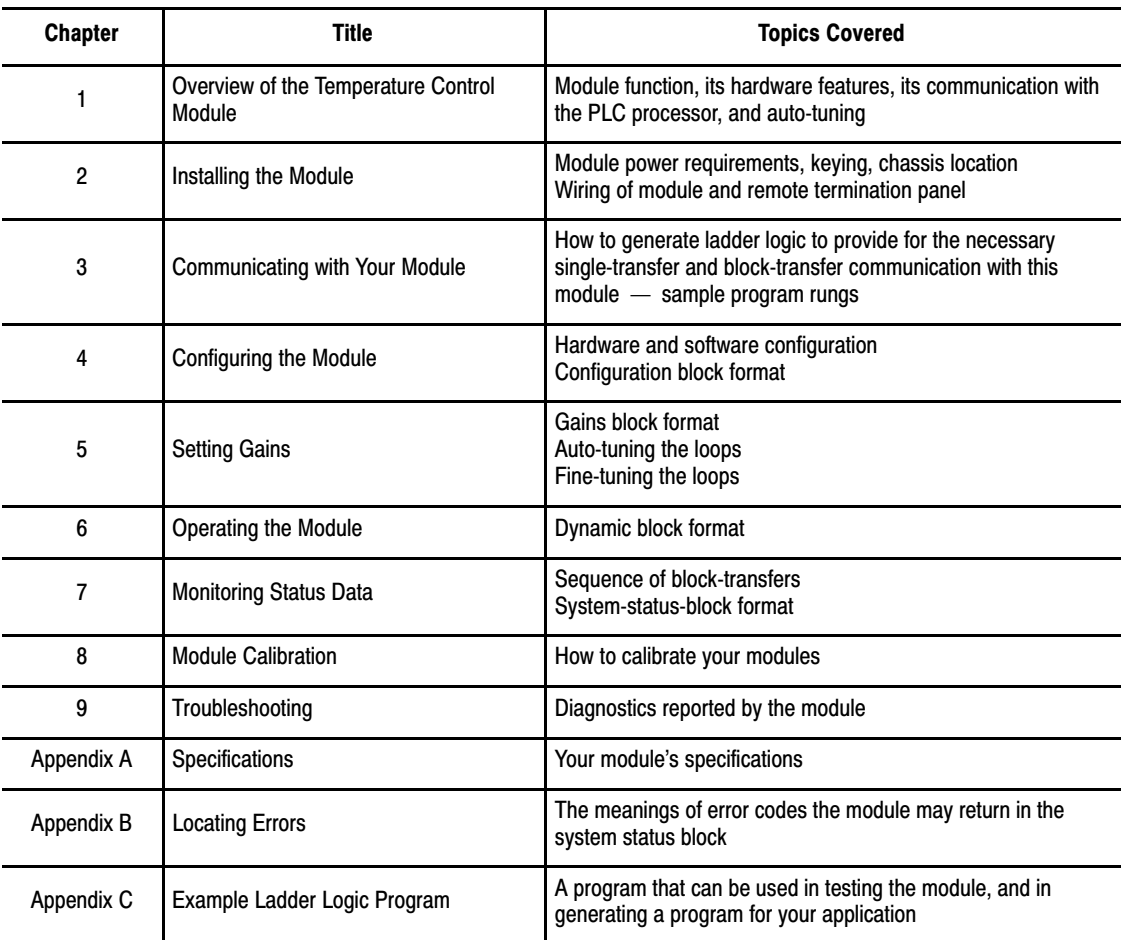

## Overview of the Temperature Control Module

### <span id="page-8-0"></span>Chapter Objectives

This chapter gives you information on:

- the function of the barrel temperature control module
- features of the barrel temperature control module
- how the module communicates with PLC processors

## PID Loops for Temperature **Control**

The temperature control module is an intelligent I/O module that can provide a maximum of 8 PID loops for temperature control. The module has 8 analog inputs. Each analog input functions as the process variable (PV) for a PID loop. The PID algorithm is performed on the module for each of the loops. The control-variable (CV) output of each loop is sent from the module to the PLC data table. The ladder logic must send the control variable to an output module to close the loop.

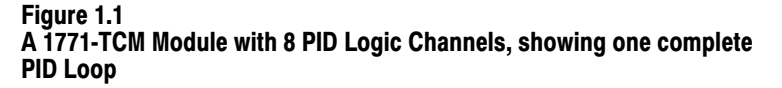

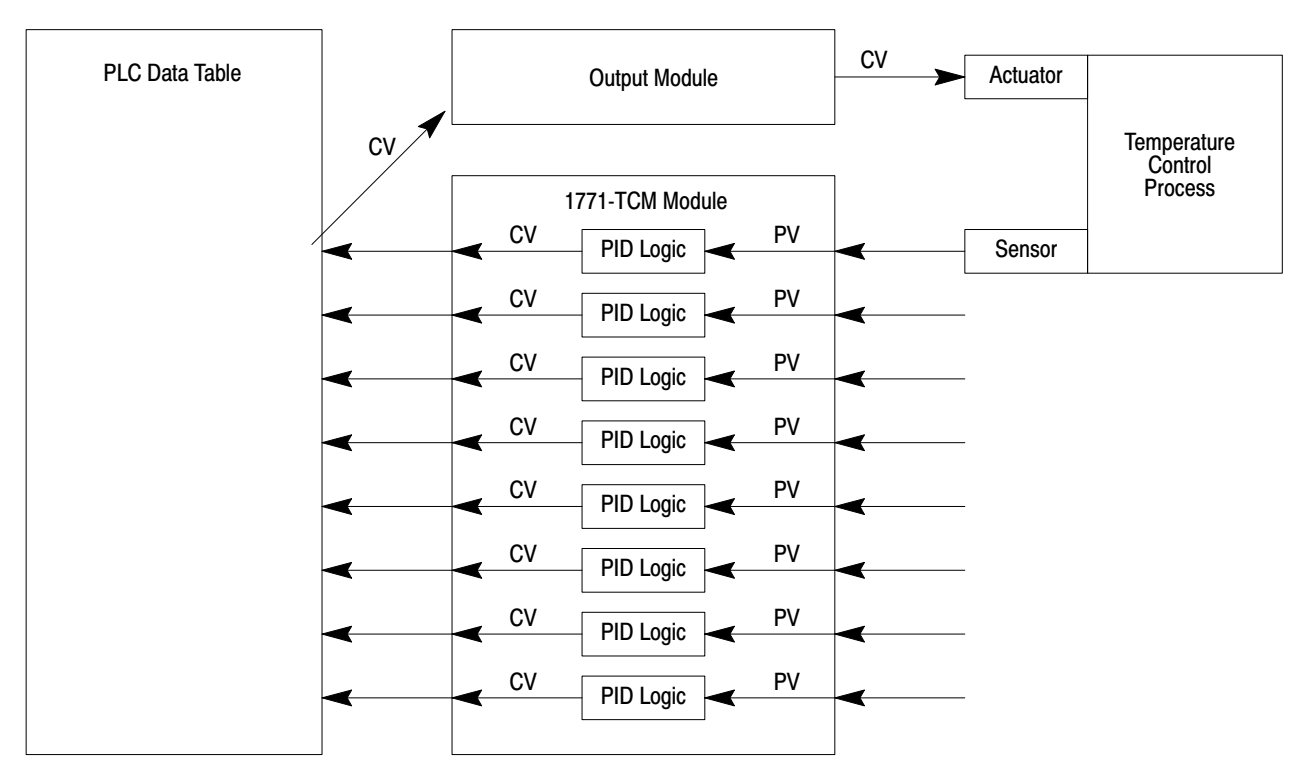

<span id="page-9-0"></span>The control-variable output of each loop is sent from the 1771-TCM module to the PLC data table as a numeric value. The ladder logic can monitor this numeric value as well as send it to an analog output module to generate the control variable output signal to the temperature control actuator.

The control-variable output of each loop is also sent from the 1771-TCM module to the PLC data table as the duty cycle of a bit that is cycled at a regular period. We call this bit a time-proportioned output (TPO) bit. The ladder logic can send this signal to a digital output module to generate the control variable output signal to the temperature control actuator.

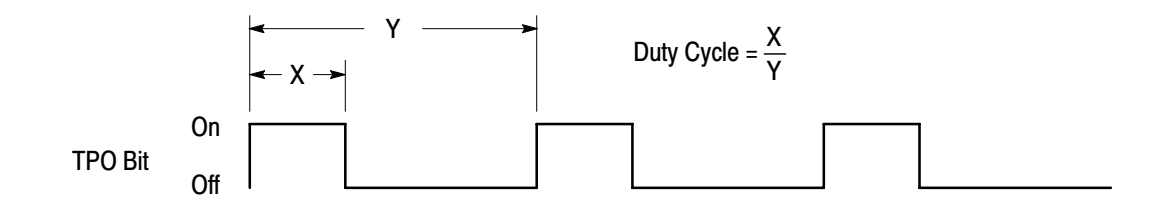

## Features of the Temperature Control Module

The 1771-TCM module provides:

- 8 PID loops
- auto-tuning of PID loops
- a thermocouple input  $(\pm 100 \text{mV})$  for each PID loop
- 16-bit analog-to-digital converter resolution
- a heat signal (for each PID loop) to the data table as a numeric value
- a cool signal (for each PID loop) to the data table as a numeric value
- a heat signal (for each PID loop) to the data table as a TPO bit
- a cool signal (for each PID loop) to the data table as a TPO bit
- **temperature values in**  $^{\circ}$ C or  $^{\circ}$ F
- self-calibration (external reference required)
- software configuration
- user-selectable high and low alarms with dead band for hysteresis
- self diagnostics
- **i**nput open-circuit detection

### <span id="page-10-0"></span>How the Temperature Control Module Communicates with **Processors**

The barrel temperature control module communicates with the PLC processor by both block-transfer and single-transfer. The ladder logic must include block-transfer write instructions to send the following data blocks to the module:

- a configuration block for each PID loop (8 max)
- **gains block**
- dynamic block
- calibration block (not required for normal operation)

The ladder logic must include block-transfer read instructions to get the following data blocks from the module:

- system status
- **gains block**
- calibration block (not required for normal operation)

The ladder logic must also include instructions for dealing with an input image byte single-transferred from the module. This byte contains the control-variable output of each loop as the duty cycle of a bit that is cycled at a regular period. Each bit represents one of the 8 PID loops.

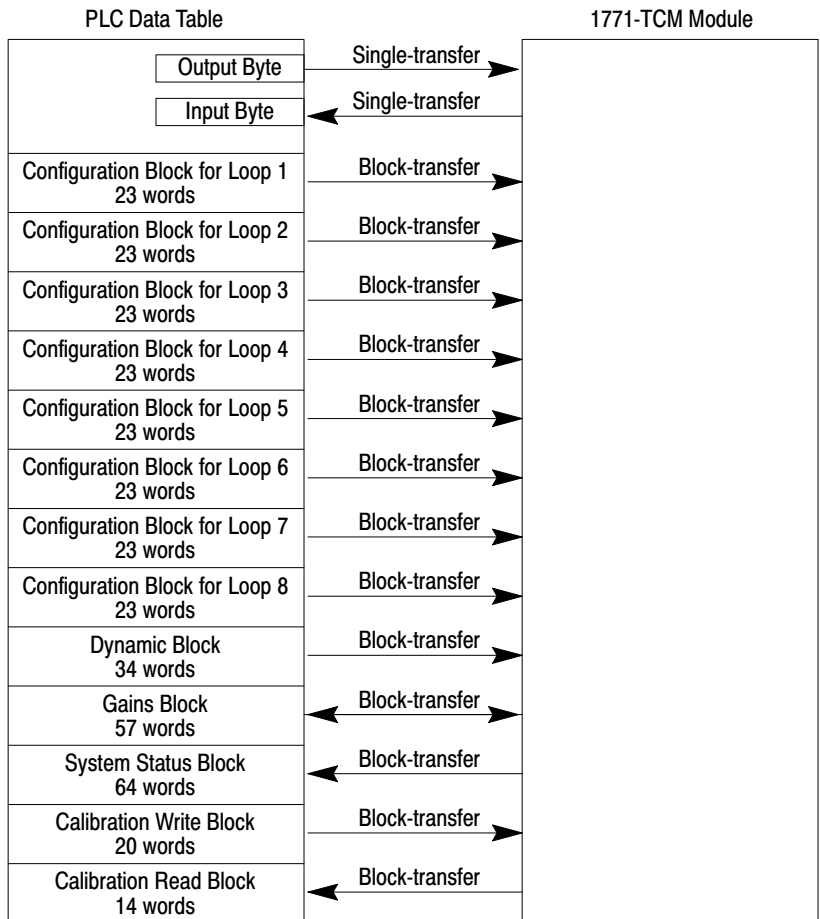

<span id="page-11-0"></span>What to do next To learn how to install the temperature control module, read chapter 2.

## Installing the Module

### <span id="page-12-0"></span>Chapter Objectives

This chapter gives you information on:

- calculating the chassis power requirement
- choosing the module's location in the I/O chassis
- keying a chassis slot for your module
- installing the module
- connecting the cable and making wiring connections to the remote termination panel

**Chapter** 

Before installing your module in the I/O chassis you must: Before You Install Your 1771-TCM Module

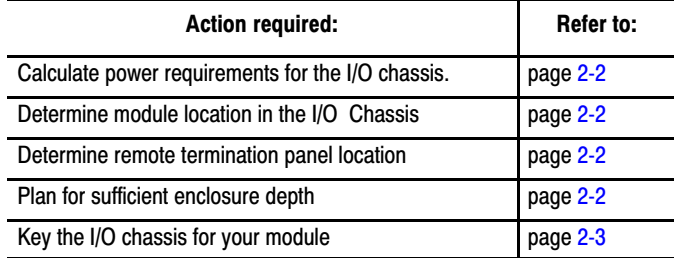

#### Electrostatic Damage

Electrostatic discharge can damage semiconductor devices inside this module if you touch backplane connector pins. Guard against electrostatic damage by observing the following warning:

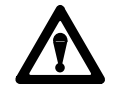

**ATTENTION:** Electrostatic discharge can degrade performance or cause permanent damage. Handle the module as stated below.

- Wear an approved wrist-strap grounding device when handling the module.
- Touch a grounded object to rid yourself of electrostatic charge before handling the module.
- Handle the module from the front, away from the backplane connector. Do not touch backplane connector pins.
- Keep the module in its static-shield bag when not in use, or during shipment.

<span id="page-13-0"></span>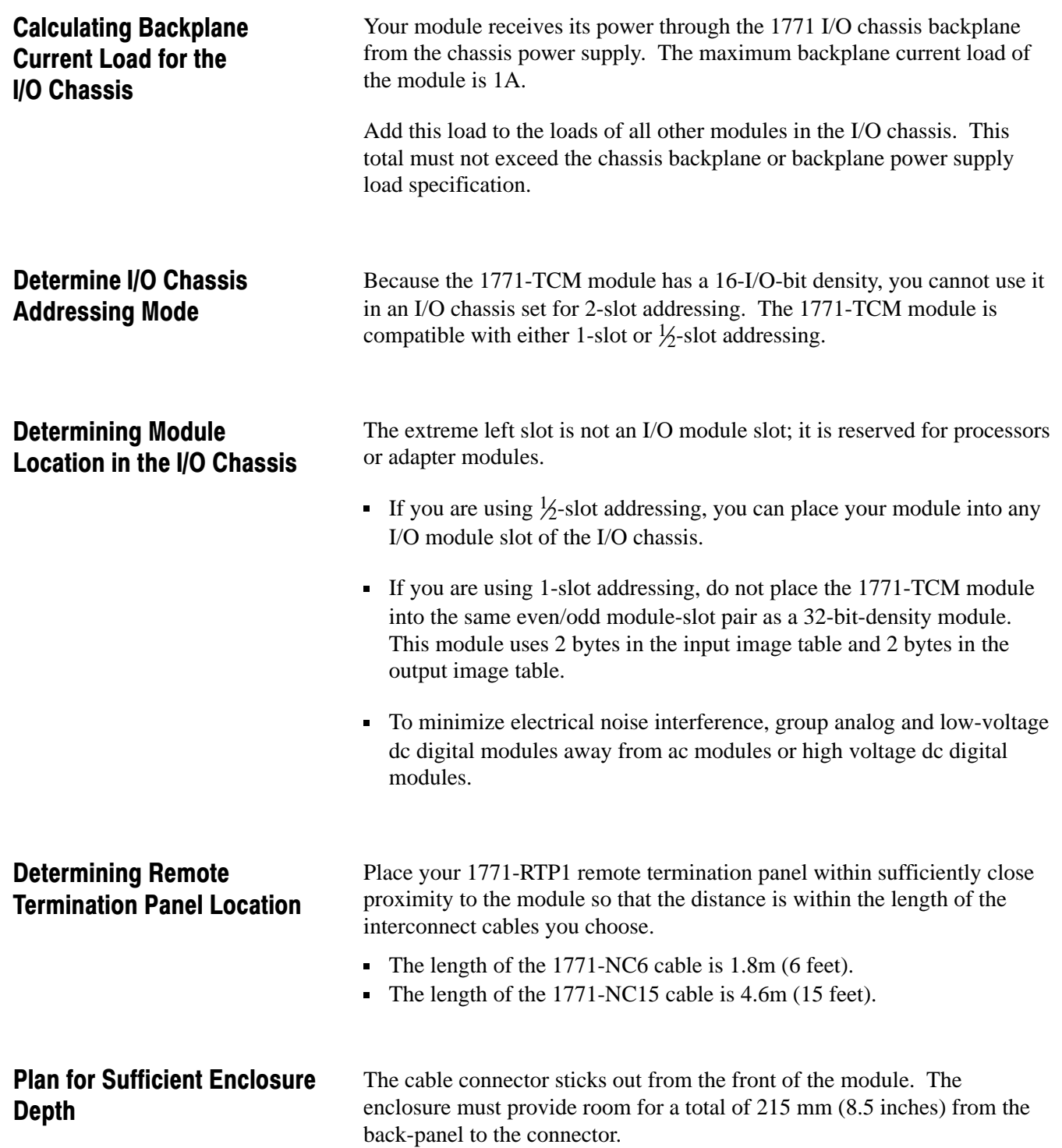

### <span id="page-14-0"></span>Keying the I/O Chassis for Your Module

Use the plastic keying clips shipped with each I/O chassis, for keying the I/O slot to accept only this type of module.

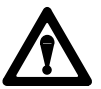

**ATTENTION:** Observe the following precautions when inserting or removing keying clips:

- insert or remove keying clips with your fingers
- make sure that keying placement is correct

Incorrect keying or the use of a tool can result in damage to the backplane connector and possible system faults.

I/O modules are slotted in two places on the rear edge of the circuit board. The position of the keys on the backplane connector must correspond to these slots to allow insertion of the module. You can key any I/O-module-slot connector in an I/O chassis to receive this module. Place keying clips between the following numbers labeled on the upper backplane connector (Figure 2.1):

- Between 26 and 28
- Between 32 and 34

You can change the position of these keys if subsequent system design and rewiring makes insertion of a different type of module necessary.

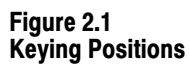

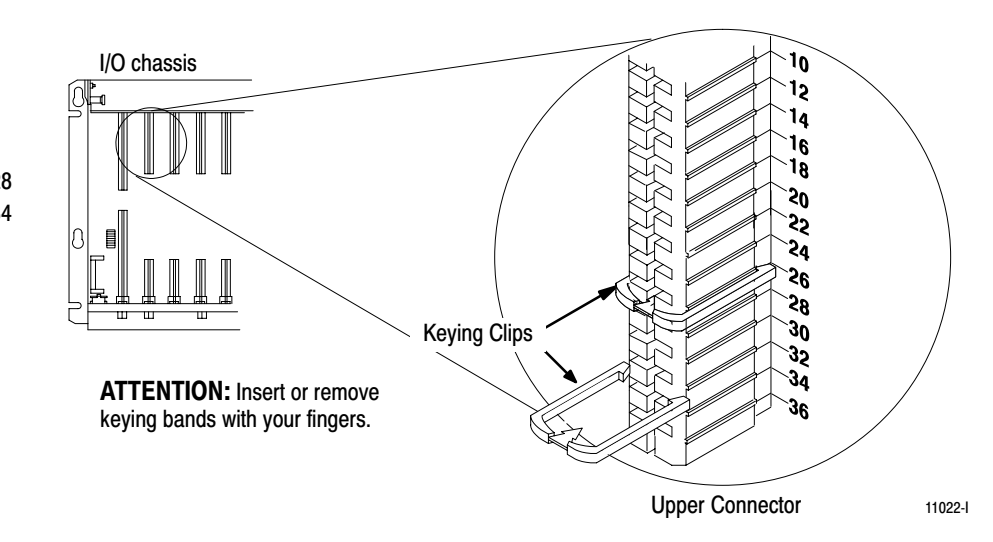

Keying Positions Between 26 and 28 Between 32 and 34

### Installing the Module

Installing the Remote Terminator Panel

When installing your module in an I/O chassis:

**1.** Turn off power to the I/O chassis:

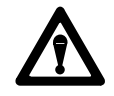

**ATTENTION:** Remove power from the 1771 I/O chassis backplane and disconnect the cable from the module before removing or installing an I/O module.

Failure to remove power from the backplane could cause injury or equipment damage due to possible unexpected operation.

Failure to remove power from the backplane could cause module damage, degradation of performance, or injury.

- **2.** Place the module in the plastic tracks on the top and bottom of the slot that guides the module into position.
- **3.** Do not force the module into its backplane connector. Apply firm even pressure on the module to seat it properly.
- **4.** Snap the chassis latch over the top of the module to secure it.

For the temperature control module, you must use the 1771-RTP1 Remote termination panel. The remote termination panels are designed for mounting on standard DIN 1 or DIN 3 mounting rails. Mounting dimension are shown in Figure 2.2.

Figure 2.2 Mounting Dimensions for the 1771-RTP1 Remote Termination Panels

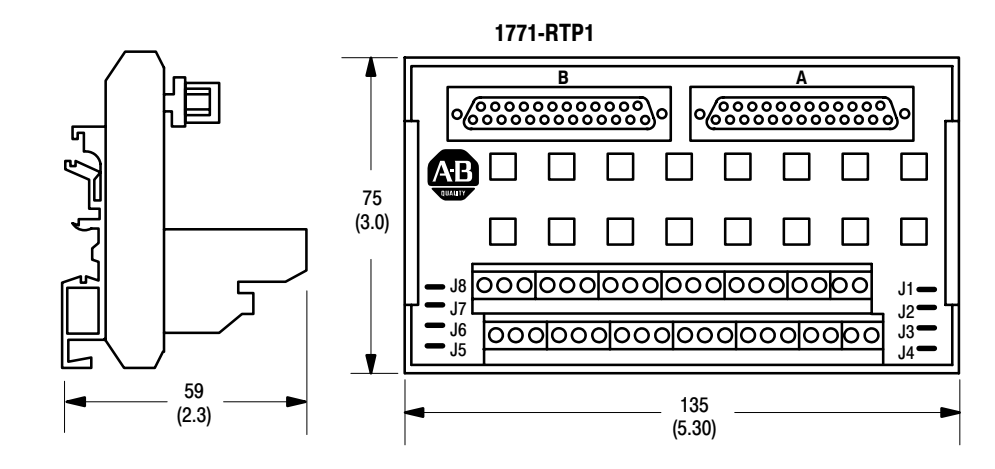

Millimeters (Inches)

### Installing the Cables

Connect the 1771-NC6 or -NC15 cable to the module as shown in Figure 2.3:

- **1.** Slide the locking bar up.
- **2.** Insert the cable connector into the mating connector on the front of the module.
- **3.** Slide the locking bar down over the mating pins on the module to lock the connector onto the module.

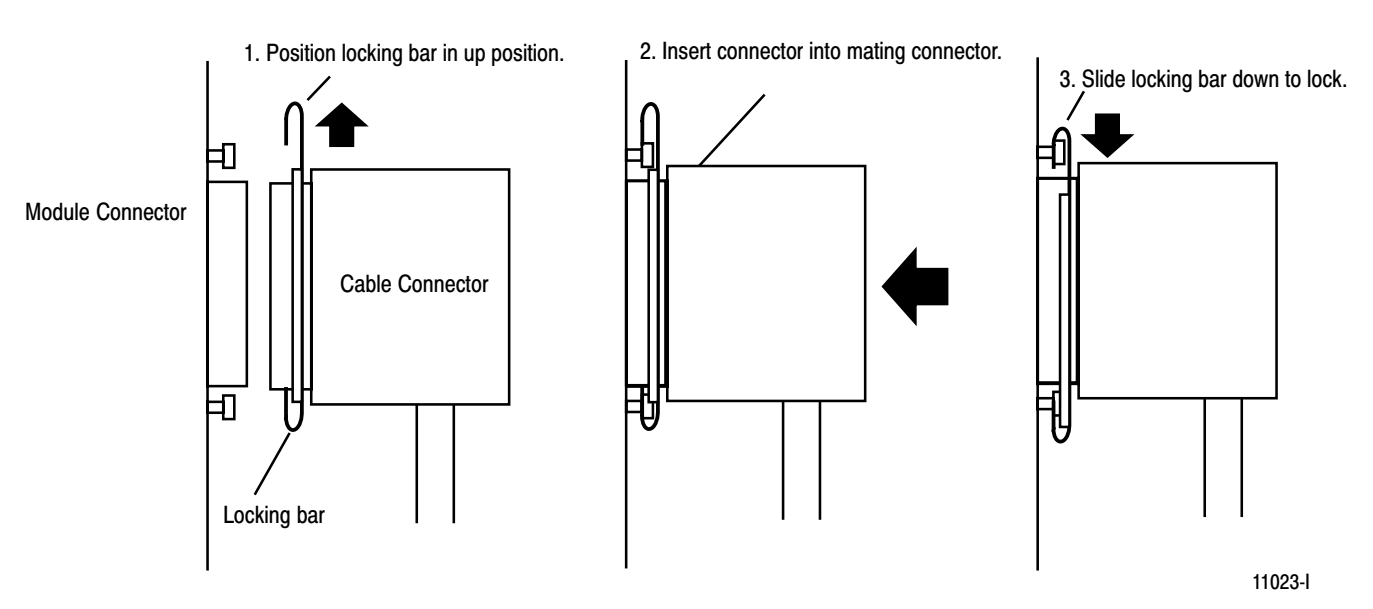

Connect the other end of each cable to the remote termination panel. You need two cables per module. Connect one cable from the top connecter on the module to the right connector on the panel. Connect the other cable from the bottom connector on the module to the left connector on the panel. At the panel, use the thumb screws to lock the connector in place. The proper orientation of the cables is shown in Figure 2.4.

Figure 2.3 Connecting the Cable to the Front of the Module

Figure 2.4 Remote Termination Panel Wiring

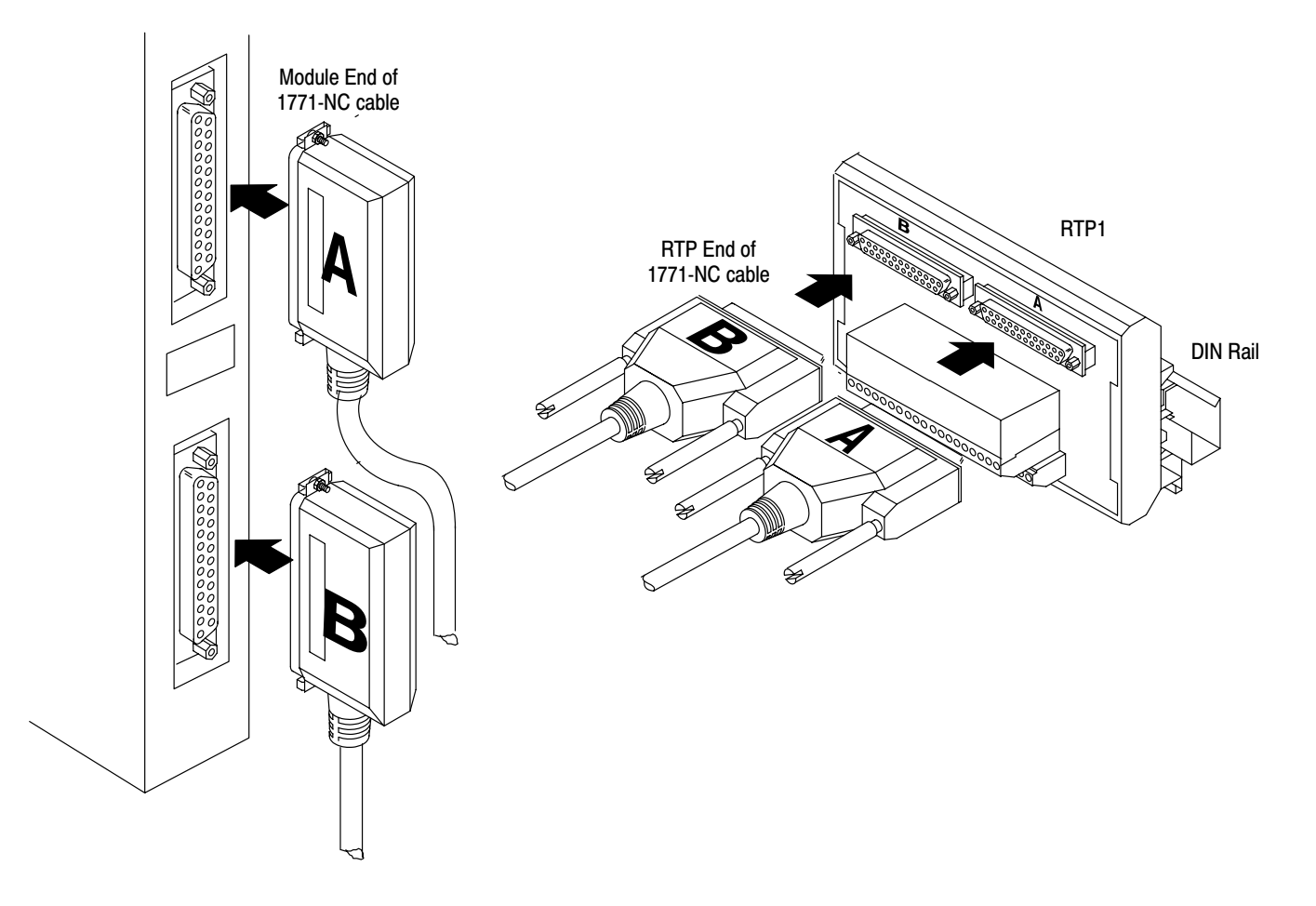

### <span id="page-18-0"></span>Connecting Thermocouples to the Remote Termination Panel

The remote termination panel has a set of 4 screw terminals for each PID loop input. However, one is unused.

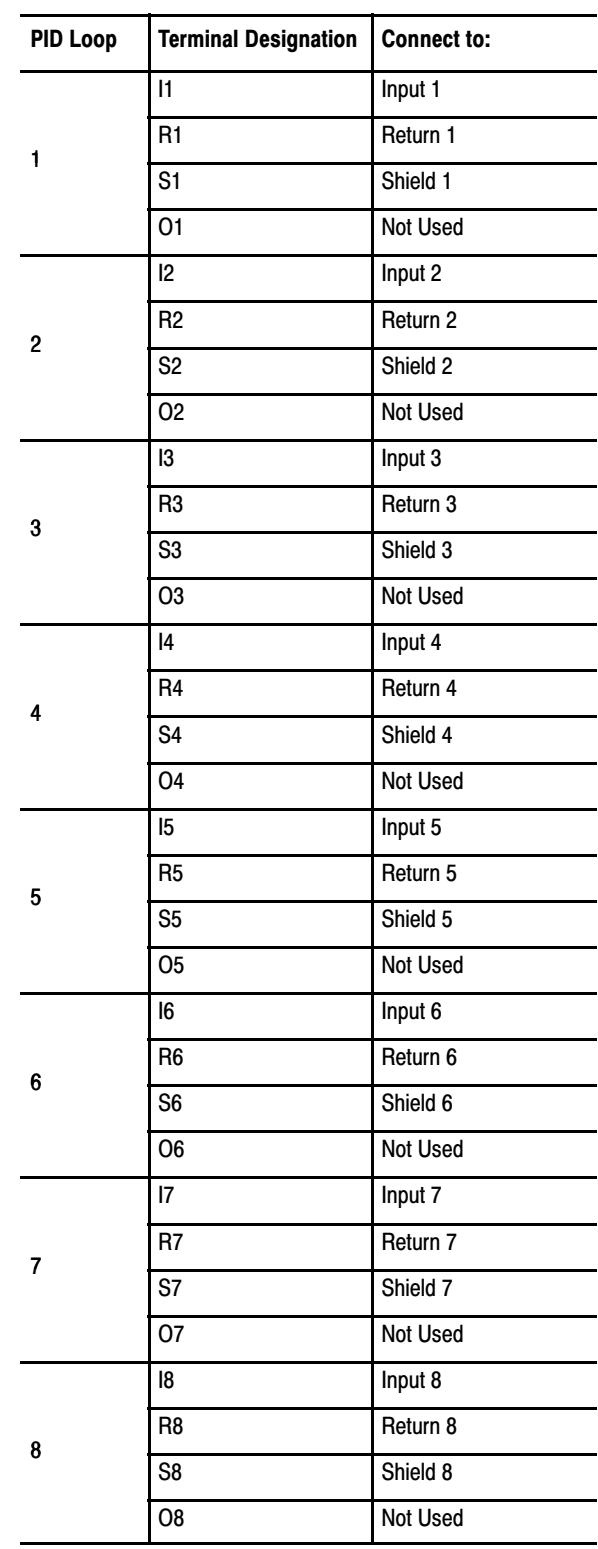

The remote termination panel wiring terminals are shown in Figure 2.5.

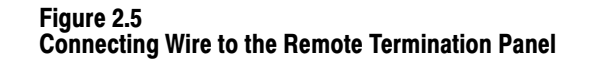

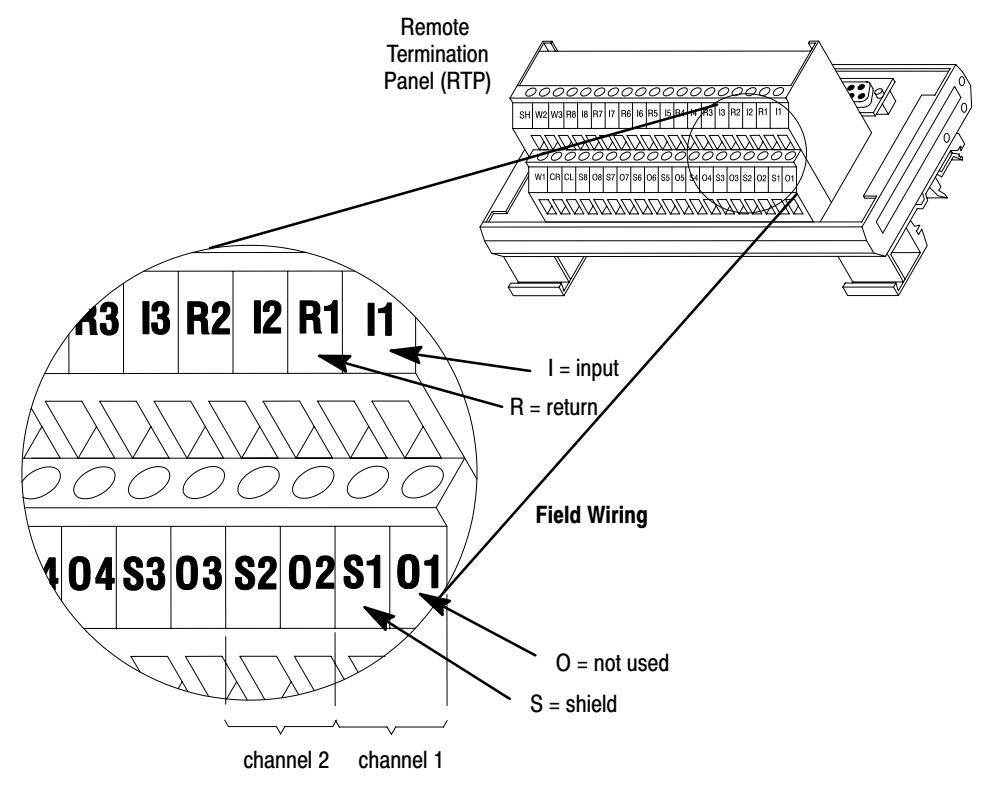

To connect thermocouple wiring (22-12 AWG) to the remote termination panel:

- **1.** Strip 9 mm (3/8 inch) of insulation from the wire.
- **2.** Insert the wire into the open connector slot.
- **3.** Tighten the screw to clamp the wire.

## <span id="page-20-0"></span>Grounding the Shields

When using shielded cable or shielded thermocouple extension wire, ground the shield at only one end of the cable. Because we don't know whether you have the ability to provide a good ground at the other end, we recommend that you connect the shield drain wire to the "**S**" connection on the RTP for the particular channel. All shield connections are internally connected together in the RTP so that only one wire is required to ground the entire remote termination panel. Ground the RTP by connecting a wire from the "**SH**" connection on the RTP to a ground bus in the metal cabinet in which the remote termination panel is mounted.

If you **do not** want to ground a particular shield at the RTP, you can remove the jumper for that particular channel. This will allow the shield to float at the RTP end. To remove a jumper, you must cut it out. If you cut out a jumper, clip it as close to the circuit board as possible at both ends. **Once the jumper is removed it cannot be replaced.** The jumpers (Figure 2.6) are labeled J1 thru J8, corresponding to channels 1 thru 8 respectively.

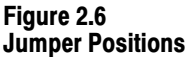

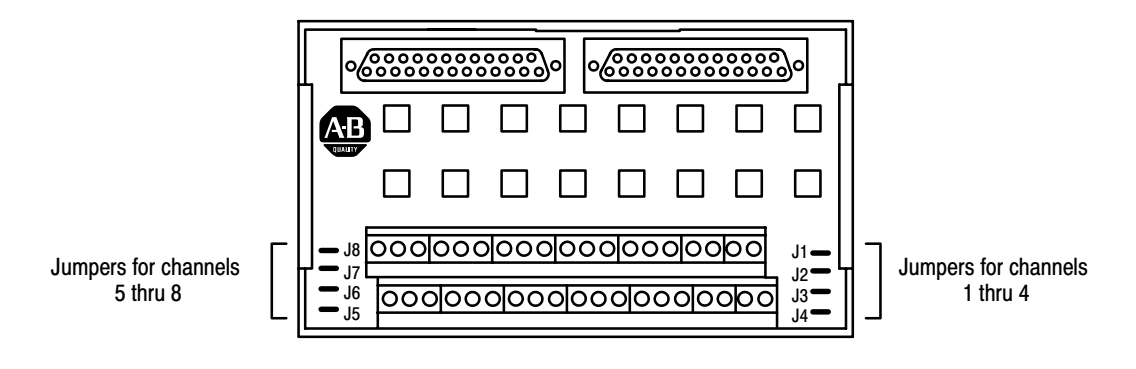

### <span id="page-21-0"></span>Interpreting the Indicator Lights

The front panel of the analog module contains two bi-color indicators: a red/green RUN/FLT (fault) indicator and a red/green CAL/COM indicator (Figure 2.7).

#### Figure 2.7 Diagnostic Indicators

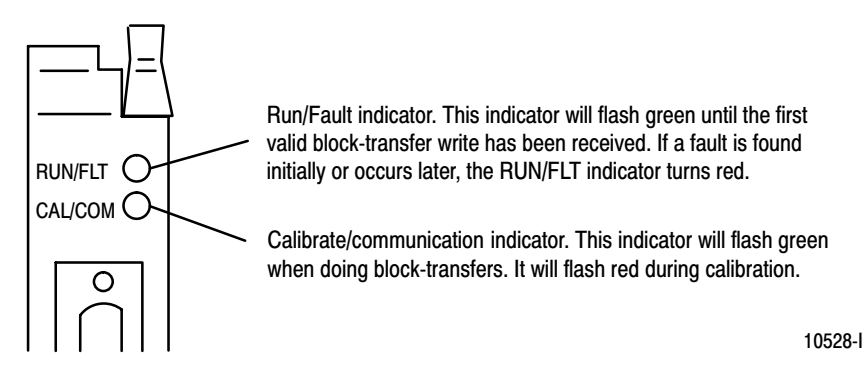

At power-up, an initial module self-check occurs. When the check is completed satisfactorily, the RUN/FAULT indicator will start to flash green. It will continue to flash green until the first valid block-transfer write has been received. If a fault is found initially or occurs later, the RUN/FLT indicator turns red.

The bottom indicator is the calibrate/communication indicator. This indicator will flash green when doing block-transfers. It will flash red during calibration.

Possible module fault causes and corrective action are discussed in Chapter 9, "Troubleshooting."

#### What to do next

To learn how to use ladder logic to communicate with the temperature control module, read chapter 3.

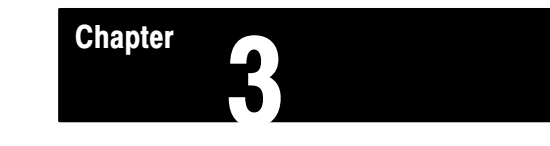

## Communicating With Your Module

### <span id="page-22-0"></span>Chapter Objectives

In this chapter, we describe

- I/O image
- communication sequence
- single-transfer programming
- block-transfer programming
- module update period

#### I/O Image

The temperature control module uses a word of input image table and a word of output image table.

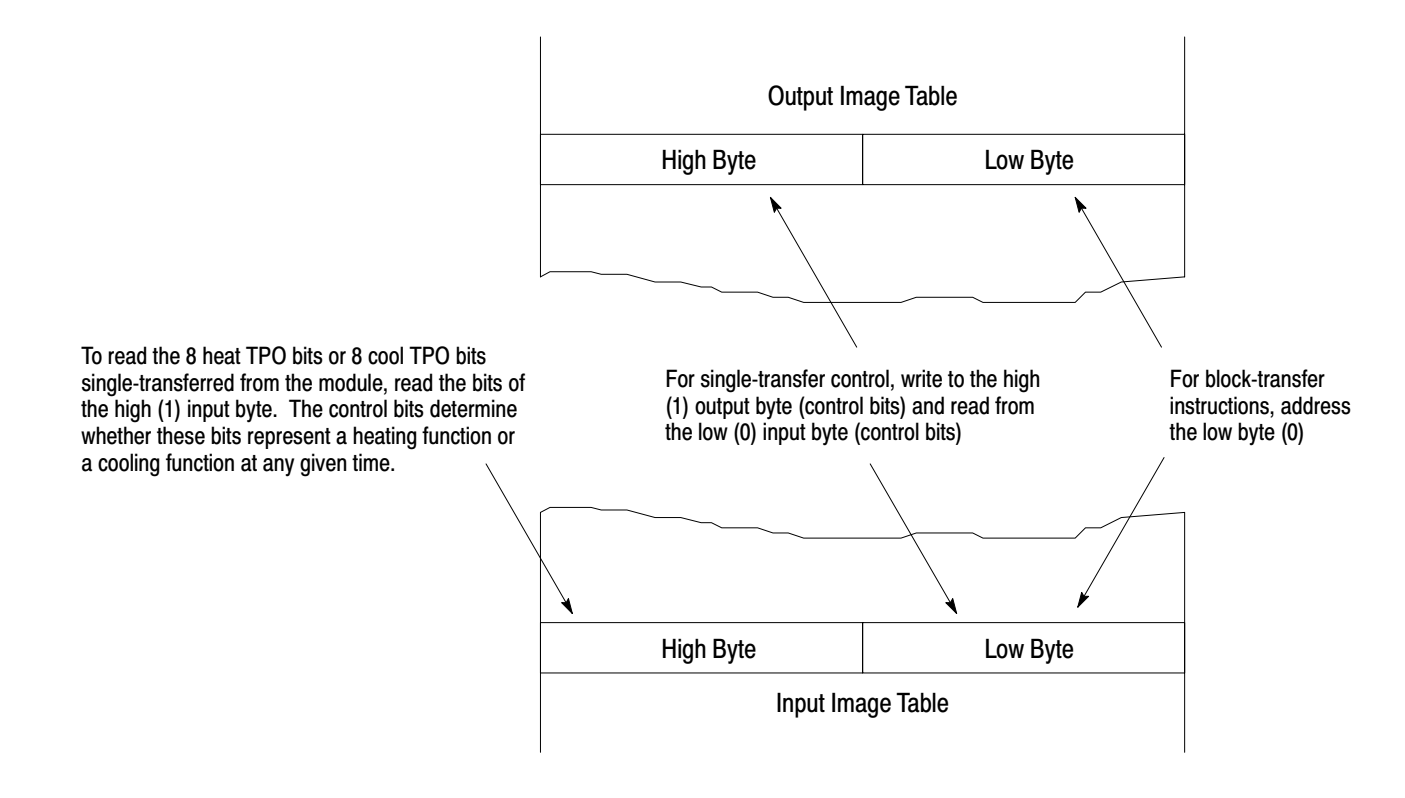

- The low byte of the output image word is used exclusively for block-transfer.
- The high byte of the output image word is used exclusively for single-transfer. You address these bits to control whether the single-transfer input is for a heating function or a cooling function.

<span id="page-23-0"></span>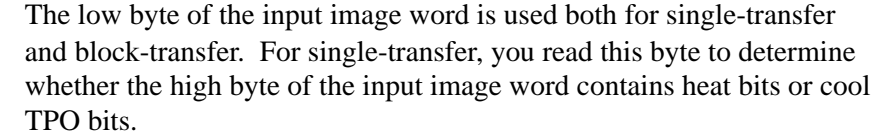

 The high byte of the input image word is used exclusively for single-transfer. This byte contains the control-variable output of each loop as the duty cycle of a bit that is cycled at a regular period (TPO). You read the control bits in the low byte to determine whether these bits are for a heating function or a cooling function.

Your ladder logic must provide the proper sequence of block-transfer and single-transfer communication with the module. Communication Sequence

#### **At initial start-up**

- **1.** Write (block-transfer) the configuration block for each loop to the module
- **2.** Write (block-transfer) the gains block to the module.
- **3.** Write (block-transfer) the dynamic block to the module
- **4.** Read (block-transfer) the system status block from the module

#### **If you use the dynamic block to select auto-tuning, you then must**

- **1.** Read (block-transfer) the system status block from the module on a regular basis (using a timer to trigger block-transfers) to determine when the auto-tuning is complete
- **2.** When auto-tuning is complete, write (block-transfer) the dynamic block to the module to remove the auto-tuning selection
- **3.** When auto-tuning is complete, read (block-transfer) the gains block from the module to store a record of the gains derived from auto-tuning
- **4.** Whenever there is no block-transfer in process for the temperature control module, pass the single-transferred TPO of each loop on to the output module driving the heating/cooling elements

#### **After initial start-up and auto-tuning**

**1.** Write (block-transfer) the dynamic block to the module whenever necessary to change mode

- <span id="page-24-0"></span>**2.** Read (block-transfer) the system status block from the module on a regular basis (using a timer to trigger block-transfers) to monitor the status of the PID loops. The module's period for updating this temperature data is approximately **one second**. The module's period for updating the TPO bits it makes available thru block-transfer is approximately **500ms**.
- **3.** Whenever there is no block-transfer in process for the temperature control module, pass the single-transferred TPO of each loop on to the output module driving the heating/cooling elements

Single-transfer of I/O data occurs automatically in each I/O scan. That is, a single unit of I/O data can be exchanged between each I/O module and its corresponding address in the I/O image table. The size of the unit of I/O data available for transfer to/from each I/O module is determined by the I/O addressing mode selected for the I/O chassis. The 1771-TCM module uses 16 bits of input image and 16 bits of output image. Therefore, the I/O chassis must be set for either 1-slot or  $\frac{1}{2}$ -slot addressing.

#### Control Bits

The meaning of the control bits in the high byte of the output image word and the low byte of the input image word are as follows.

76543210  $\begin{array}{ccc} 1 & 1 & 1 \\ 1 & 0 & 0 \end{array}$   $\begin{array}{ccc} \begin{array}{ccc} \begin{array}{ccc} \perp & \cdots & \vdots \\ \perp & \cdots & \perp \end{array} & \begin{array}{ccc} \perp & \cdots & \perp & \vdots \\ \perp & \cdots & \perp & \end{array} & \begin{array}{ccc} \perp & \cdots & \perp & \downarrow \\ \perp & \cdots & \perp & \end{array} & \begin{array}{ccc} \perp & \cdots & \perp & \downarrow \\ \perp & \cdots & \perp & \end{array} & \begin{array}{ccc} \perp & \cdots &$  $1 =$  Heat  $1 =$  Cool High byte of output image word Low byte of input image word (control bits) 0 0

> Your ladder logic must write to the high byte of the output image word of the 1771-TCM module to tell it whether to send the 8 heat bits or the 8 cool bits. Your ladder logic must then read the low byte of the input image word of the 1771-TCM module to determine whether it has sent the 8 heat bits or the 8 cool bits. Based on the value found in the low byte of the input image word, your ladder logic must move the high byte of the input image word of the 1771-TCM module to the output image byte of either the outputs controlling heating or the outputs controlling cooling.

In reading the low byte of the input image word, if your ladder logic detects bits 7, 6, and 0 to be off (watchdog time-out) it must turn off all heat and cool outputs. At that point you must cycle power (off then on) to the 1771-TCM module, and then reconfigure the module. If the watchdog timer bit stays off, replace the module.

#### Single-Transfer Programming

#### TPO Bits

The loop designations of the heat/cool (control-variable) TPO bits in the high byte of the input image word are as follows.

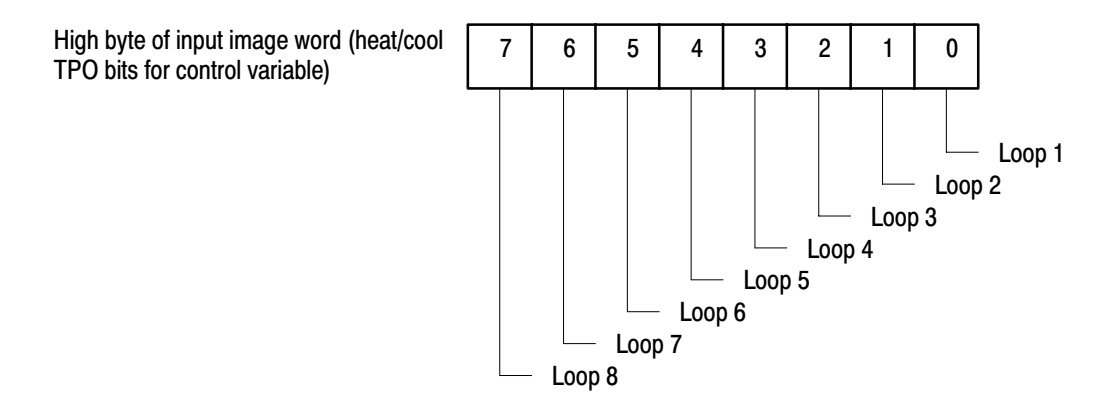

#### Controlling Heating Elements Only

In applications where the control variable TPO of each loop is used for only heating, the ladder logic for data single-transferred to/from the 1771-TCM module must do the following:

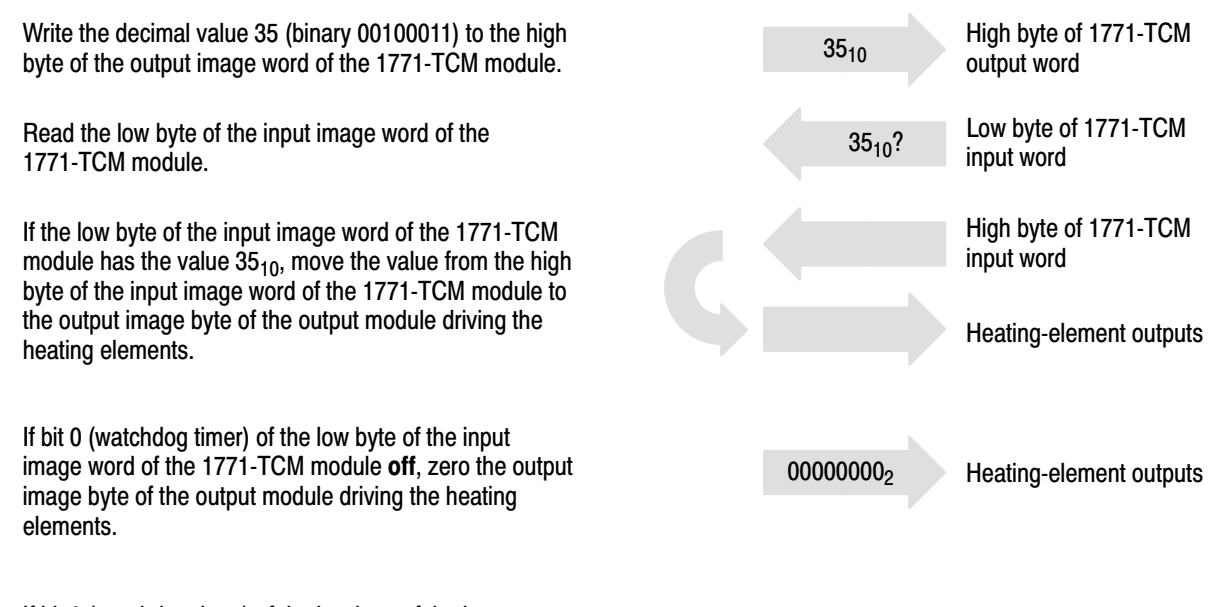

If bit 0 (watchdog timer) of the low byte of the input image word of the 1771-TCM module on and the low byte of the input image word of the 1771-TCM module does not have the value  $35_{10}$ , do not write to the output image byte of the outputs driving the heating elements.

3-4

The following figure shows an example of PLC-5<sup>®</sup> ladder logic to handle data single-transferred to/from the 1771-TCM module in an application where the control variable TPO of each loop is used for only heating.

MEQ BTD This rung examines the low byte of TCM MASKED EQUAL BIT FIELD DISTRIB Source I:001 Source I:001 35 35 Mask Source bit  $\tilde{8}$ 00FF O:002 Dest Compare 35 0 Dest bit 0 8 Length BTD BIT FIELD DISTRIB Since this instruction is designed primarily Source 35 for use with integer source and destination Source bit  $\Omega$ words, the source bit and destination bit O:001 Dest must be designated in decimal. In these 9984 cases you would enter  $8_{10}$  to designate bit Dest bit 8 Length 8  $10<sub>8</sub>$  of the I/O image word I:001 I:001 I:001 BTD BIT FIELD DISTRIB -]/[ 3/F Source 0  $\overline{0}$ 7 6 Source bit 0 Dest O:002 0 Dest bit 0 8 Length

In this example:

- the 1771-TCM module and the output module driving the heating elements are in the same I/O chassis with the PLC-5 processor
- $\blacksquare$  the chassis is set for 1-slot addressing
- $\bullet$  the 1771-TCM module is in slot 1 (I/O group 1)
- the module driving the heating elements is in slot  $2$  (I/O group 2)

module's input image word to see if it is equal to  $35_{10}$ . If true, it copies the high byte of the TCM module's input image word to the output image byte of the module driving the heating elements.

This rung unconditionally writes the value  $35_{10}$ to the high byte of the TCM module's input image word.

If the TCM module's watchdog timer bit is off, this rung zeros the output image byte of the outputs driving the heating elements.

#### Controlling Heating and Cooling Elements

In applications where the control variable TPO of each loop is used for both heating and cooling, the ladder logic for data single-transferred to/from the 1771-TCM module must do the following:

- Write the decimal value 35 (binary 00100011) to the high byte of the output image word of the 1771-TCM module. Step 1
- Read the low byte of the input image word of the 1771-TCM module. Step 2
- If the low byte of the input image word of the 1771-TCM module has the value  $35_{10}$ , move the value from the high byte of the input image word of the 1771-TCM module to the output image byte of the outputs driving the heating elements. Step 3
- Write the decimal value 37 (binary 00100101) to the high byte of the output image word of the 1771-TCM module. Step 4
- Read the low byte of the input image word of the 1771-TCM module. Step 5
- If the low byte of the input image word of the 1771-TCM module has the value  $37_{10}$ , move the value from the high byte of the input image word of the 1771-TCM module to the output image byte of the outputs driving the cooling elements. Step 6
- Write the decimal value 35 (binary 00100011) to the high byte of the output image word of the 1771-TCM module. Step 7
- If bit 0 (watchdog timer) of the low byte of the input image word of the 1771-TCM module off, zero the output image byte of the outputs driving the heating elements and zero the output image byte of the outputs driving the cooling elements. Step 8
- If bit 0 (watchdog timer) of the low byte of the input image word of the 1771-TCM module on and the low byte of the input image word of the 1771-TCM module does not have the value  $35_{10}$  or  $37_{10}$ , do not write to the output image byte of the outputs driving the heating elements. Step 9
- Step 10 Loop back to step 2.

High byte of 1771-TCM output word Low byte of 1771-TCM input word High byte of 1771-TCM input word Heating-element outputs Heating-element outputs  $35_{10}$ ?  $35_{10}$ 00000000 High byte of 1771-TCM output word Low byte of 1771-TCM input word High byte of 1771-TCM input word Cooling-element outputs  $37_{10}$ ?  $37_{10}$ 00000000<sub>2</sub> Cooling-element outputs High byte of 1771-TCM  $35<sub>10</sub>$  output word

The key to this logic is the switching between reading the heat bits and reading the cool bits from the same input image byte. The following figure shows an example of PLC-5 ladder logic to handle data single-transferred to/from the 1771-TCM module in an application where the control variable TPO of each loop is used for both heating and cooling.

This rung examines status bit S:1/15, which is on only during the first program scan, and input image I:004/7, which reflects the state of a bushbutton switch connected to that input. If either is on, it writes the value  $35_{10}$ to the high byte of the TCM module's input image word.

This rung examines the low byte of TCM module's input image word to see if it is equal to  $35<sub>10</sub>$ . If true, it copies the high byte of the TCM module's input image word to the output image byte of the module driving the heating elements, and writes the value  $37_{10}$  to the high byte of the TCM module's input image word.

If the TCM module's watchdog timer bit is off, this rung zeros the output image byte for the outputs driving the heating elements.

This rung examines the low byte of TCM module's input image word to see if it is equal to  $37_{10}$ . If true, it copies the high byte of the TCM module's input image word to the output image byte of the module driving the heating elements, and writes the value  $35_{10}$  to the high byte of the TCM module's input image word.

If the TCM module's watchdog timer bit is off, this rung zeros the output image byte for the outputs driving the cooling elements.

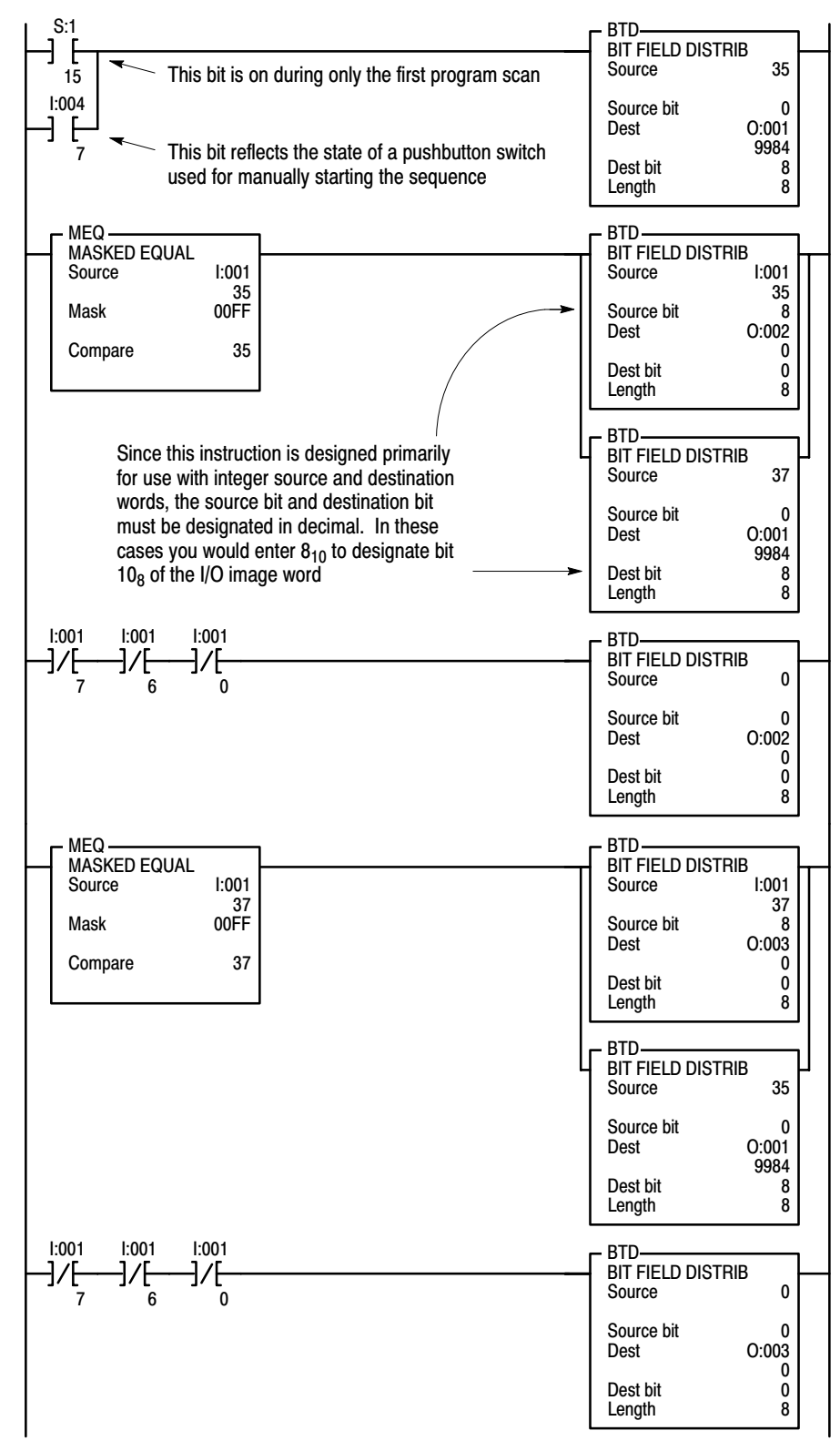

<span id="page-29-0"></span>In this example:

- the 1771-TCM module the output modules driving the heating and cooling elements, and the input module providing the input for the manual-start pushbutton switch are in the same I/O chassis with the PLC-5 processor
- the chassis is set for 1-slot addressing
- $\blacksquare$  the 1771-TCM module is in slot 1 (I/O group 1)
- the module driving the heating elements is in slot  $2 \times (1/O \text{ group } 2)$
- the module driving the cooling elements is in slot  $3$  (I/O group 3)
- the module providing the input for the manual-start pushbutton switch is in slot 4 (I/O group 4)

Block Transfer Programming

To generate a block-transfer to the 1771-TCM module, your ladder logic must execute a block-transfer write instruction. To generate a block-transfer from the 1771-TCM module, your ladder logic must execute a block-transfer read instruction.

Enter the rack number and group number based on the module's physical location as with any other block-transfer module. The module entry specifies the byte (0 or 1) of the I/O image word. Although the module uses a full word of I/O image space, the low byte of the module's I/O image word is used for block-transfer. Therefore, in the block-transfer instruction, you must address the 1771-TCM module as module **0**.

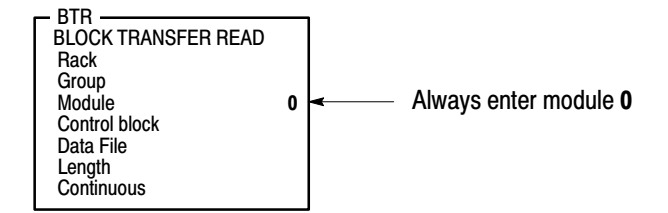

Your ladder logic will need to execute the block-transfer write instruction upon specific events to transfer the specific write blocks. Your ladder logic will need to execute the block-transfer read instruction on a regular basis at timed intervals. Since the module updates the read block data at a rate of only approximately once per second, executing the block-transfer read more often then that does not provide any benefit.

#### **Block-Transfer Write**

You can generate all block-transfer writes to your 1771-TCM module thru a single block-transfer write instruction. Enter the block length as **64** words. Write your ladder logic so that when you want to send a particular block of data to the 1771-TCM module, you first send it to the 64-word block addressed by the BTW instruction and then use the BTW instruction to send it to the module.

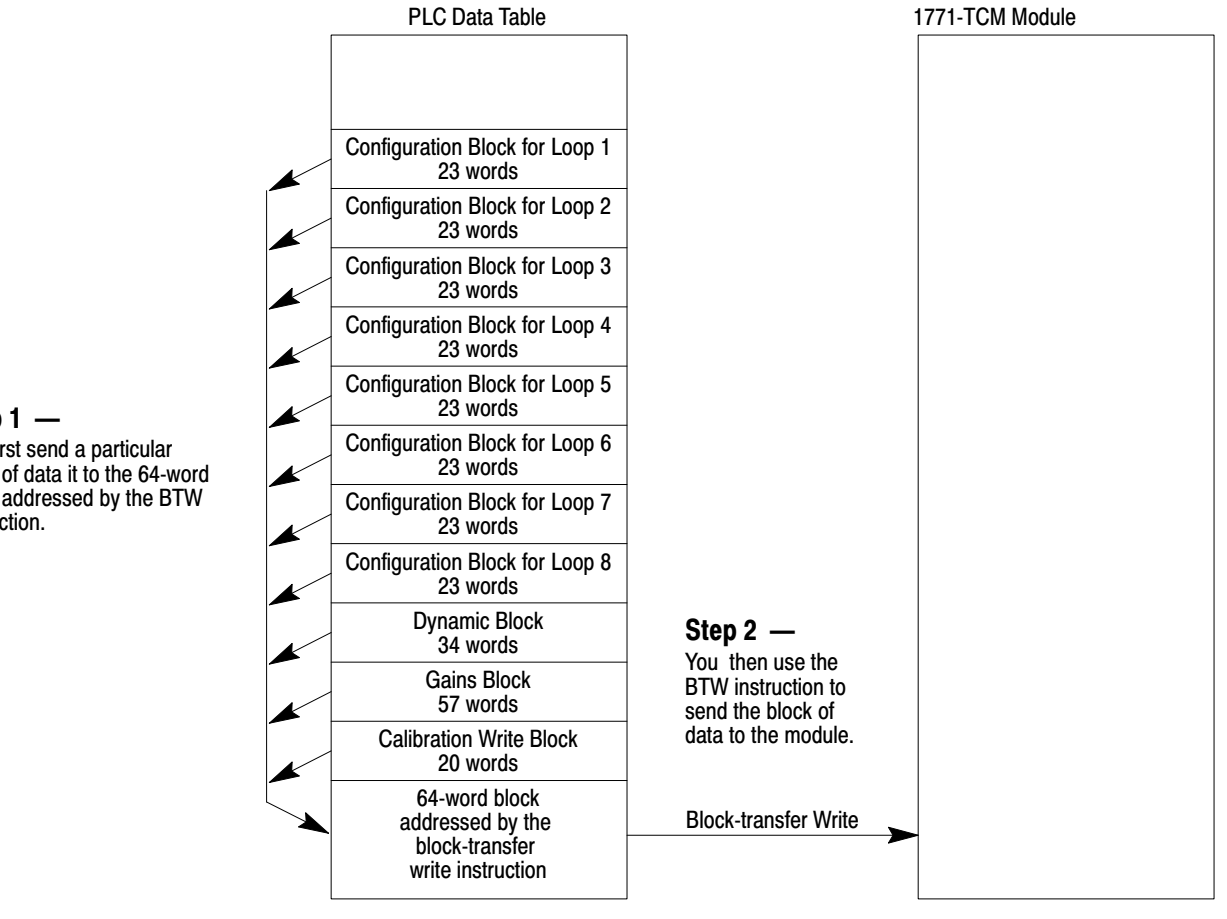

At the beginning of each block is a block identification code that you use to tell the module which block it is. The module automatically uses only the number of words appropriate for that particular type of block.

Step  $1 -$ You first send a particular block of data it to the 64-word block addressed by the BTW instruction.

#### **Block-Transfer Read**

You can generate all block-transfer reads from your 1771-TCM module thru a single block-transfer read instruction. Enter the block length as **64** words. Write your ladder logic so that when you receive a block of data in the 64-word block addressed by the block-transfer read instruction, you first read the block identification code at the beginning of the block and then based on the ID, send the block of data to the appropriate address for that particular type of block

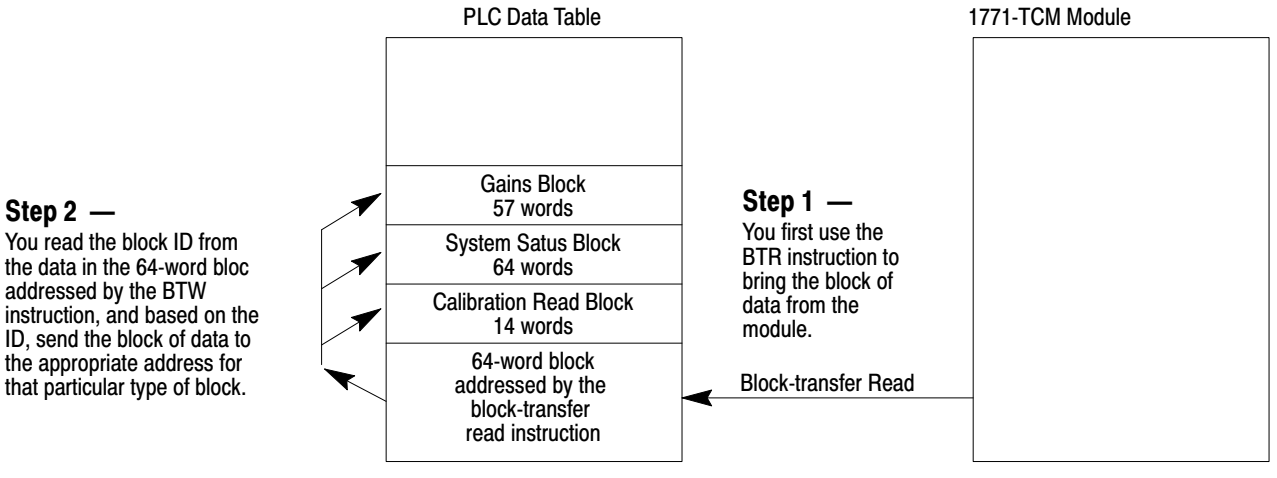

In the dynamic block that you send to the module, you specify whether the module should send back a gains block or a system status block in subsequent block-transfer reads.

### Step 2 –

the data in the 64-word bloc addressed by the BTW instruction, and based on the ID, send the block of data to the appropriate address for that particular type of block.

<span id="page-32-0"></span>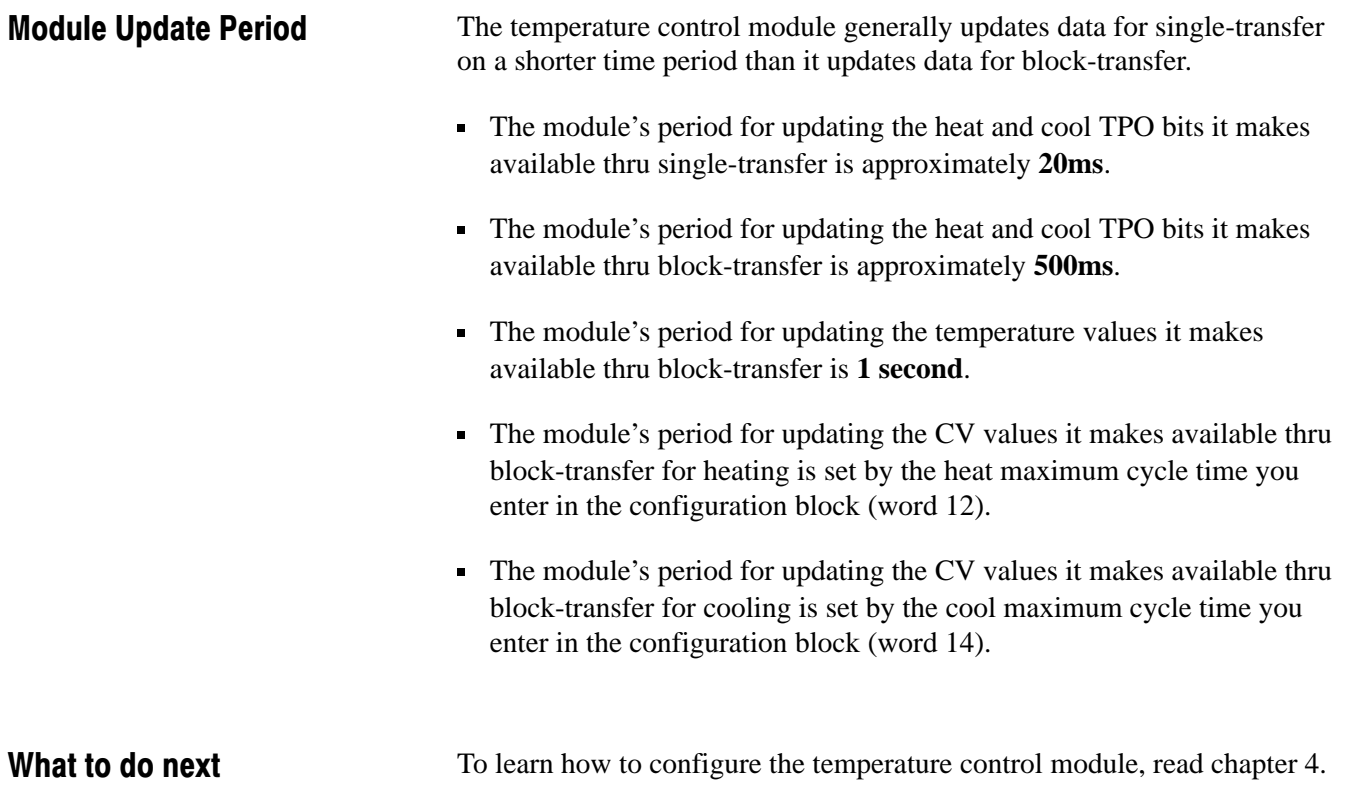

# Configuring the Module

Chapter **4** 

<span id="page-33-0"></span>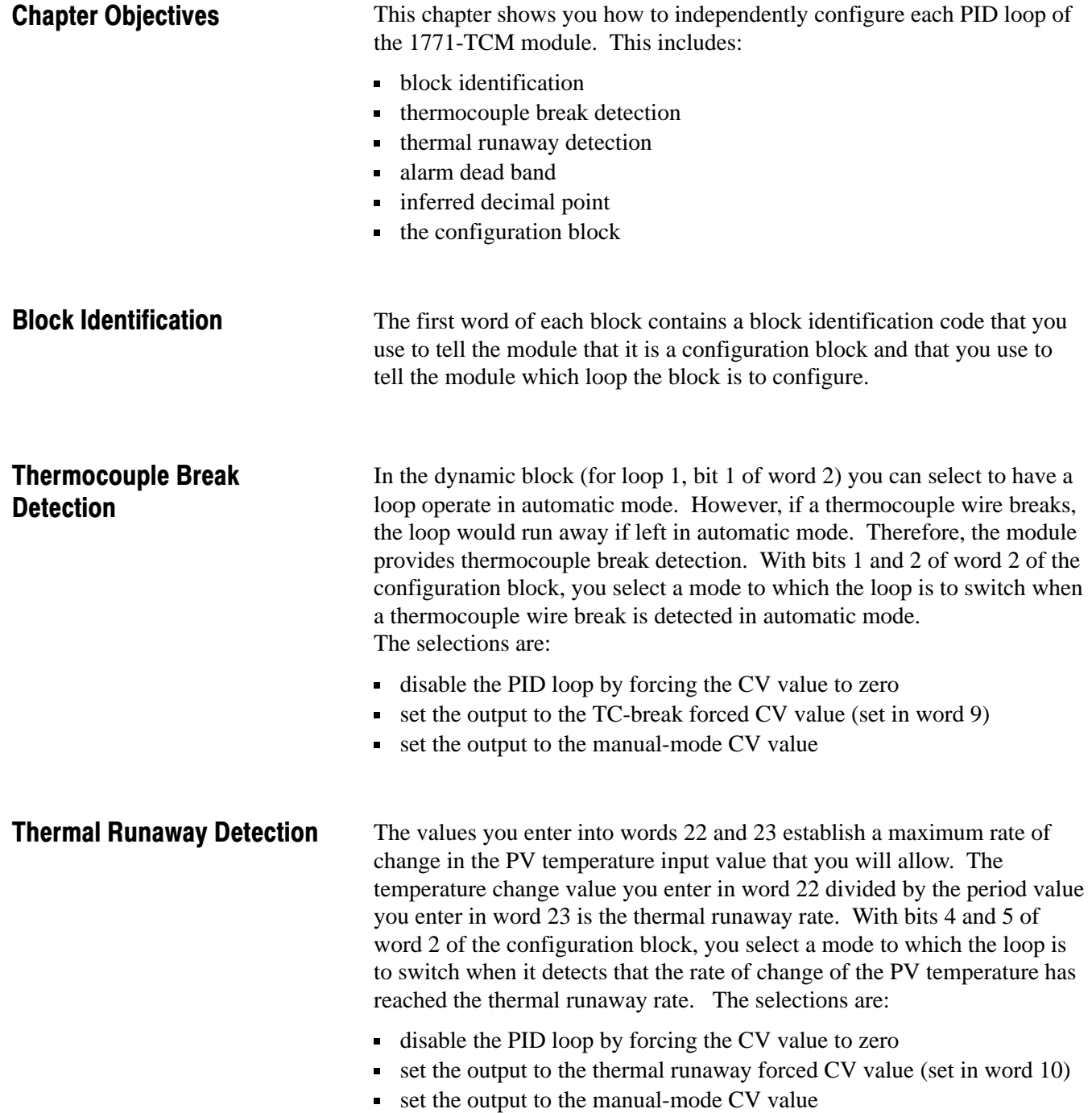

#### <span id="page-34-0"></span>Alarm Dead Band

Once the temperature alarm bits are on, they are kept on until the temperature drops below the high alarm by the alarm dead-band value or rise above the low alarm by this value. This dead band provides a hysteresis effect. The dead-band value applies to all alarm values.

- **Low Alarm With Dead Band** When the temperature falls below the user-defined low alarm value, the low alarm bit is turned on . When the temperature rises above the level of the low alarm value but still below the level of the dead-band value, the low alarm bit remains on. Only when the temperature rises above the dead-band level will the alarm bit be turned off.
- **High Alarm With Dead Band** When the temperature rises above the user-defined high alarm value, the high alarm bit is turned on. When the temperature falls below the level of the high alarm value but still above the level of the dead-band value, the high alarm bit remains on. Only when the temperature falls below the dead-band level will the alarm bit be turned off.

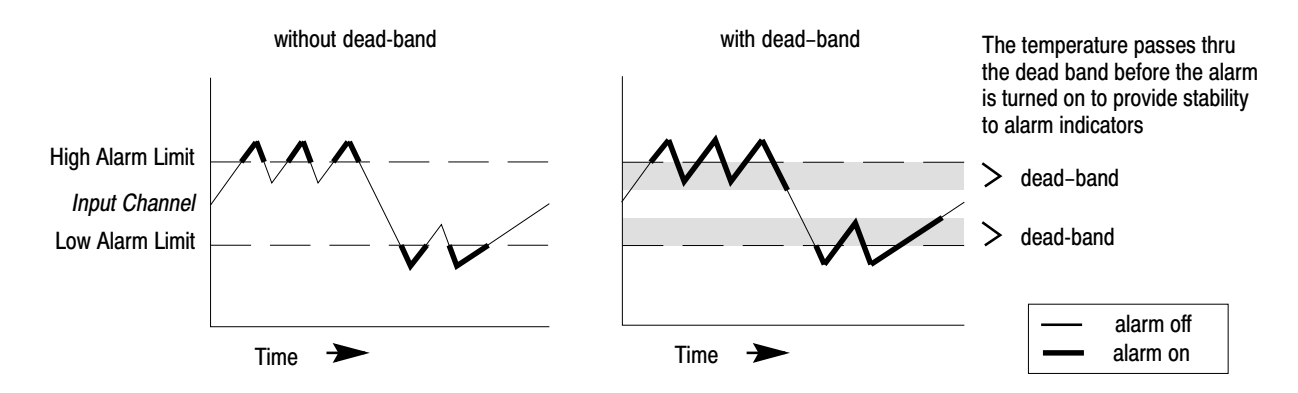

#### Inferred Decimal Point

For words 4 thru 20, you enter a 16-bit signed integer value. However, as you enter the value you must be aware of an inferred decimal point.

- For these values in words 4 and 7 thru 14, the inferred decimal point is **2** places from the right (causing the resolution to be **0.01**).
- For the temperature values in words  $5, 6$ , and  $17$  thru  $20$ , the inferred decimal point is **1** place from the right (causing the resolution to be **0.1**). Also, for each of these values, the range is dependant upon the type of thermocouple used. The range for each type of thermocouple is specified in appendix A.

## <span id="page-35-0"></span>Configuration Block

The configuration block contains 23 words as follows:

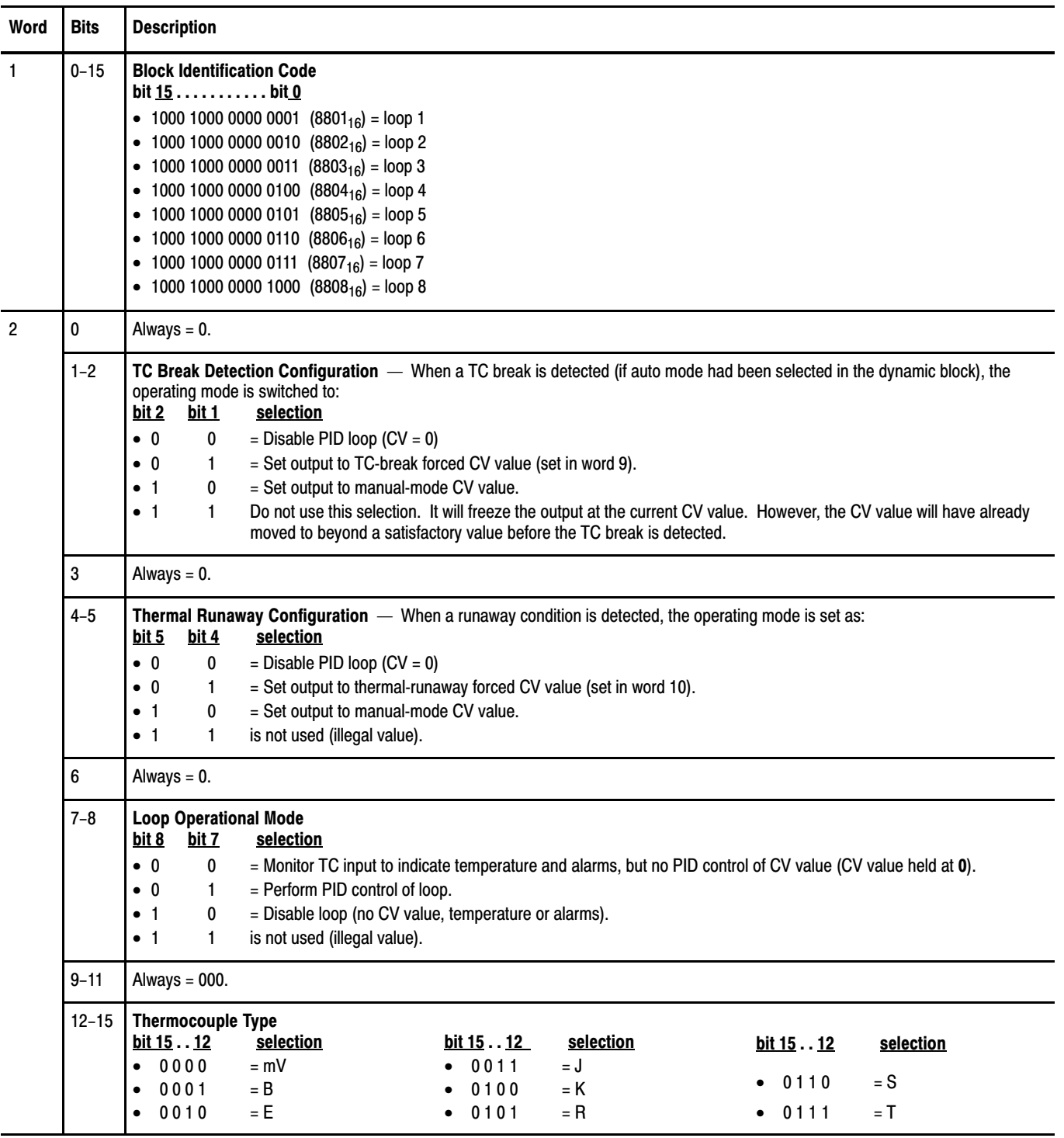
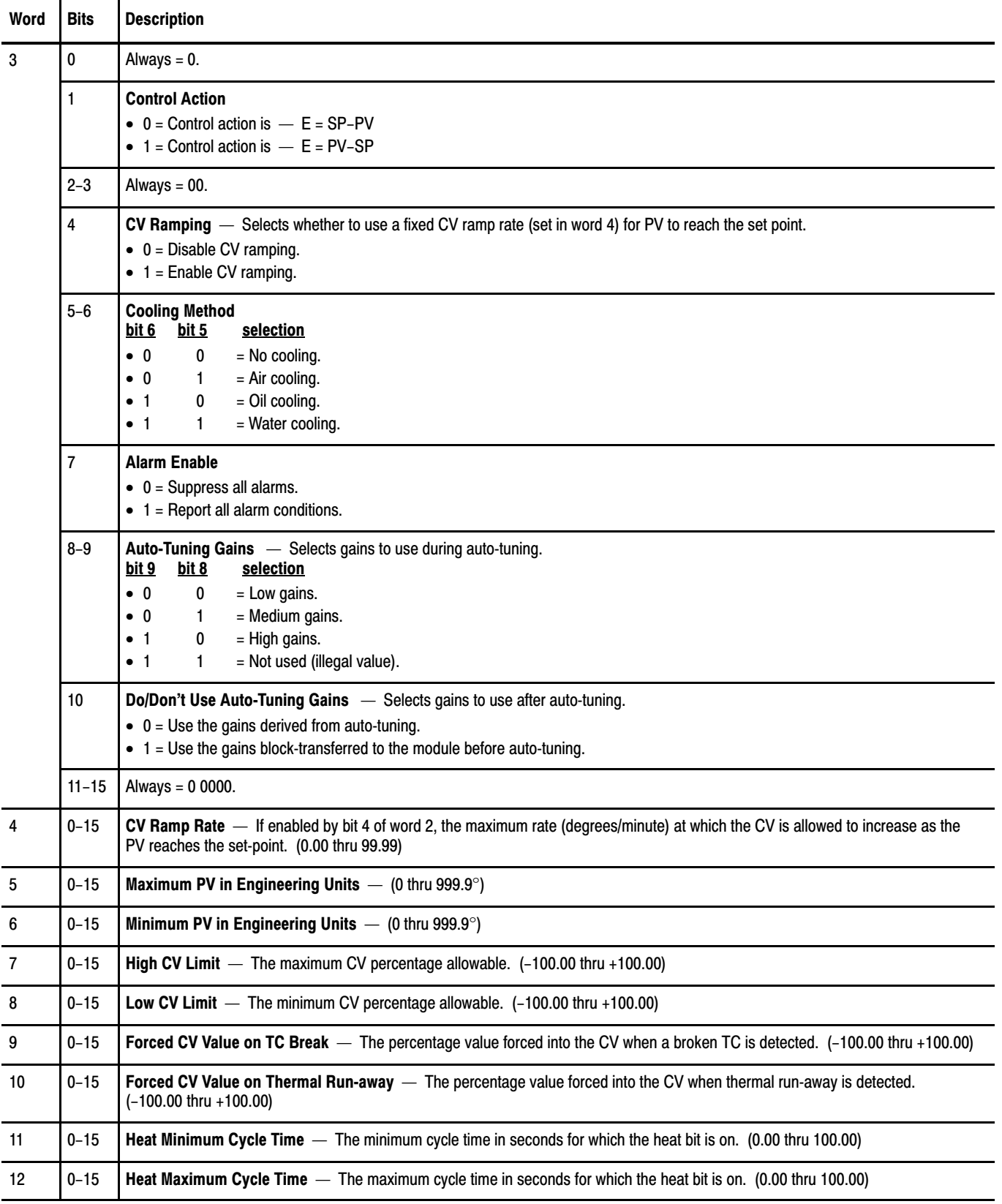

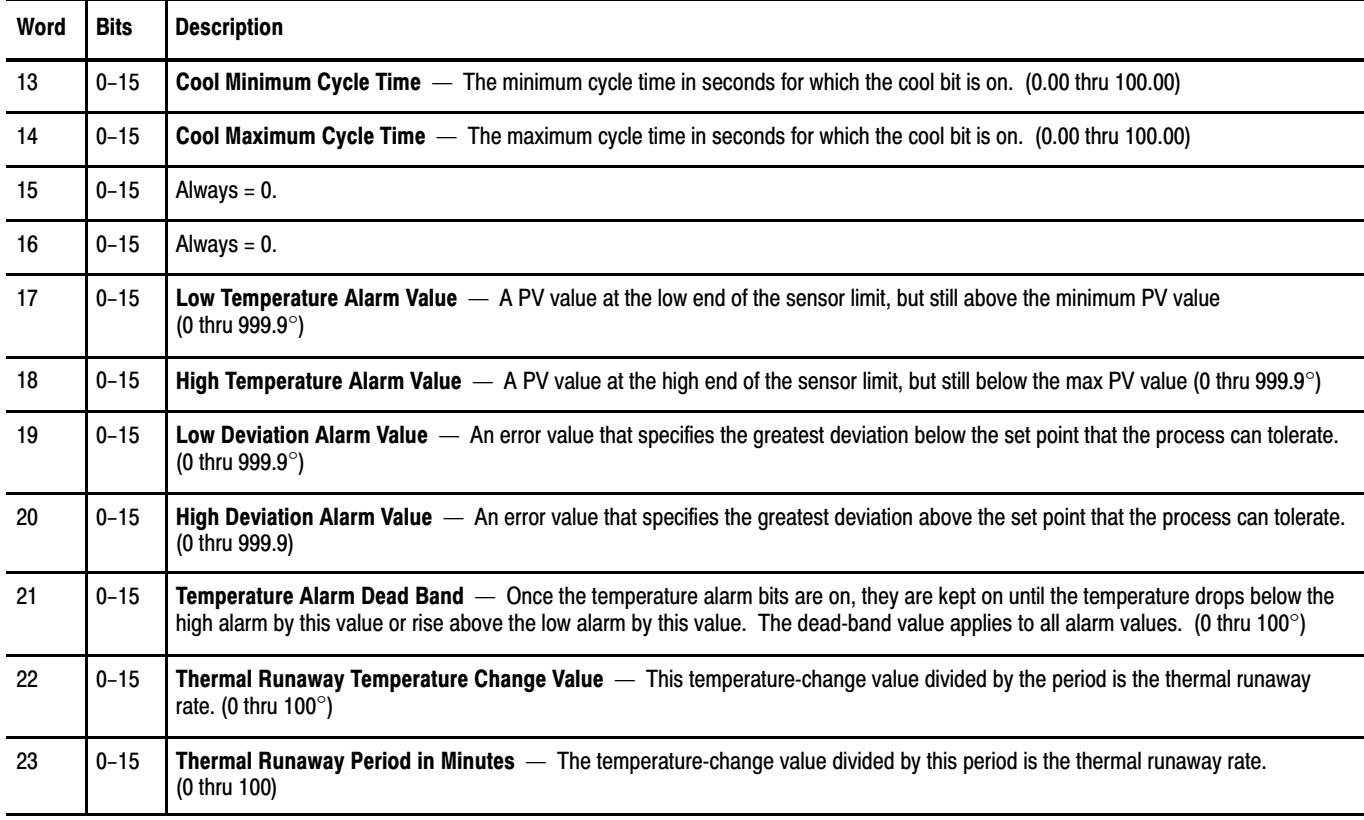

- Words 1 thru 23 of the loop-1 configuration block are identified by the mnemonics L1C01 thru L1C23 in ProSet 700 software.
- Words 1 thru 23 of the loop-2 configuration block are identified by the mnemonics L2C01 thru L2C23 in ProSet 700 software.
- Words 1 thru 23 of the loop-3 configuration block are identified by the mnemonics L3C01 thru L3C23 in ProSet 700 software.
- Words 1 thru 23 of the loop-4 configuration block are identified by the mnemonics L4C01 thru L4C23 in ProSet 700 software.
- Words 1 thru 23 of the loop-5 configuration block are identified by the mnemonics L5C01 thru L5C23 in ProSet 700 software.
- Words 1 thru 23 of the loop-6 configuration block are identified by the mnemonics L6C01 thru L6C23 in ProSet 700 software.
- Words 1 thru 23 of the loop-7 configuration block are identified by the mnemonisc L7C01 thru L7C23 in ProSet 700 software.
- Words 1 thru 23 of the loop-8 configuration block are identified by the mnemonisc L8C01 thru L8C23 in ProSet 700 software.

#### What to do next

To learn how to set gains for the PID loops of the temperature control module, read chapter 5.

# Setting Gains

Chapter 5

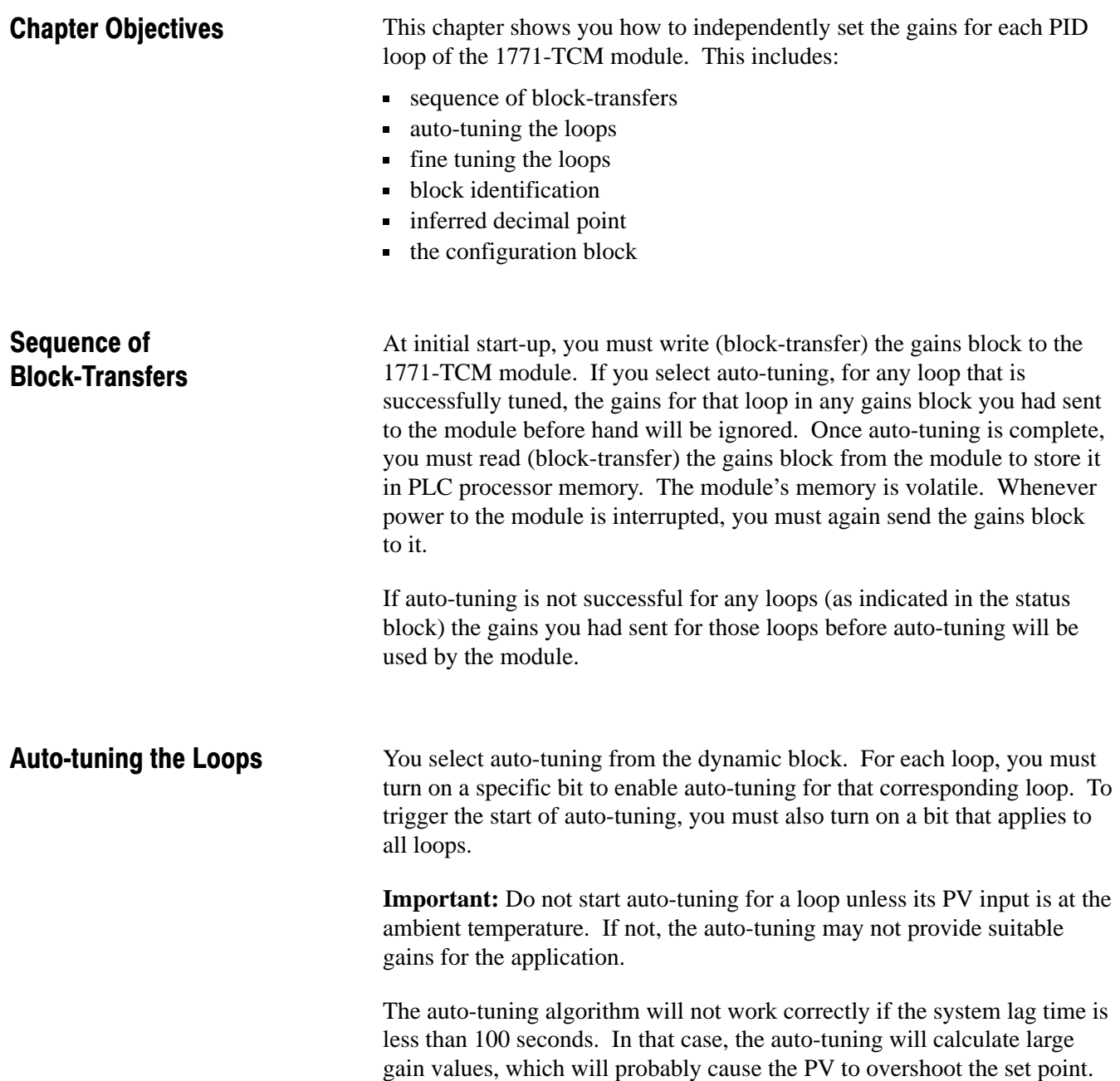

### Fine-tuning the Loops

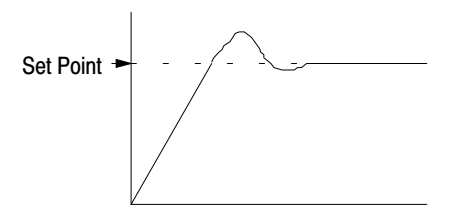

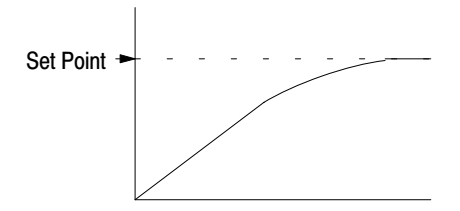

### Block Identification

Inferred Decimal Point

After auto-tuning, you may want to fine-tune the loops. As you fine-tune a loop, first try adjusting the proportional gain; this will have the greatest impact. Your second choice for adjustment should be the integral gain. The derivative gain should be the last choice for fine-tuning a loop.

If the loop has a problem **over-shooting** the set point, you may be able to improve the loop response by doing one or more of the following (in order of effectiveness):

- **1.** decrease the proportional gain
- **2.** decrease the integral gain
- **3.** increase the derivative gain

If the loop is **slow** in reaching the set point, you may be able to improve the loop response by doing one or more of the following (in order of effectiveness):

- **1.** increase the proportional gain
- **2.** increase the integral gain
- **3.** decrease the derivative gain

The first word of each gains block contains a block identification code (10 1000 1000 0000 1001 or  $8809_{16}$ ) that you use to tell the module that it is a gains block.

For each gain value, you enter a 16-bit integer value. However, as you enter each gain value you must be aware of an inferred decimal point.

- For each **proportional** gain, the inferred decimal point is **2** places from the right (causing the resolution to be **0.01**).
- For each **integral** gain, the inferred decimal point is **4** places from the right (causing the resolution to be **0.0001**).
- For each **derivative** gain, the inferred decimal point is **1** place from the right (causing the resolution to be **0.1**).

## Gains Block

The gains block contains 57 words as follows:

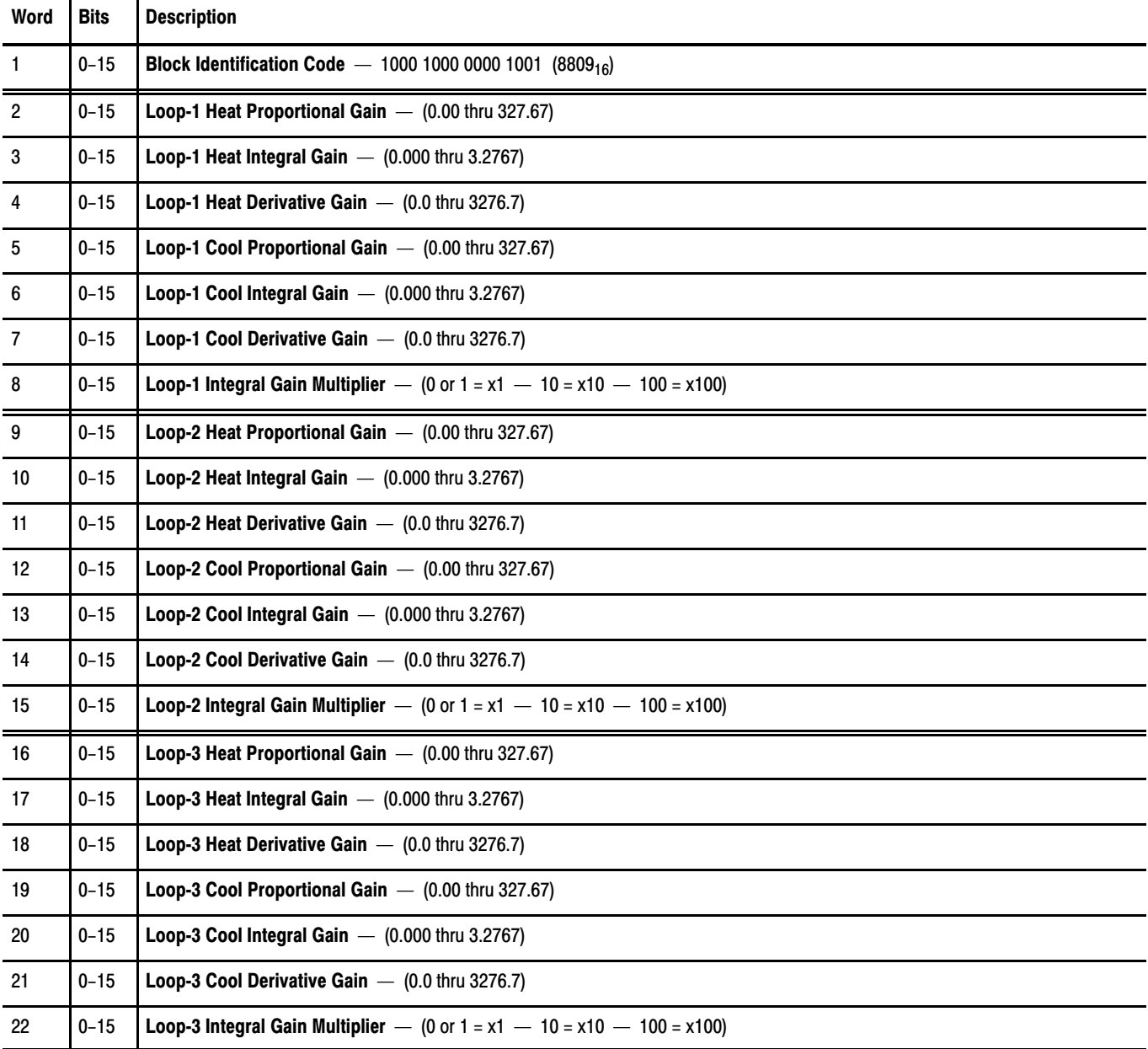

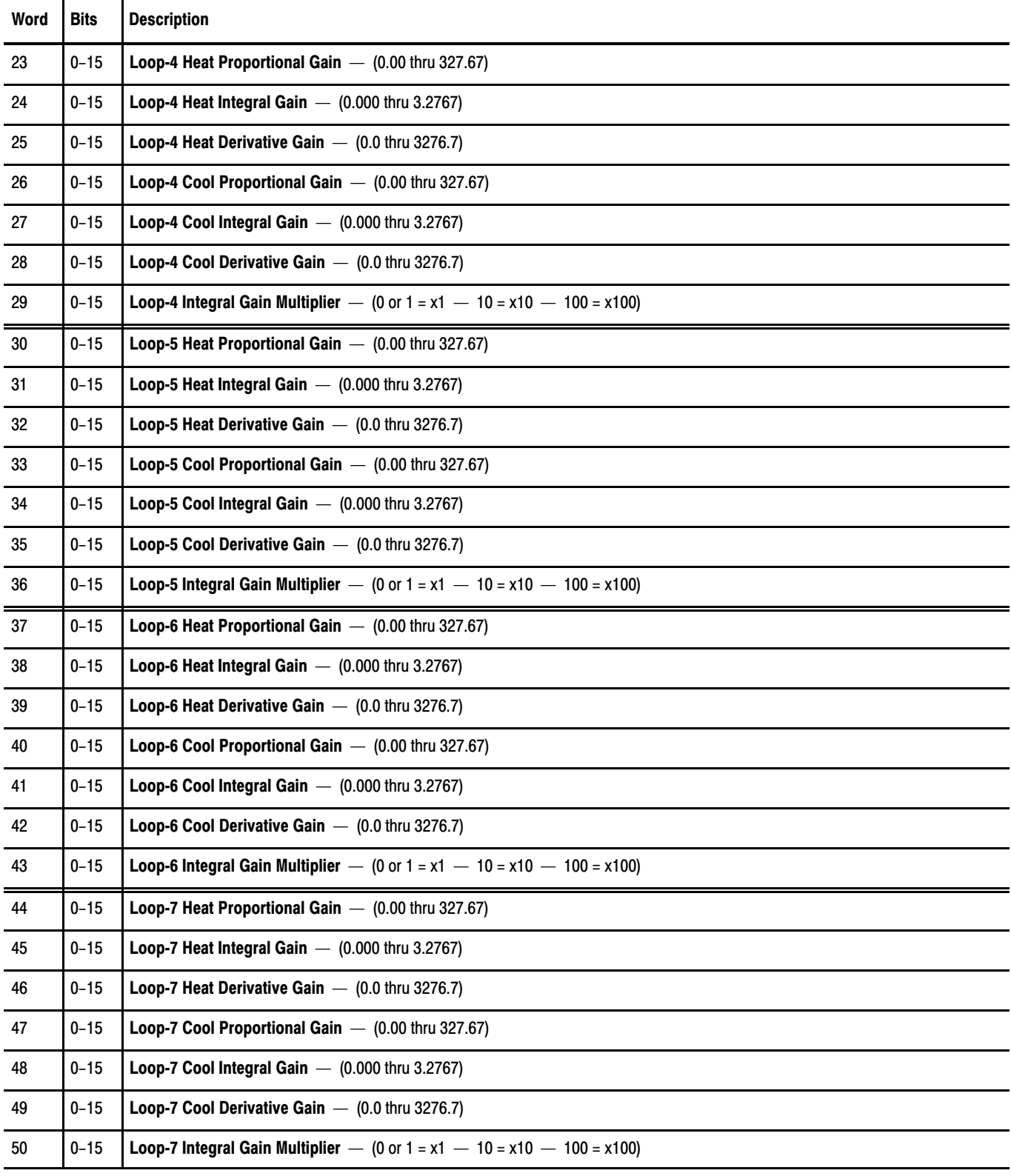

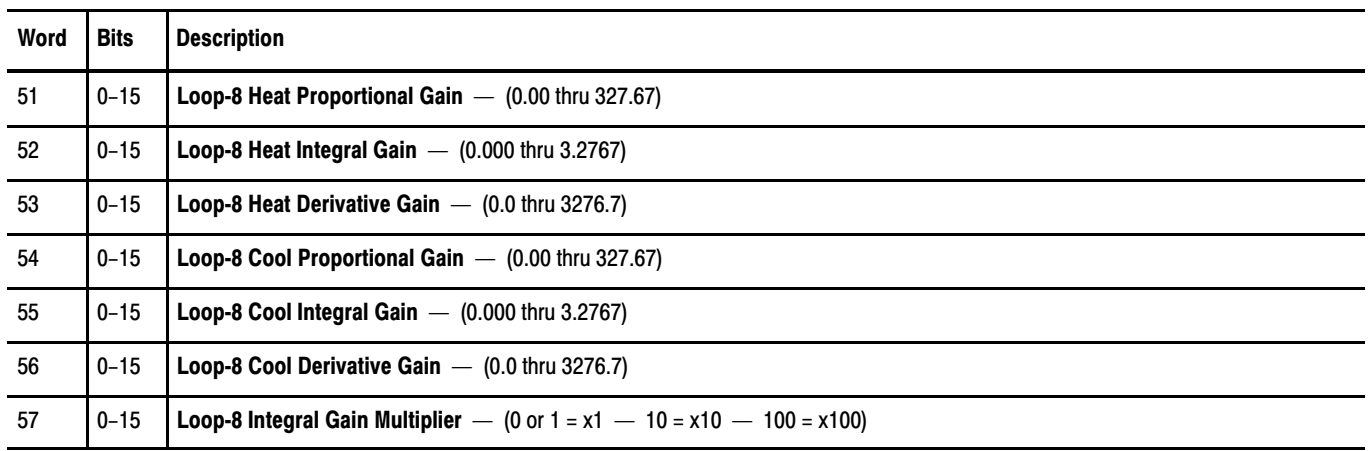

- Words 1 thru 57 of the gains command (write) block are identified by the mnemonics TGC01 thru TGC57 in ProSet 700 software.
- Words 1 thru 57 of the gains status (read) block are identified by the mnemonics TGS01 thru TGS57 in ProSet 700 software.

### What to do next

To learn how to control the dynamic block of the temperature control module, read chapter 6.

# Operating the Module

Chapter **6** 

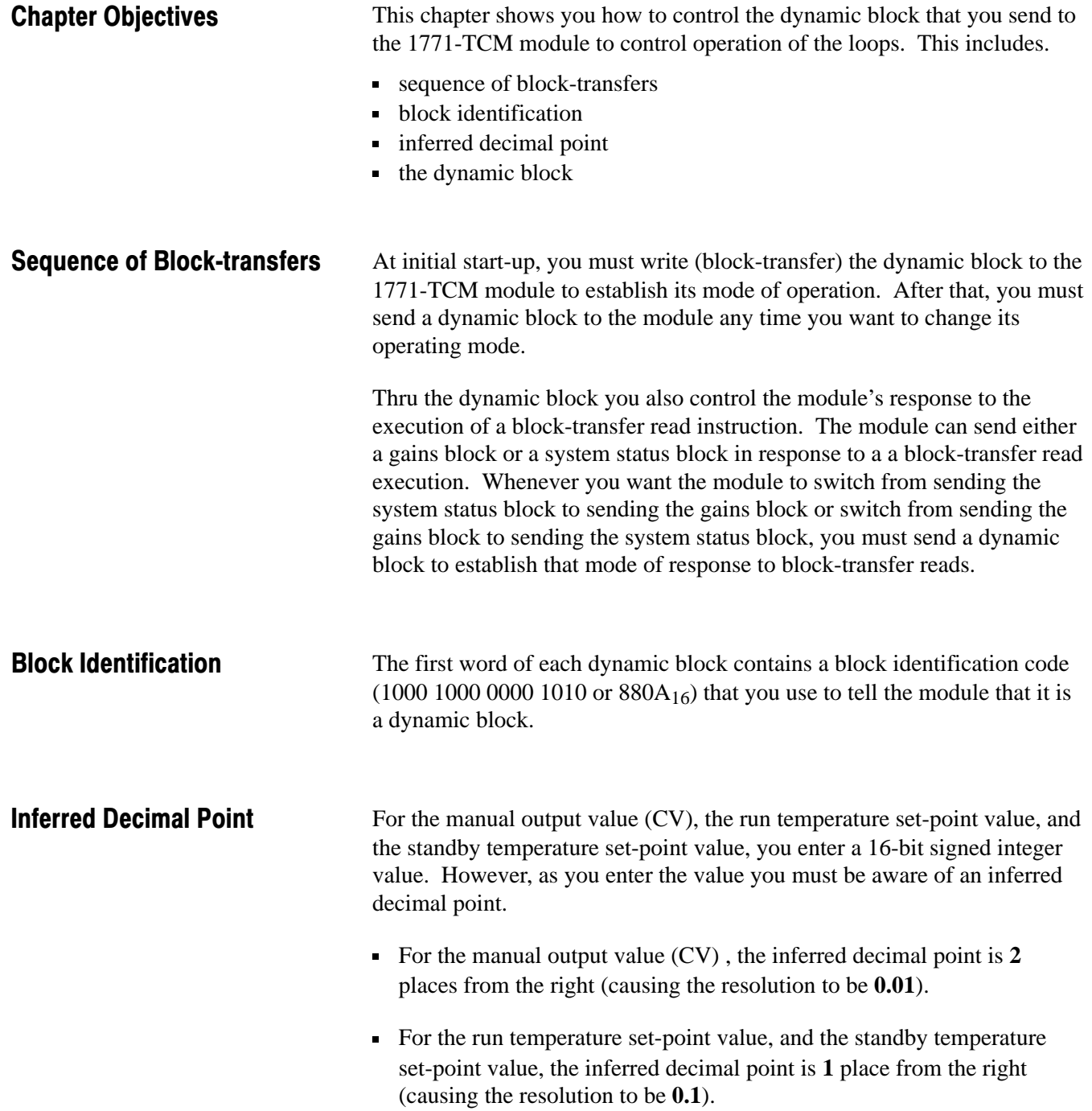

## Dynamic Block

The dynamic block contains 34 words as follows:

Words 1 thru 34 of the dynamic block are identified by the mnemonics TDC01 thru TDC34 in ProSet 700 software.

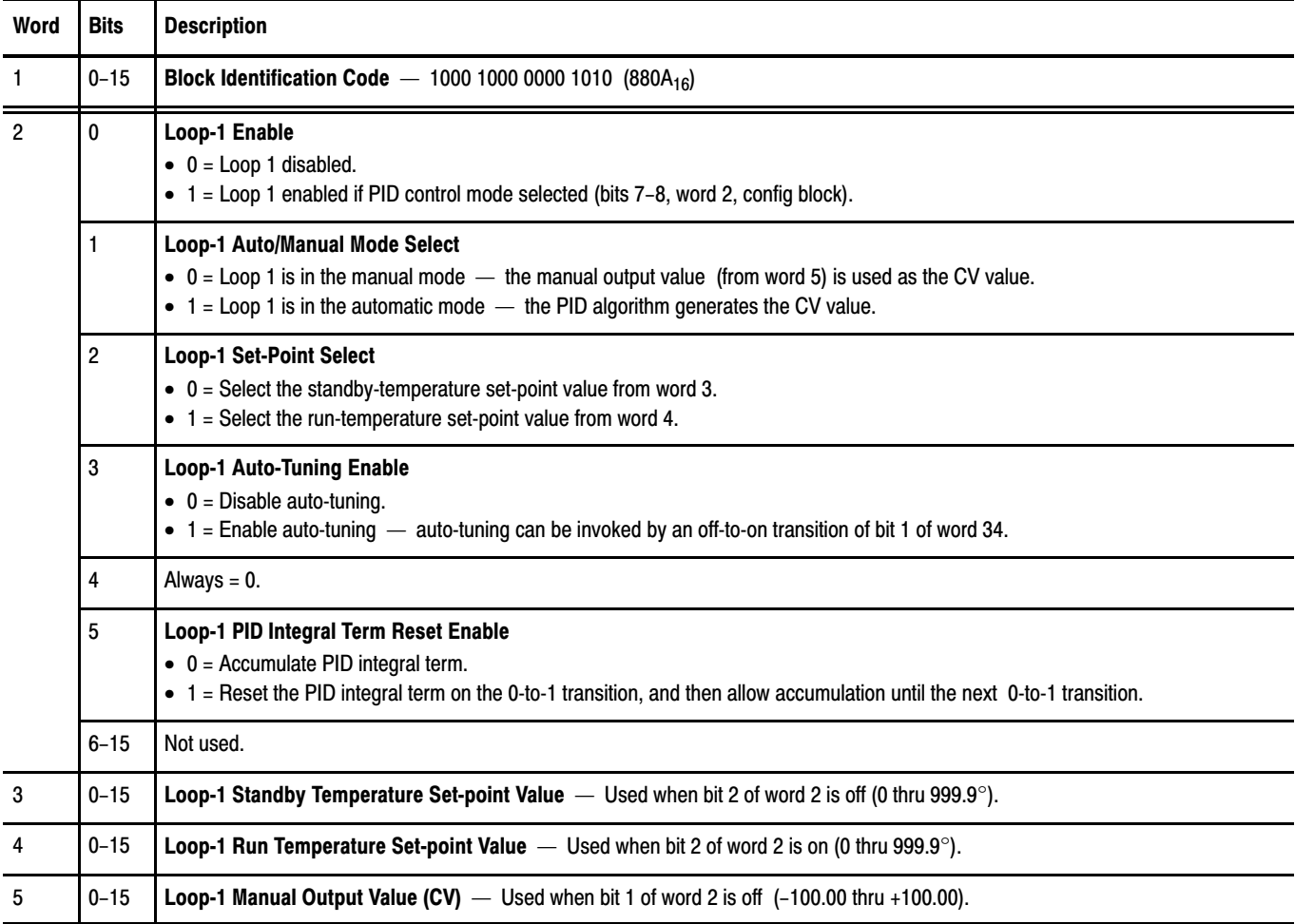

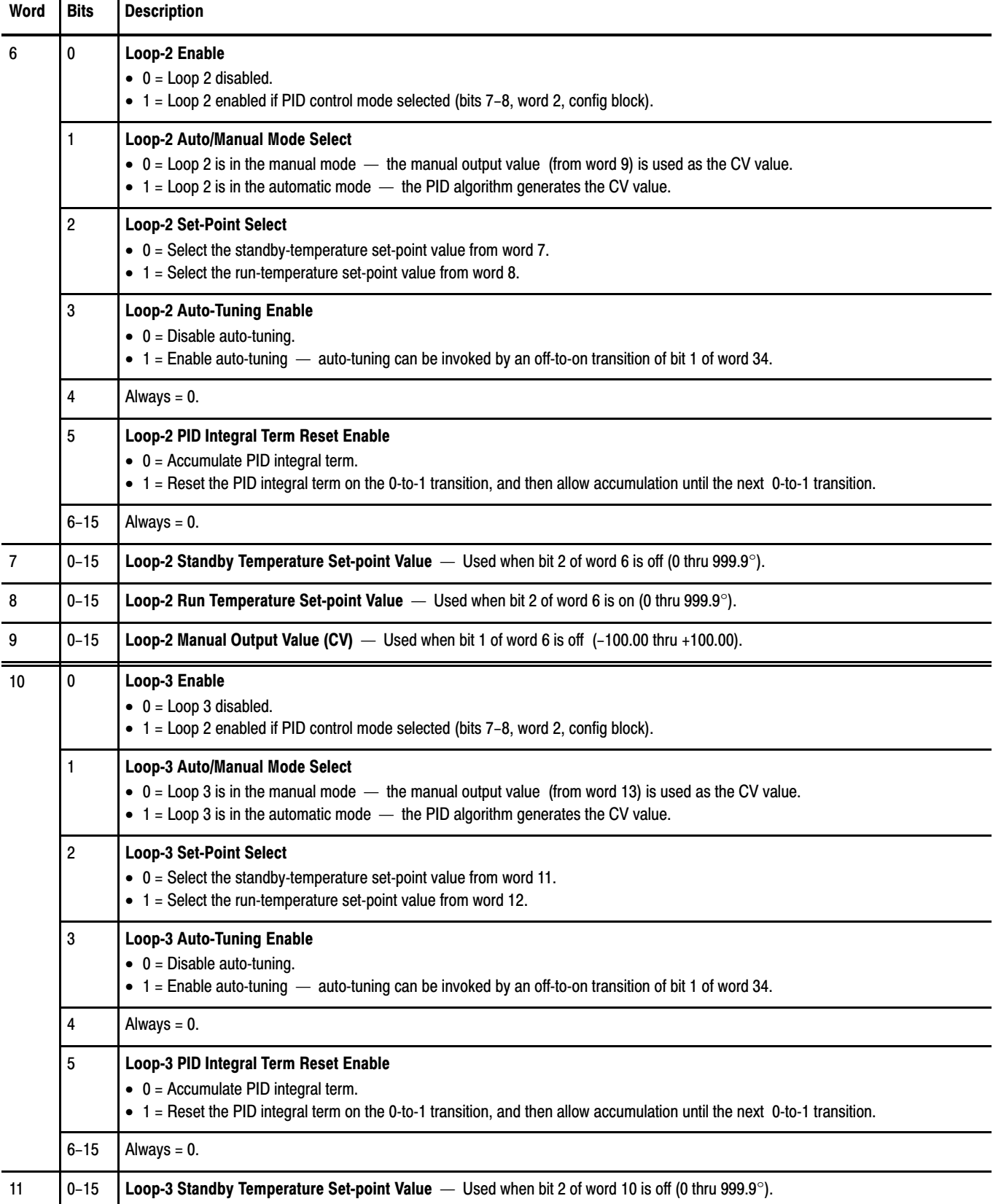

┱

Т

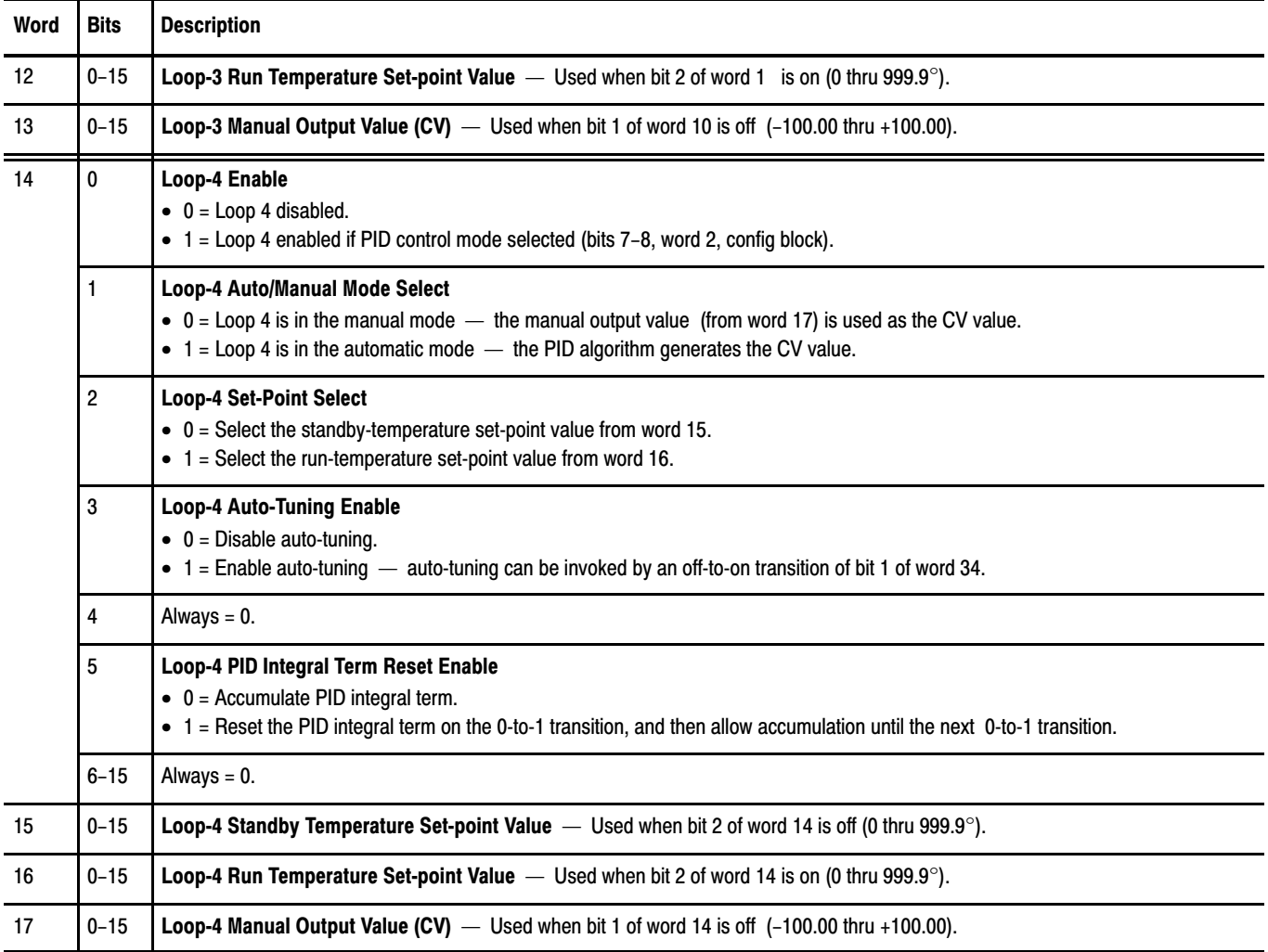

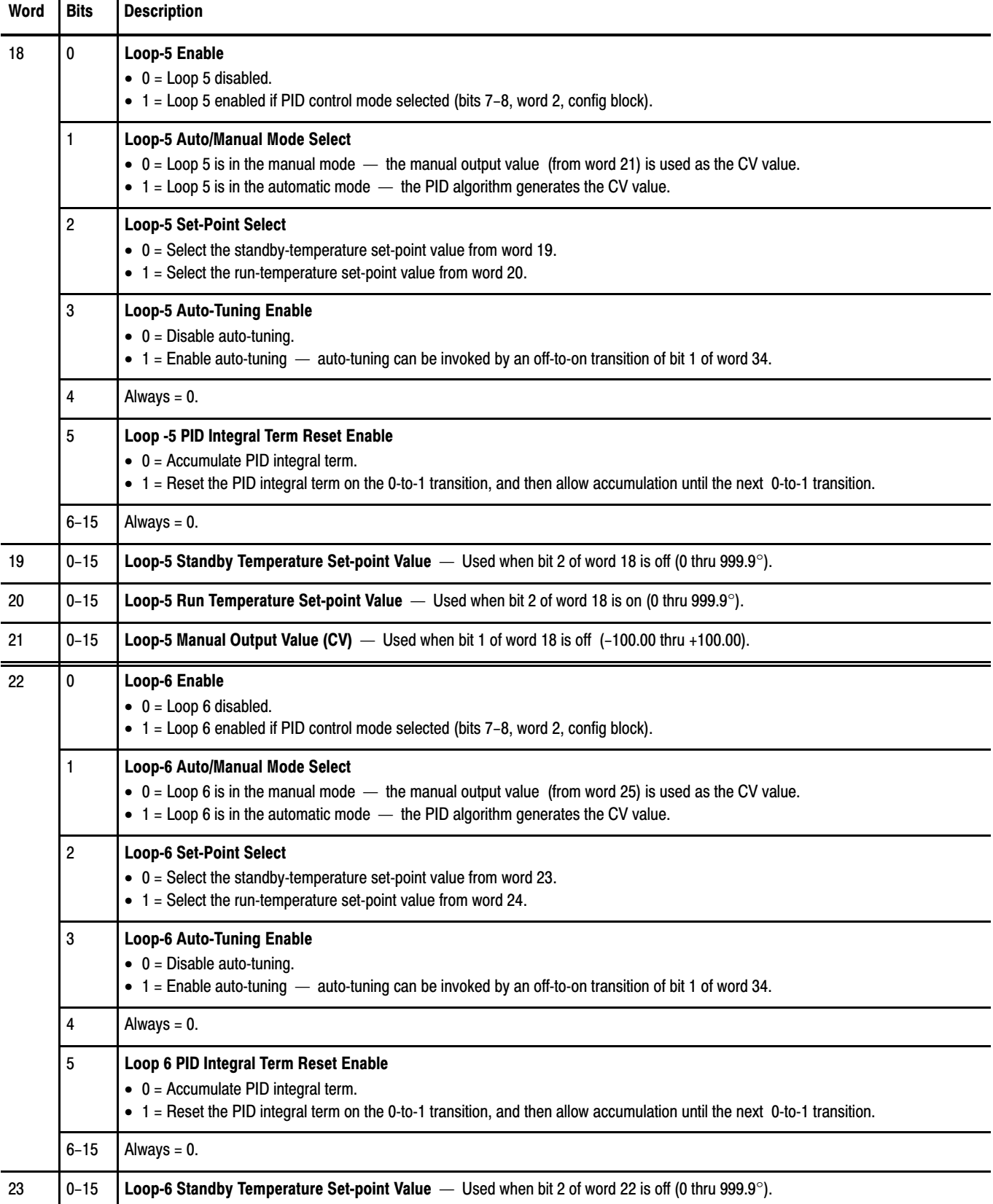

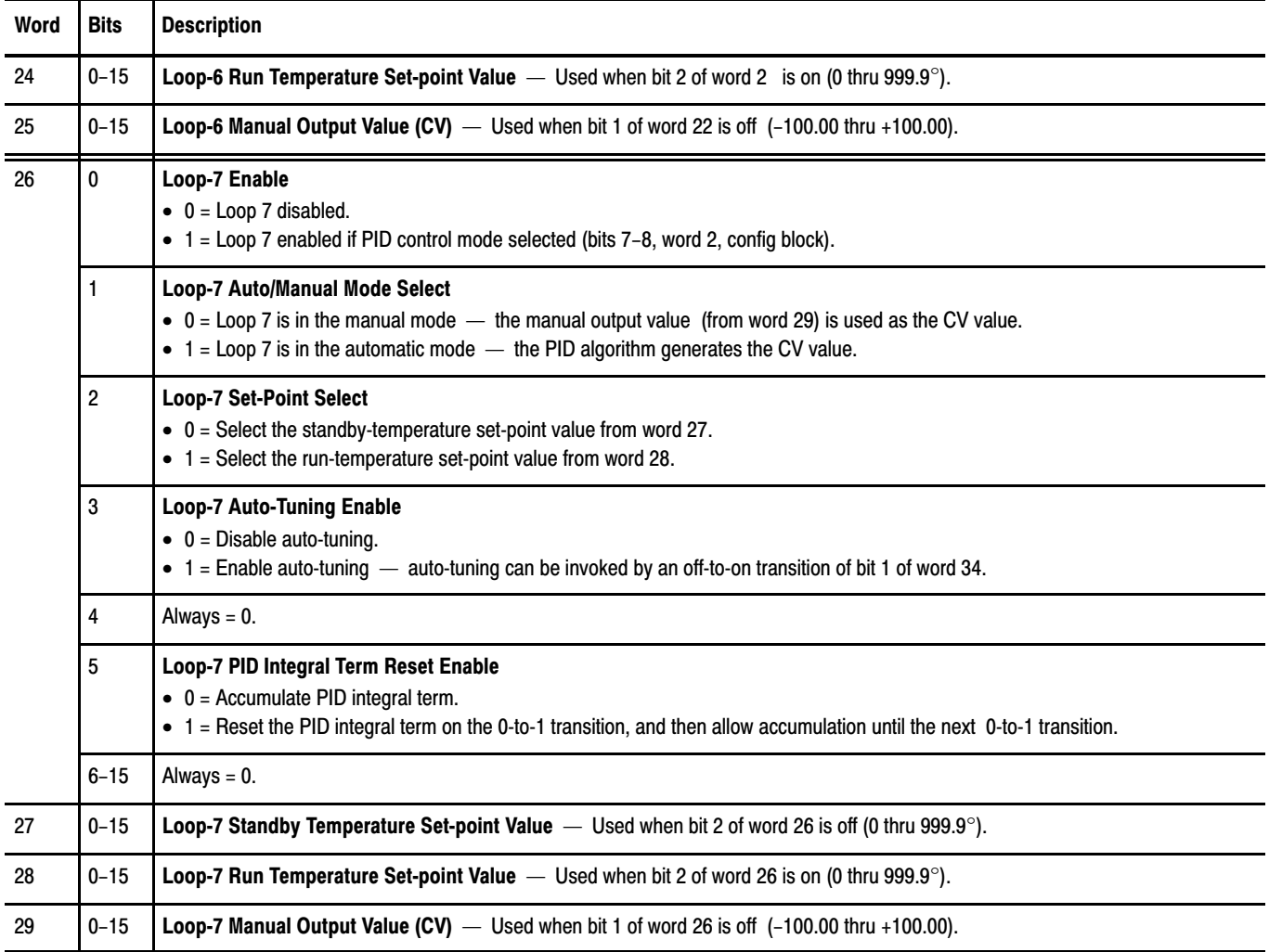

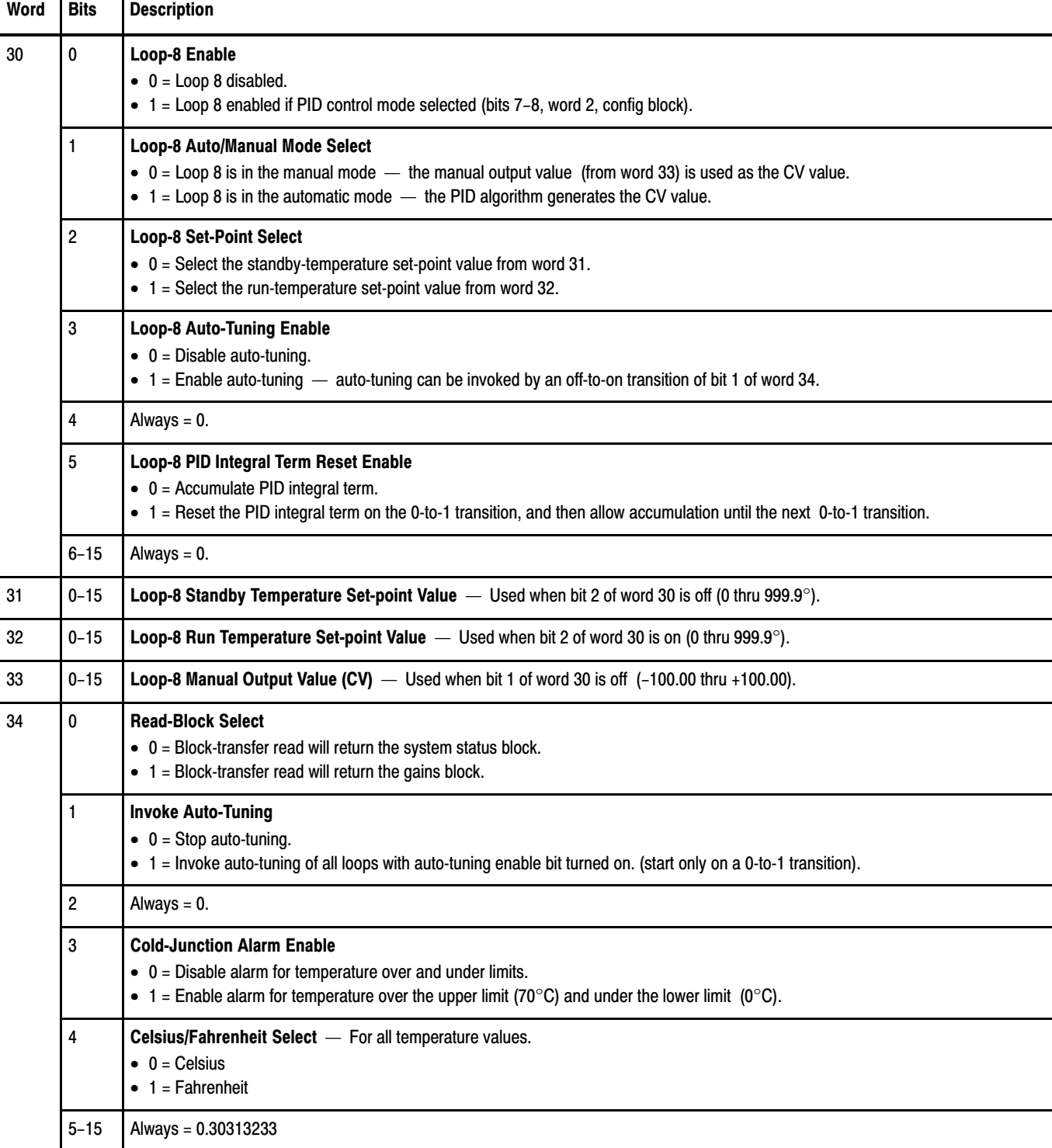

T

┱

To learn how to monitor the system status block of the temperature control module, read chapter 7.

**Chapter** 

# Monitoring Status Data

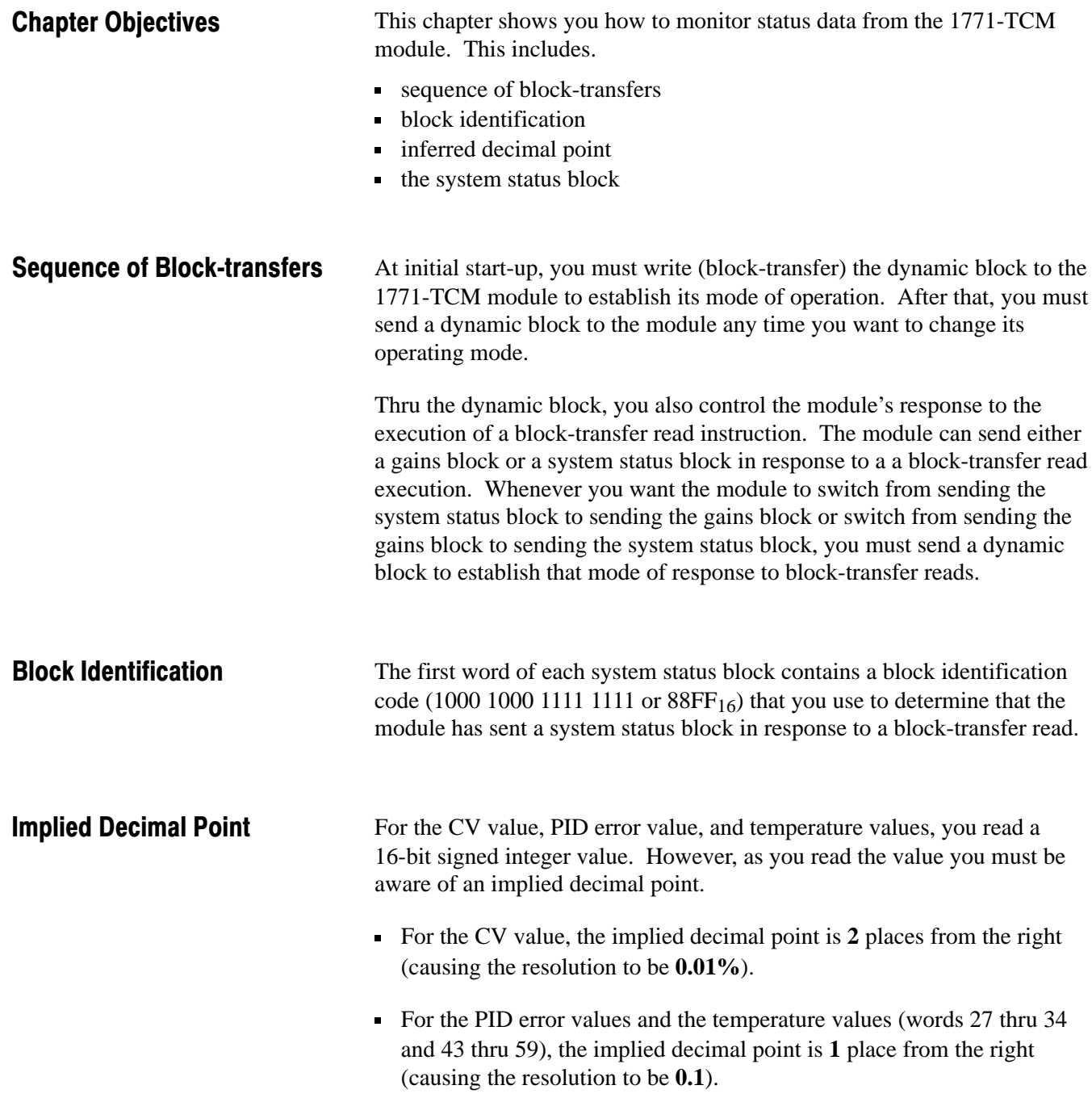

## System Status Block

The system status block contains 64 words as follows:

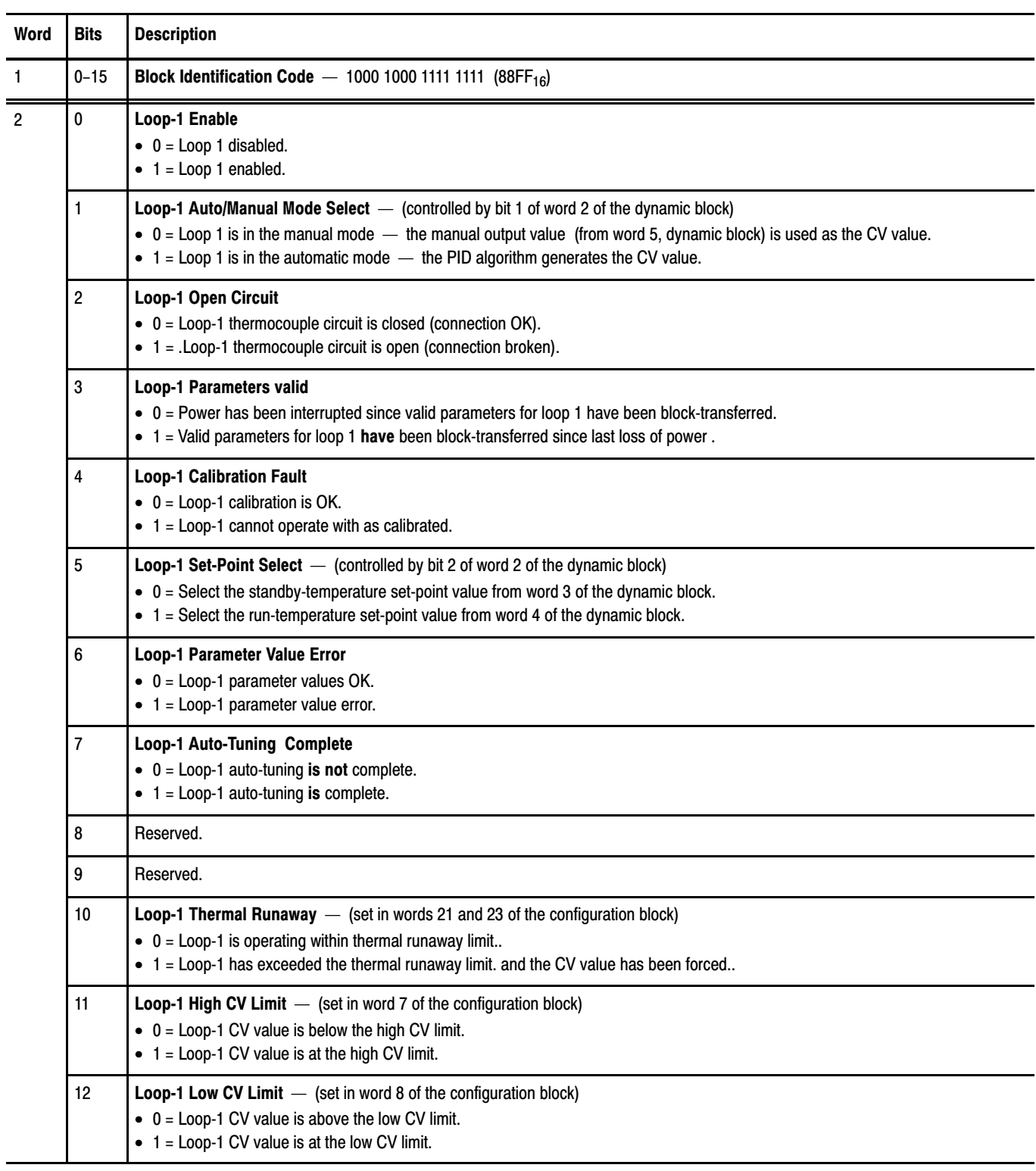

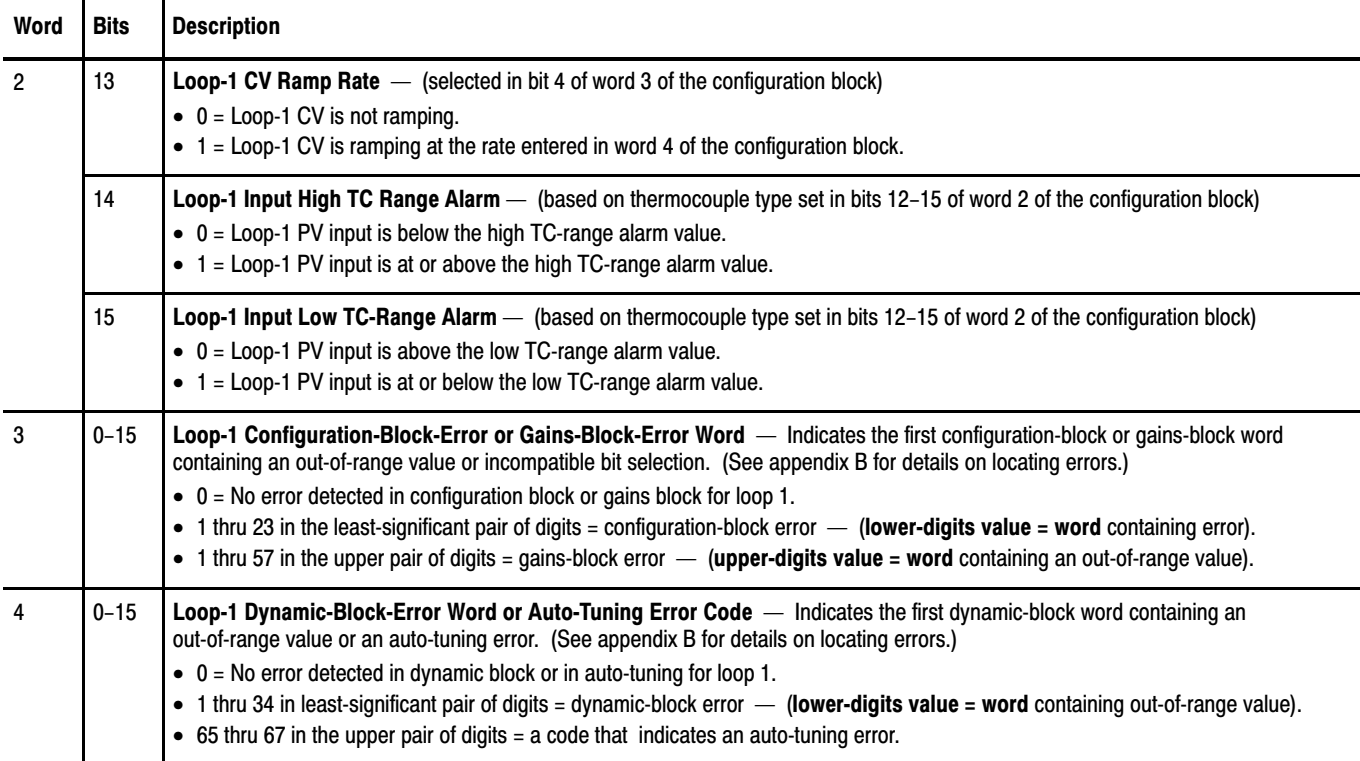

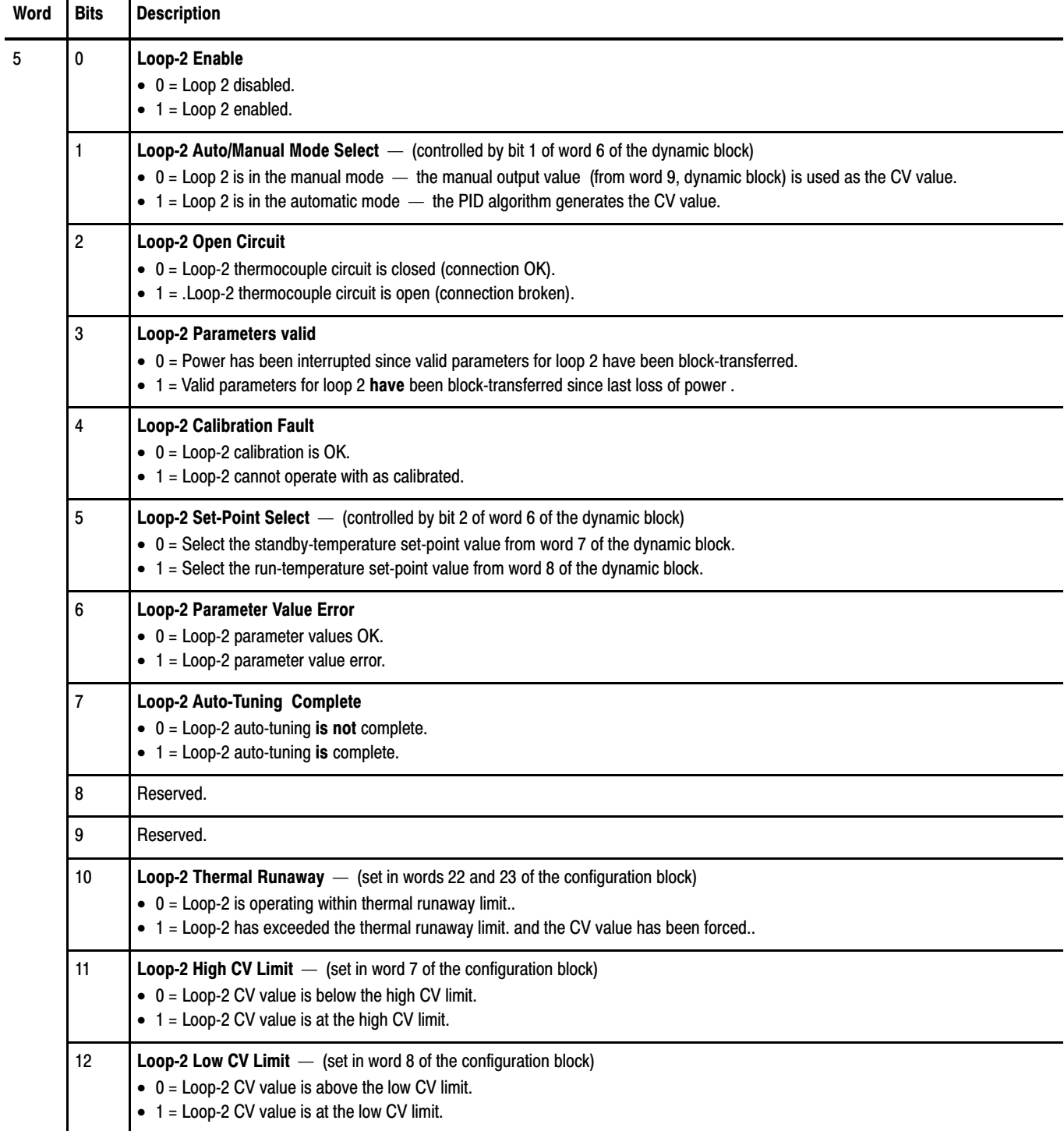

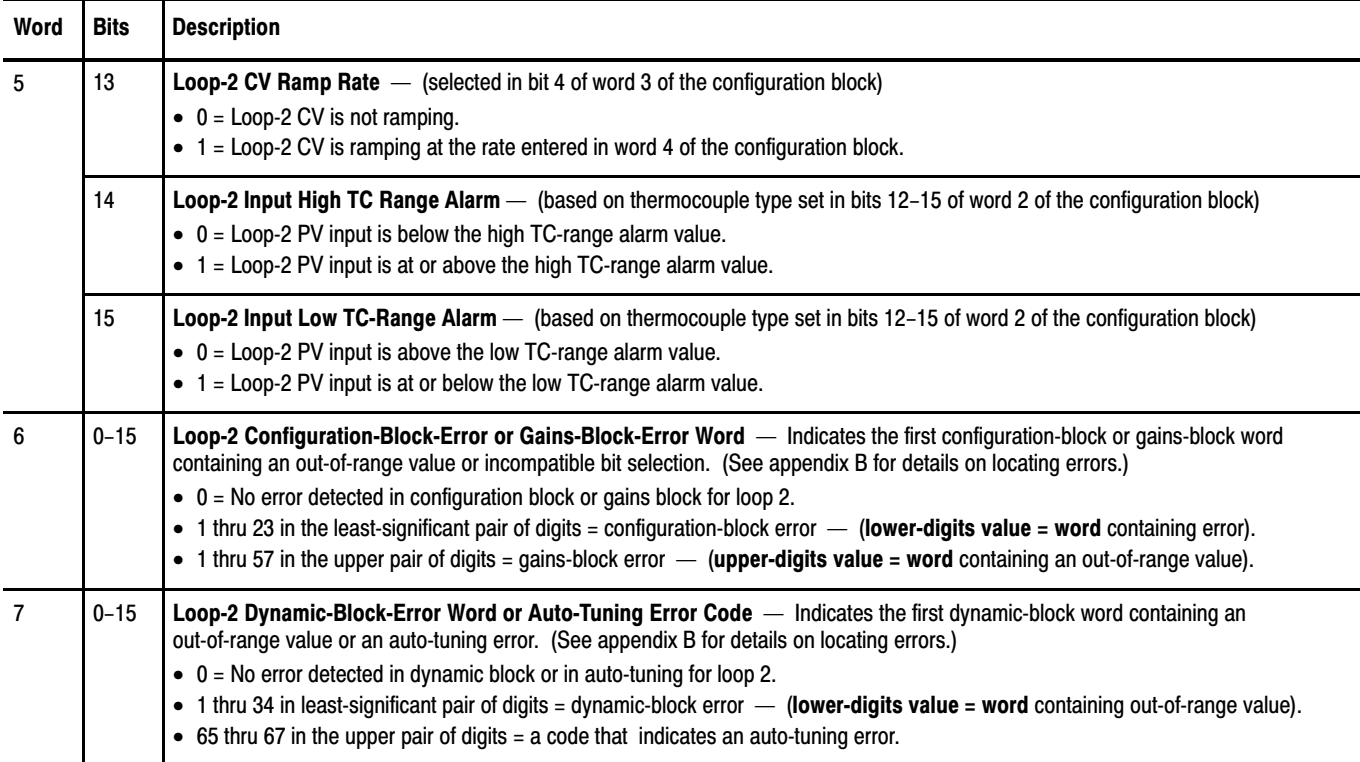

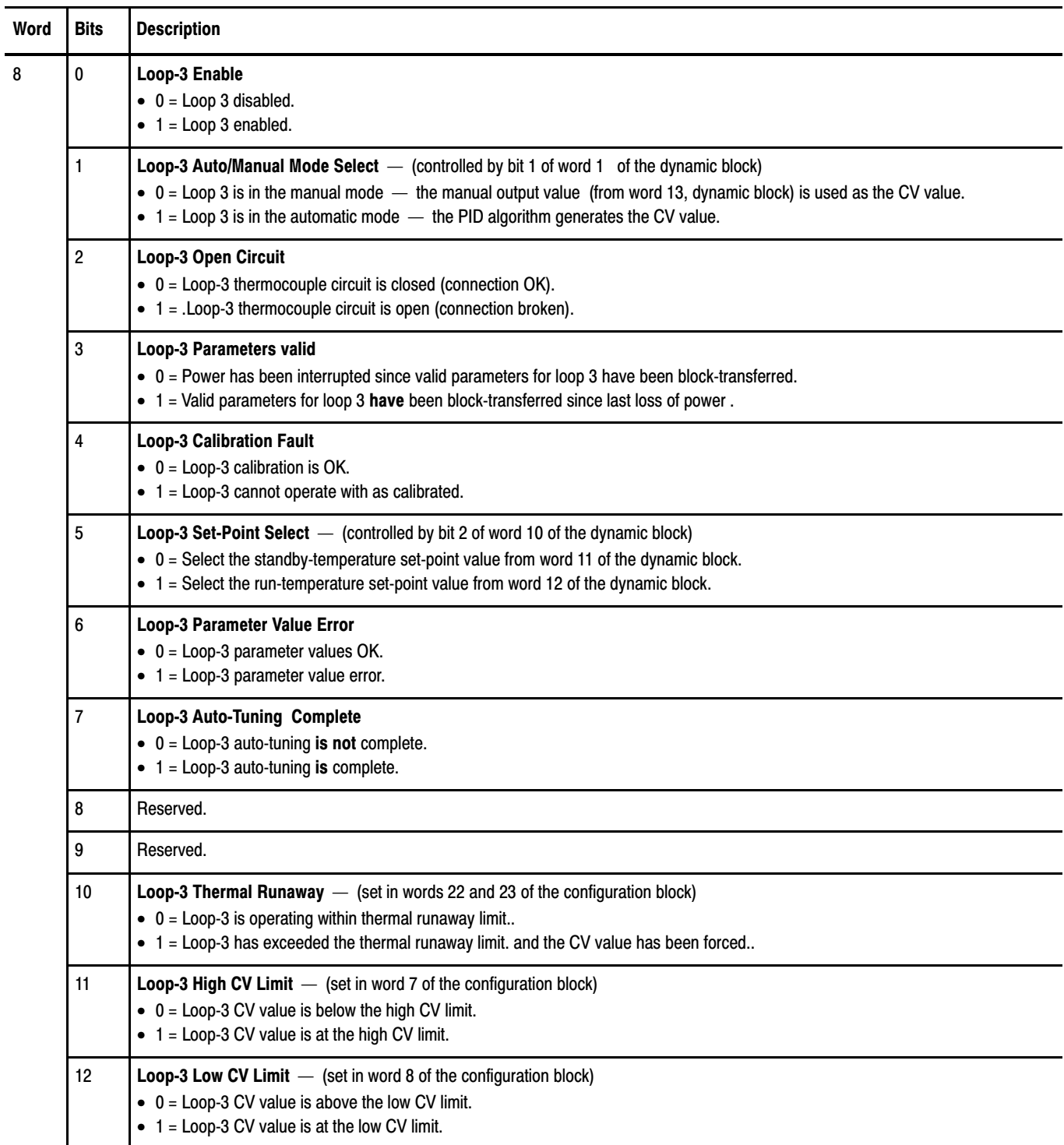

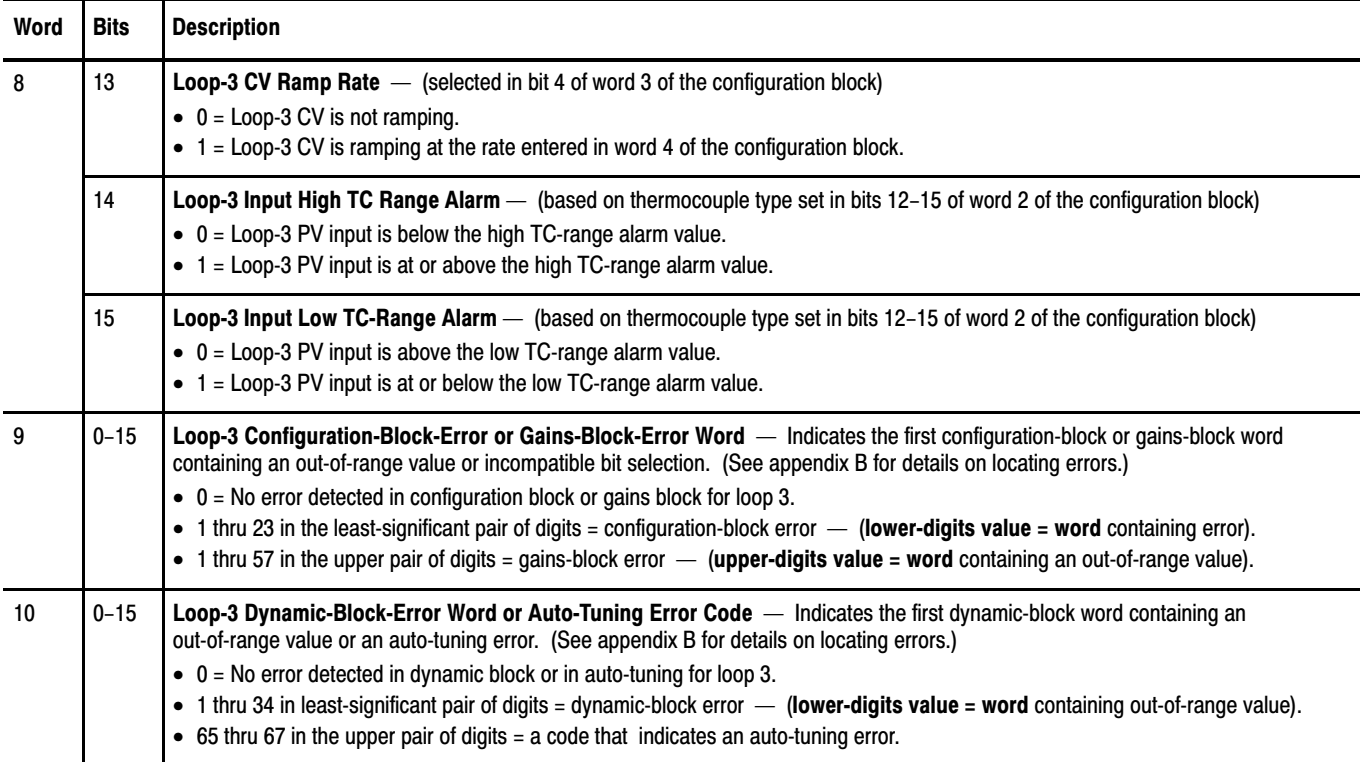

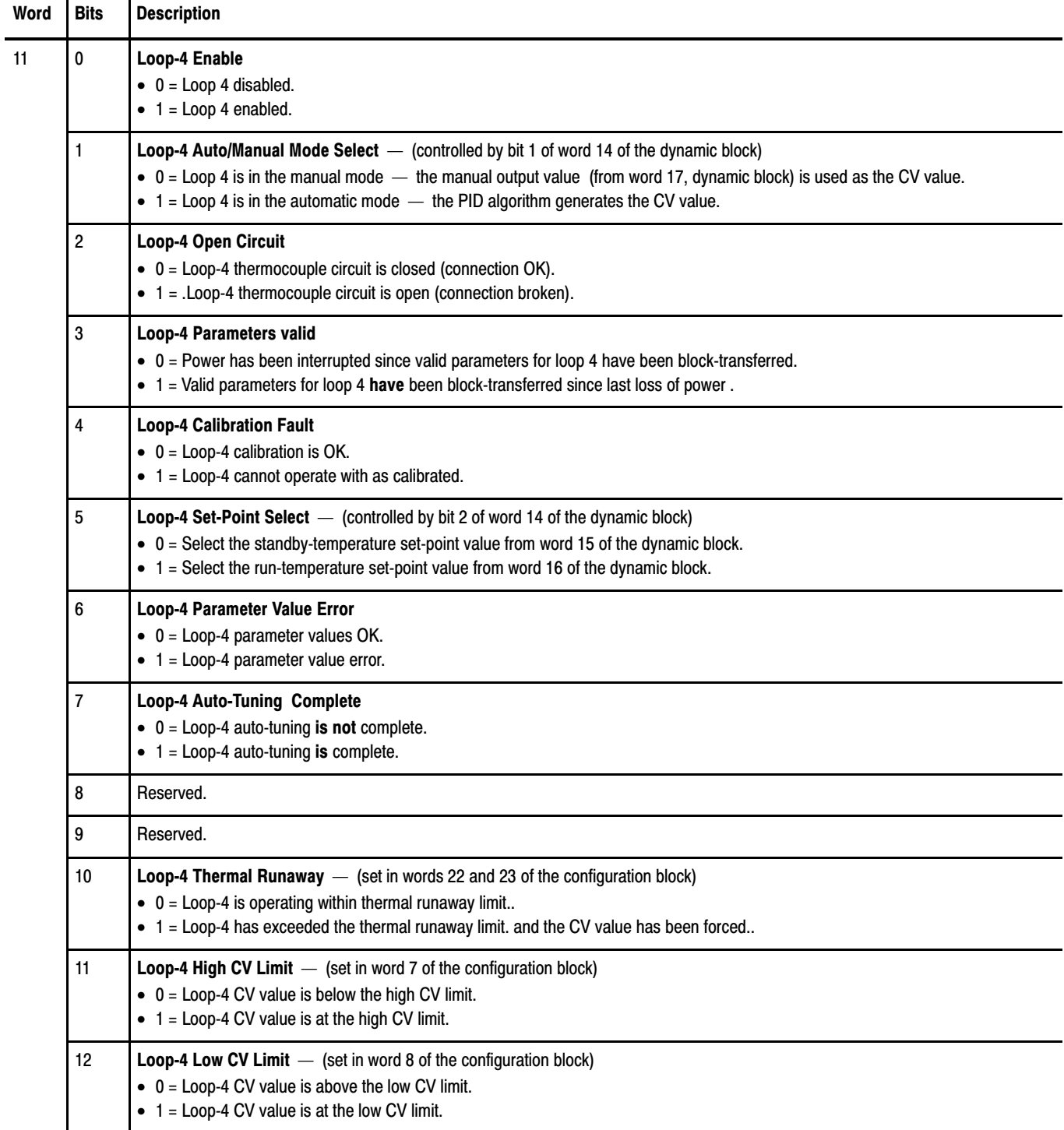

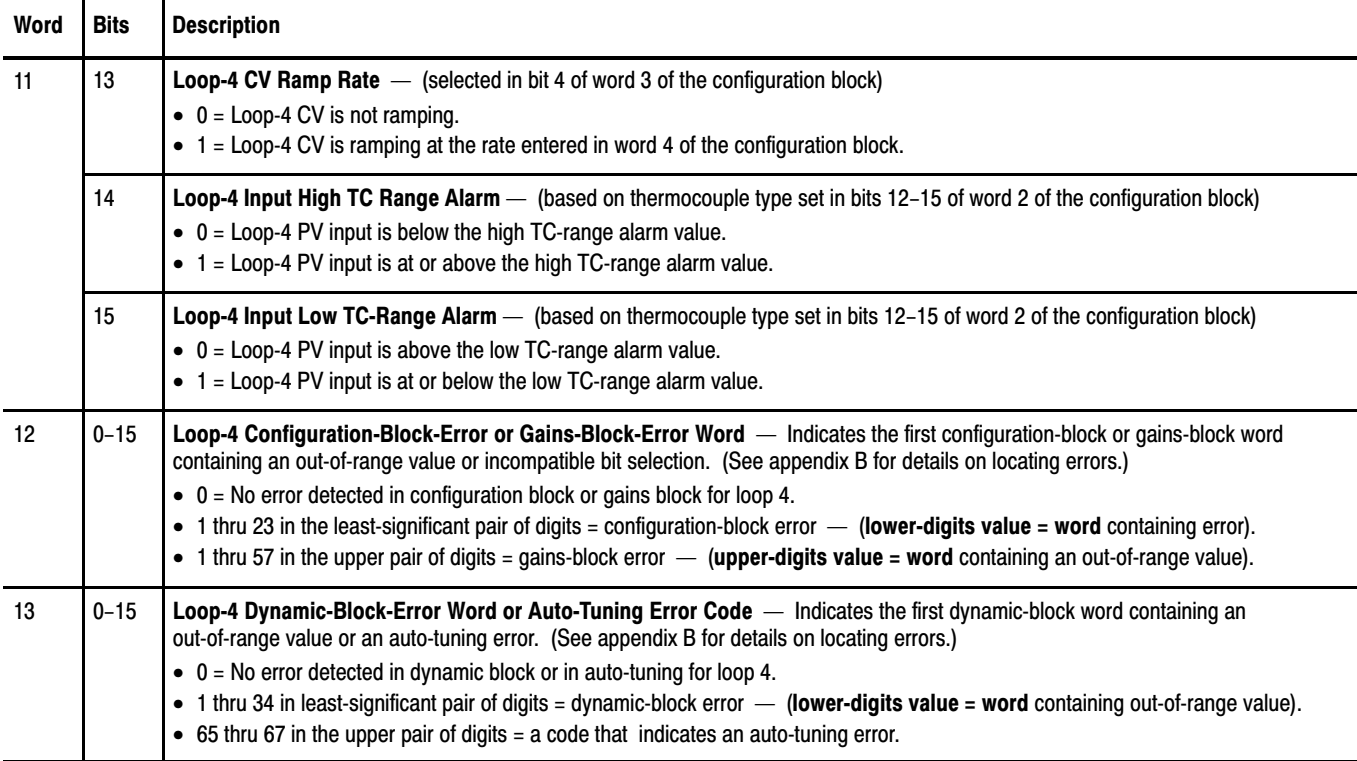

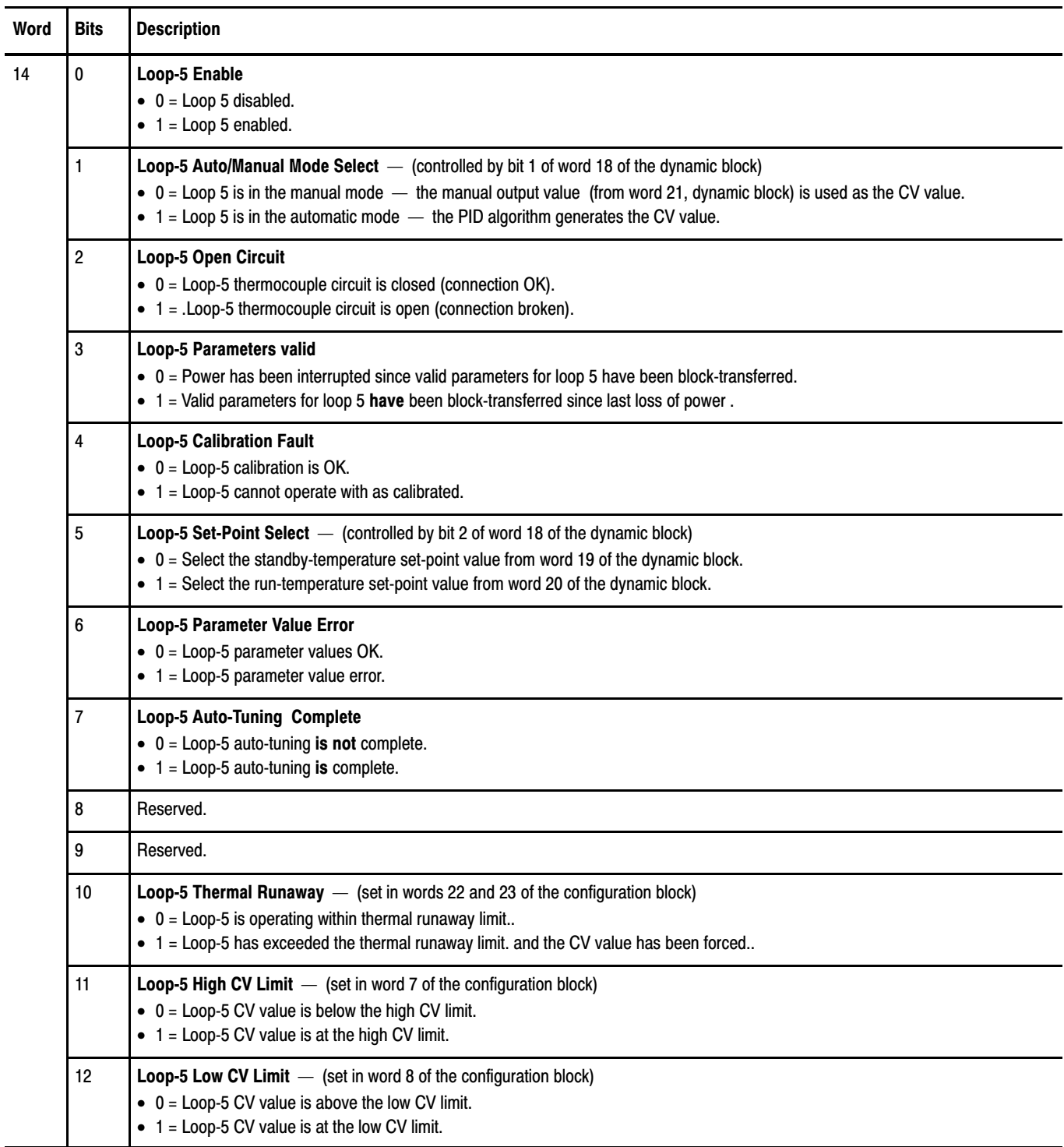

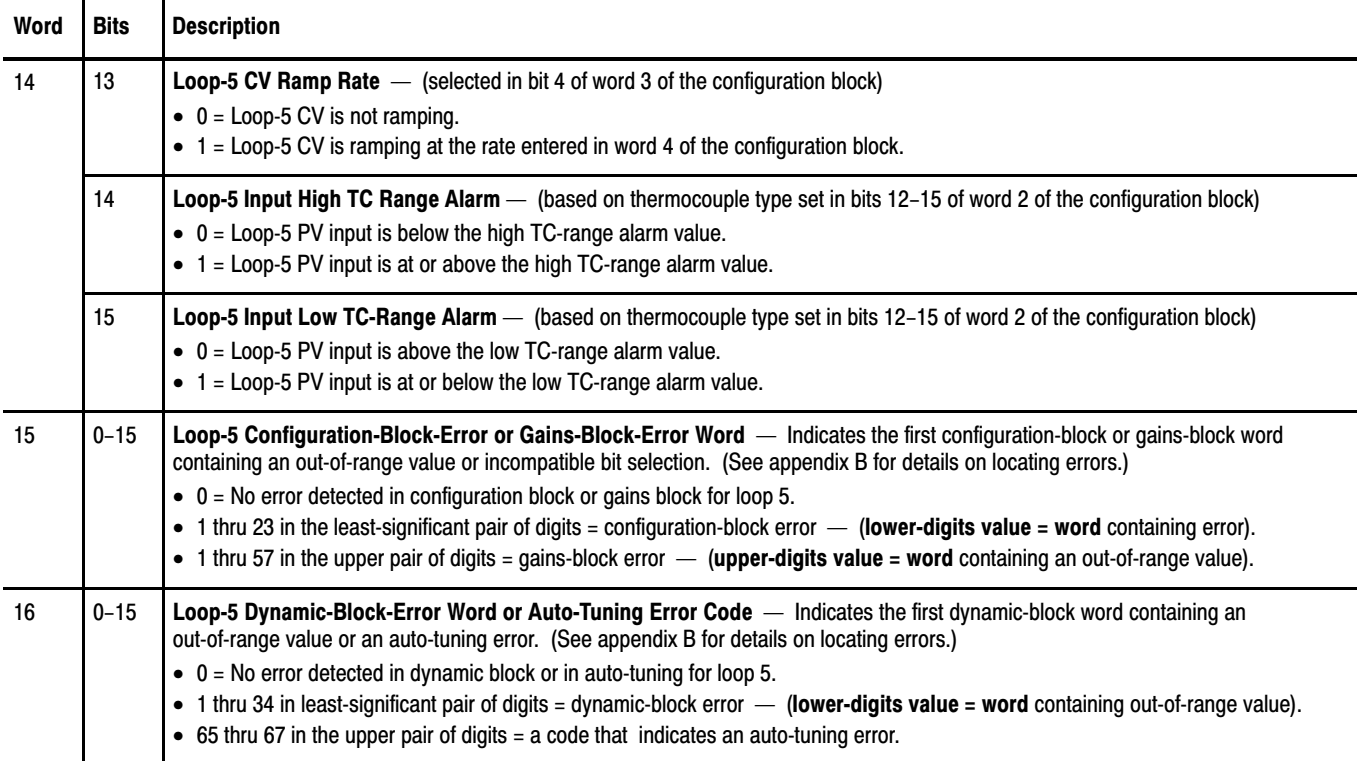

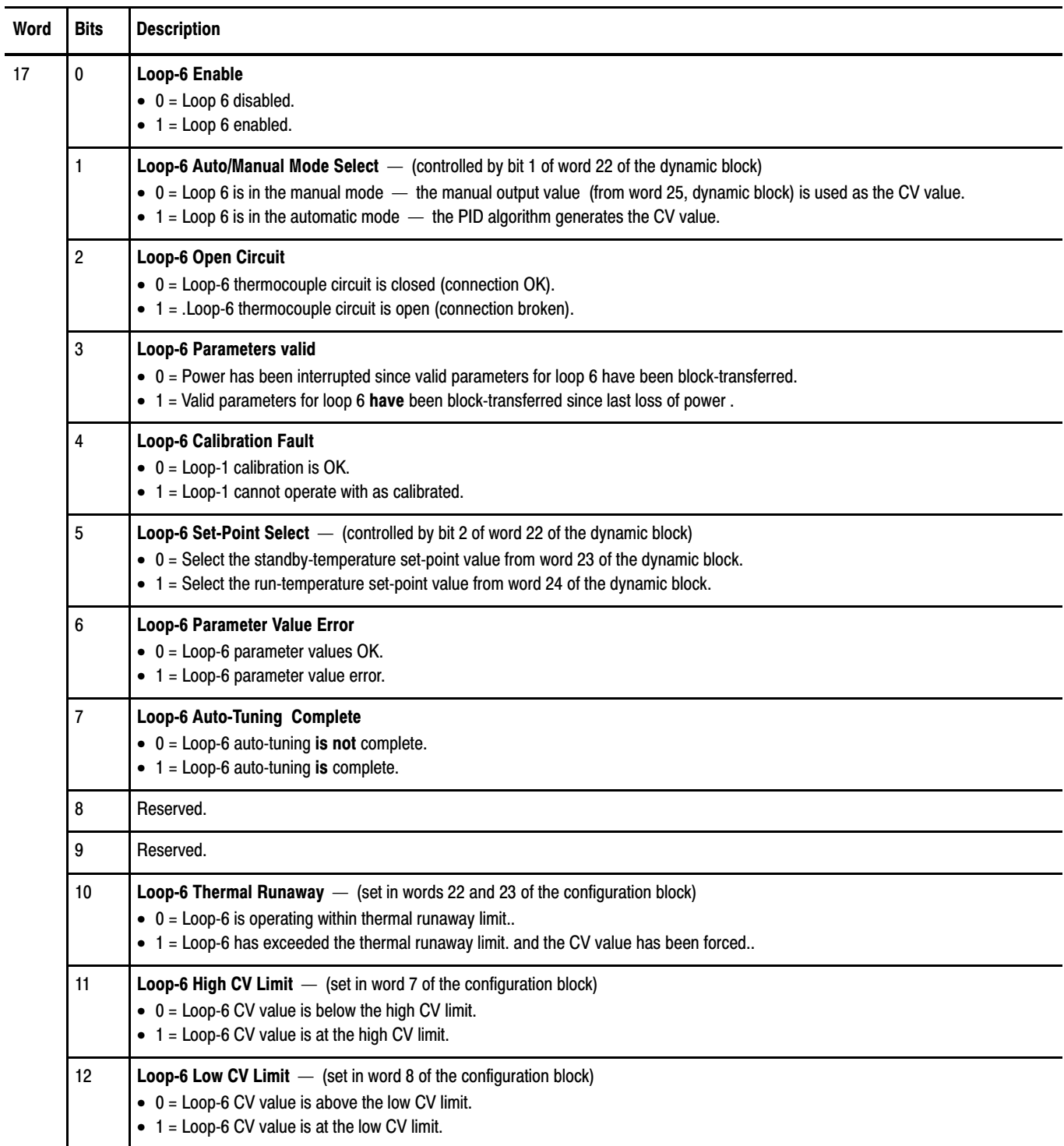

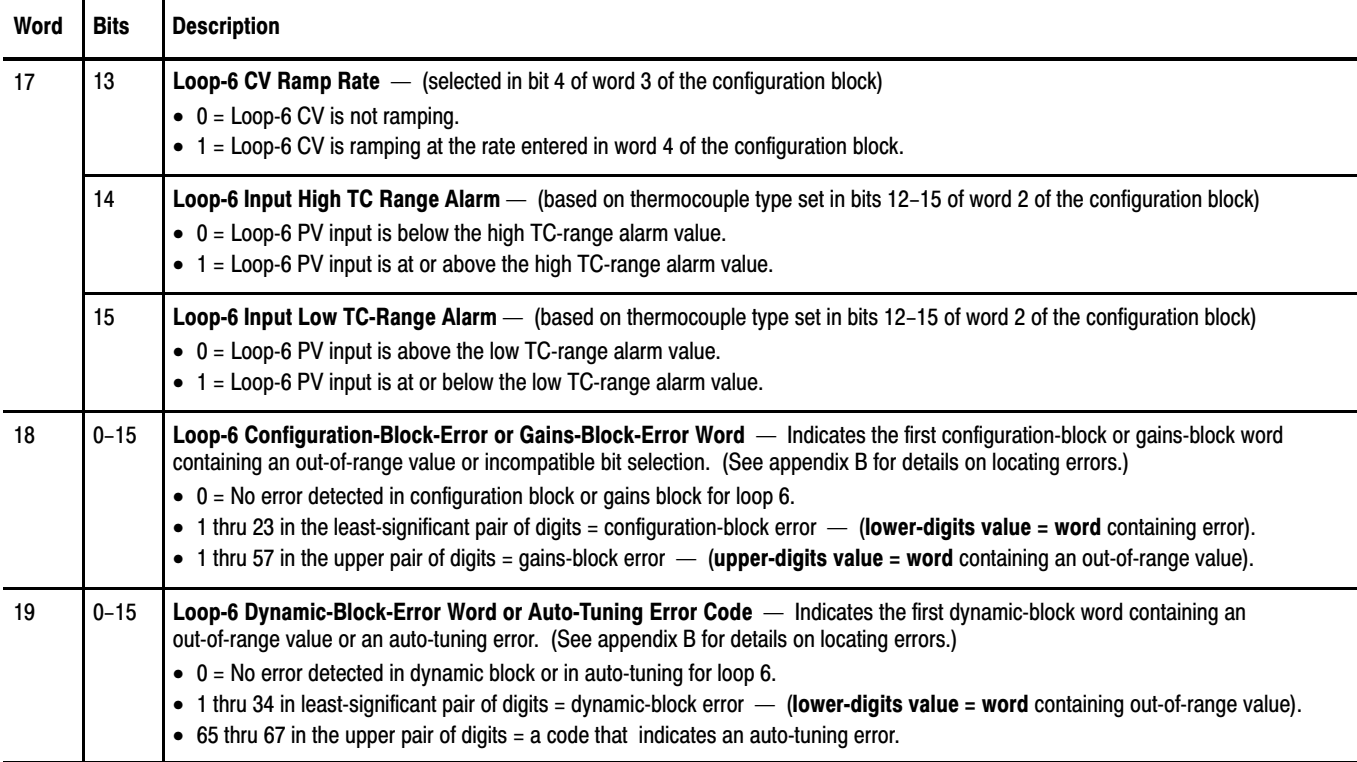

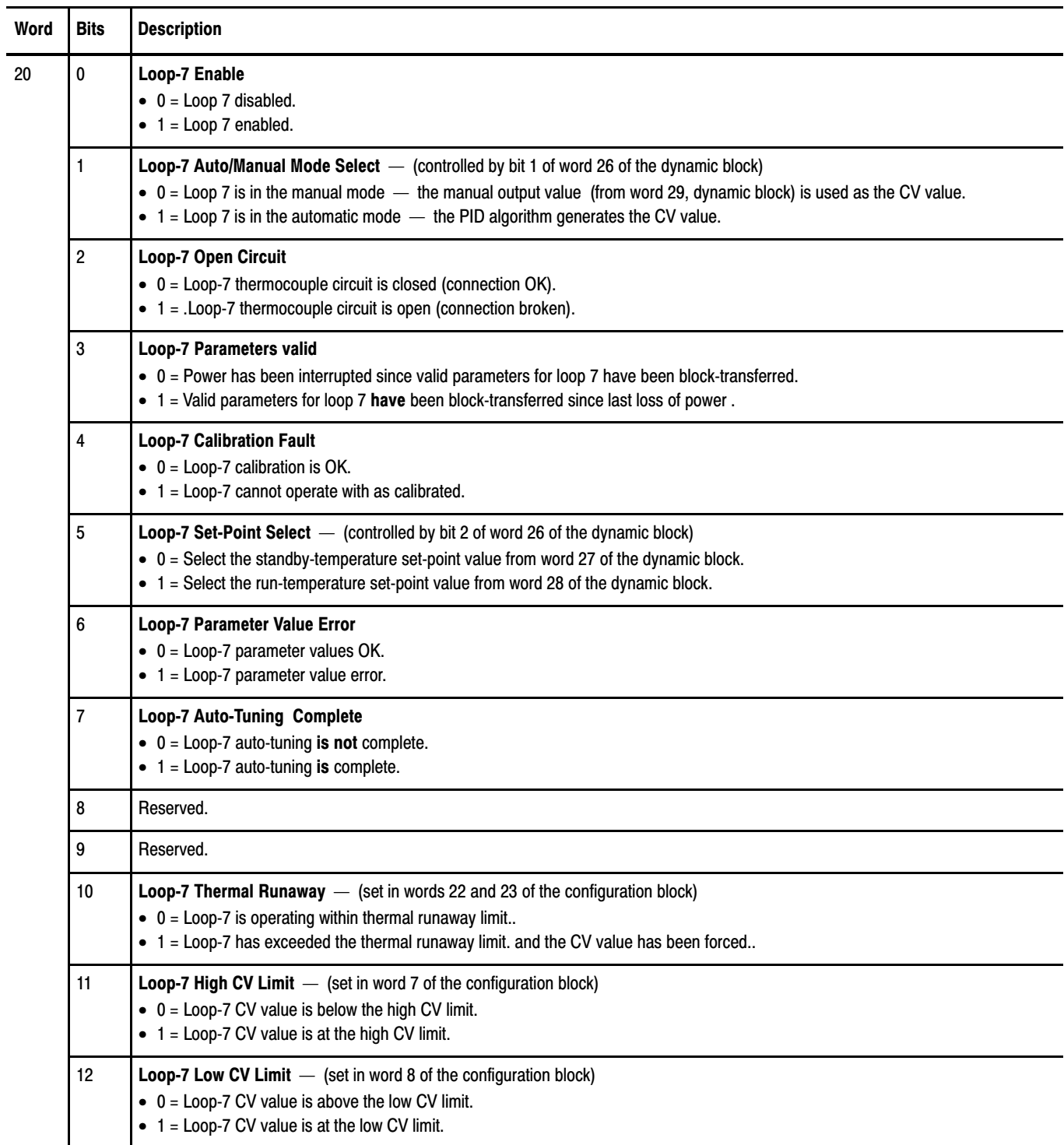

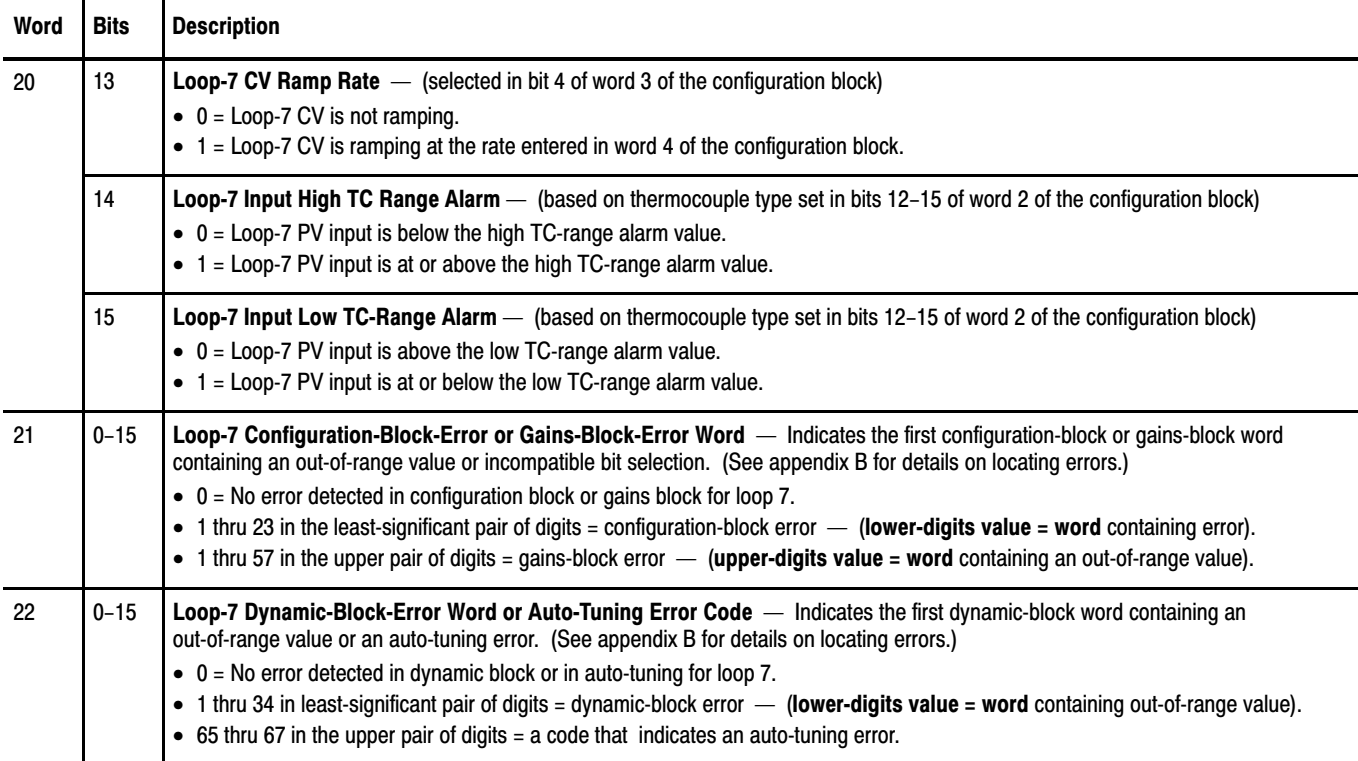

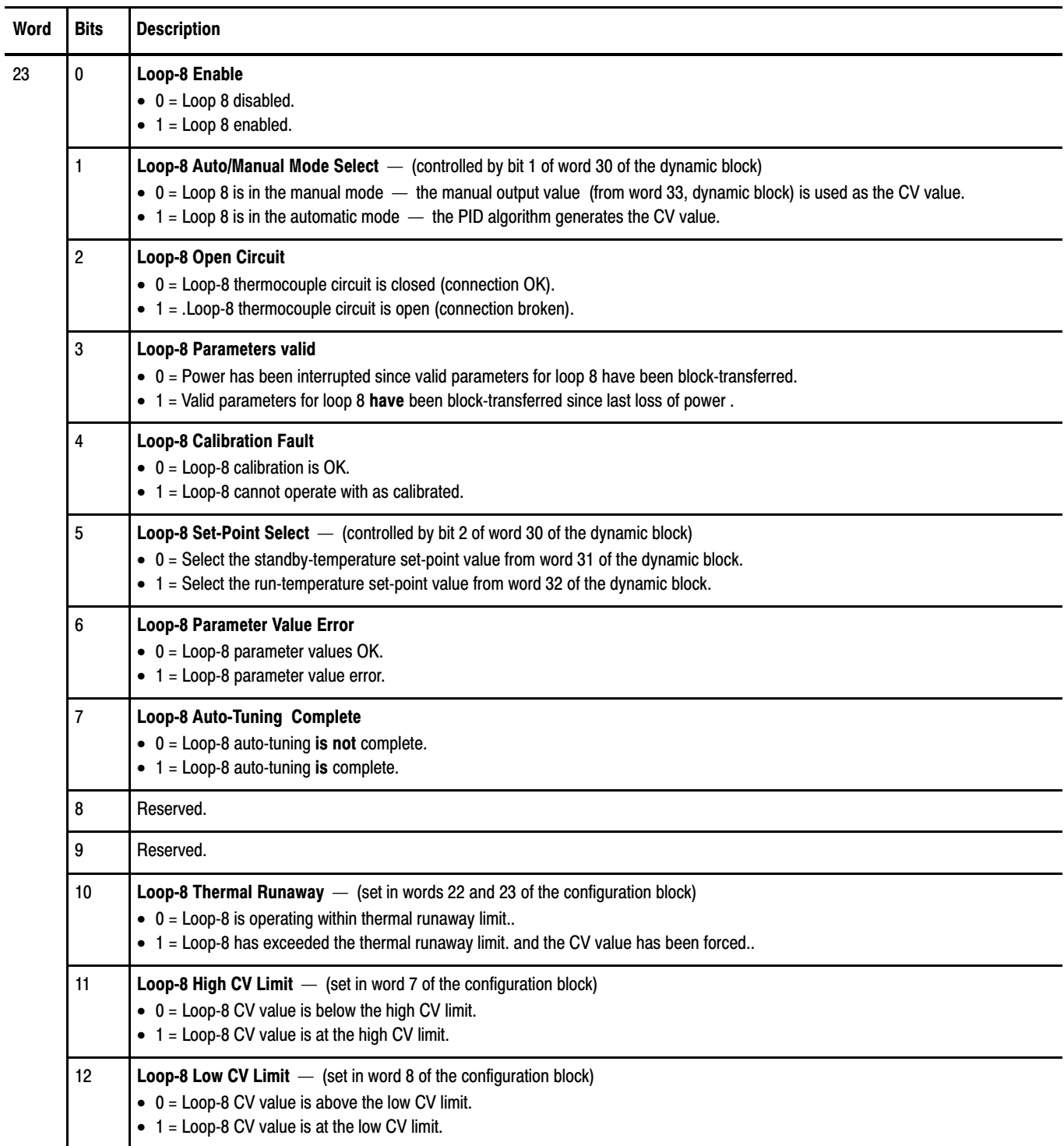

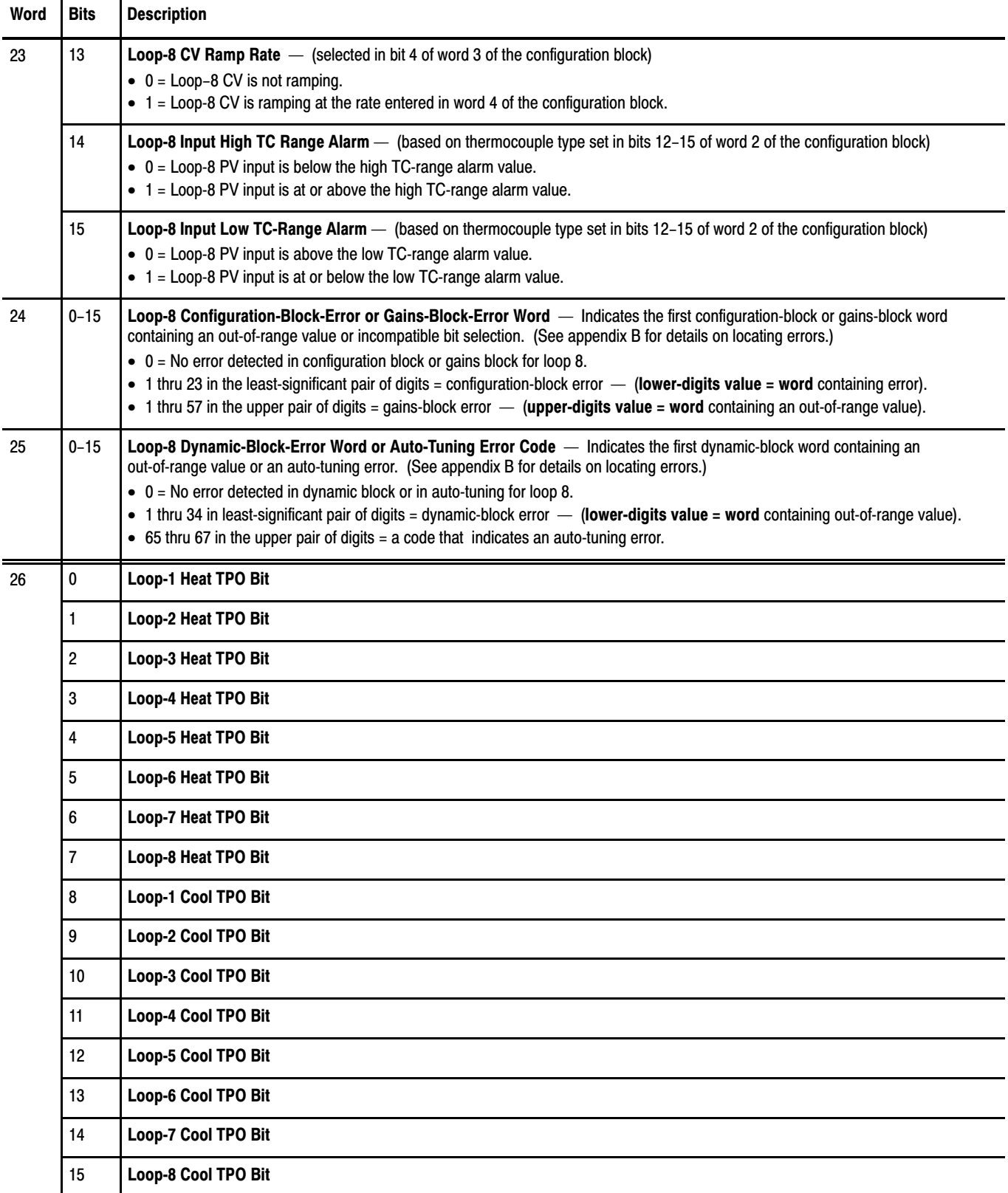

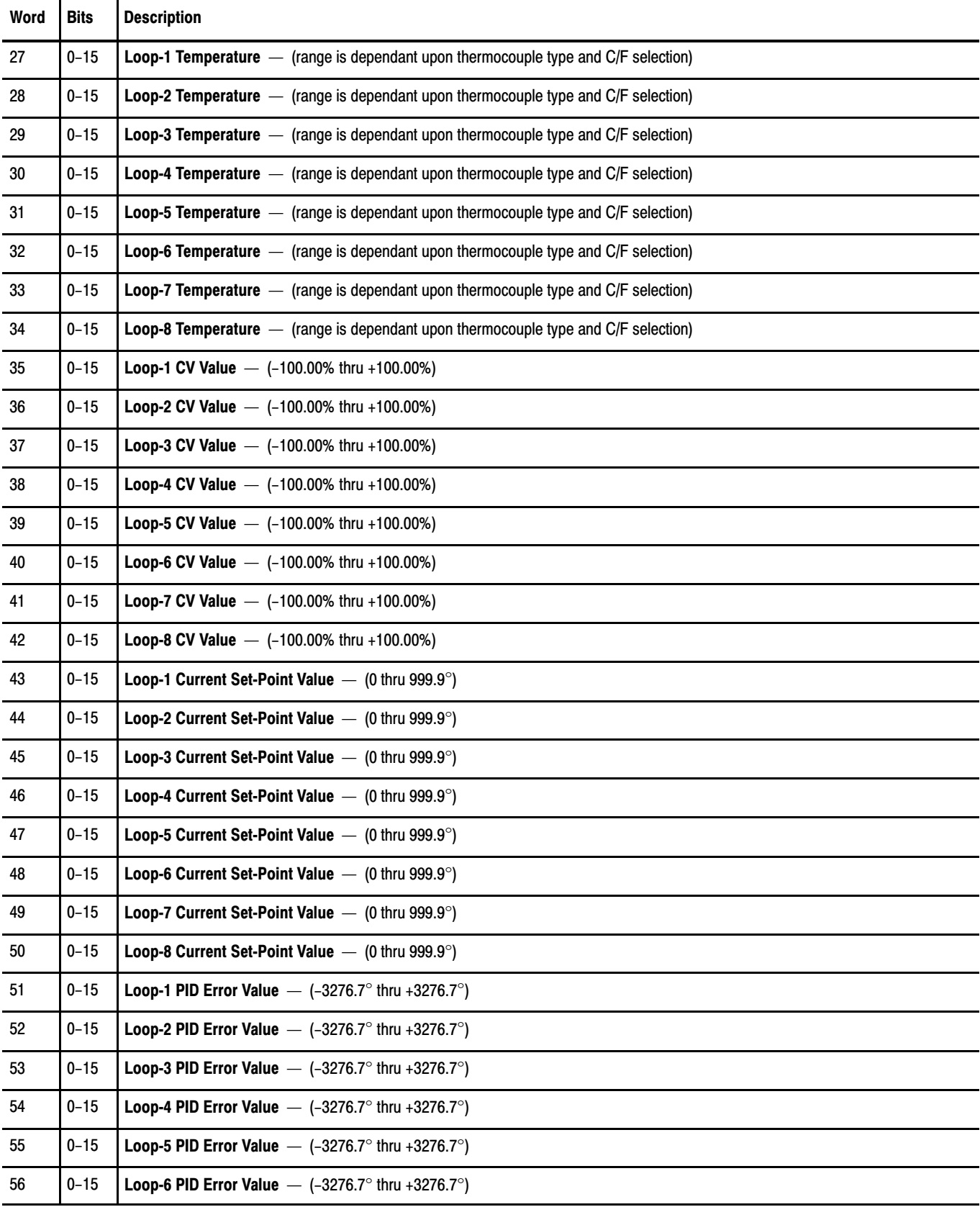

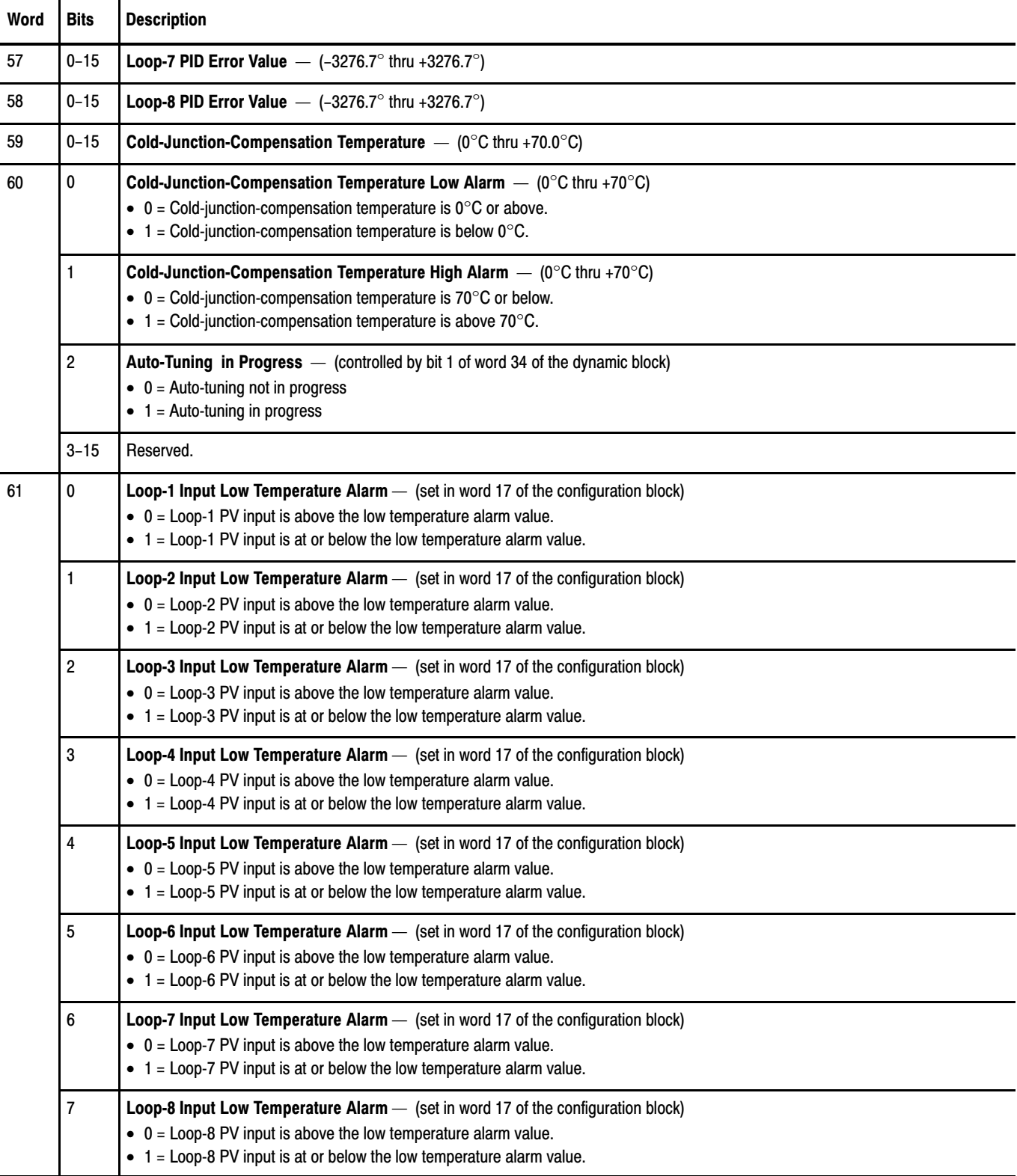

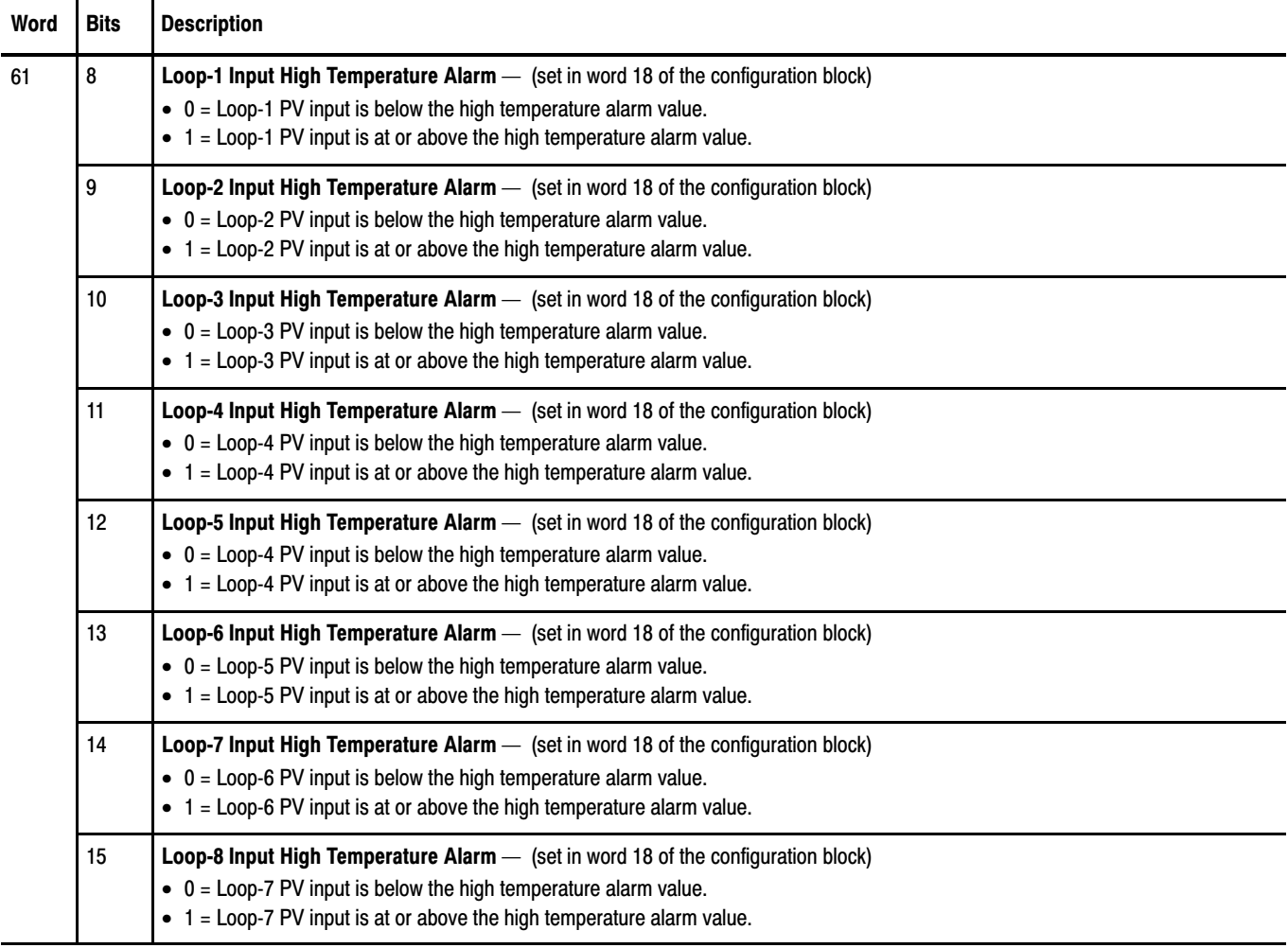

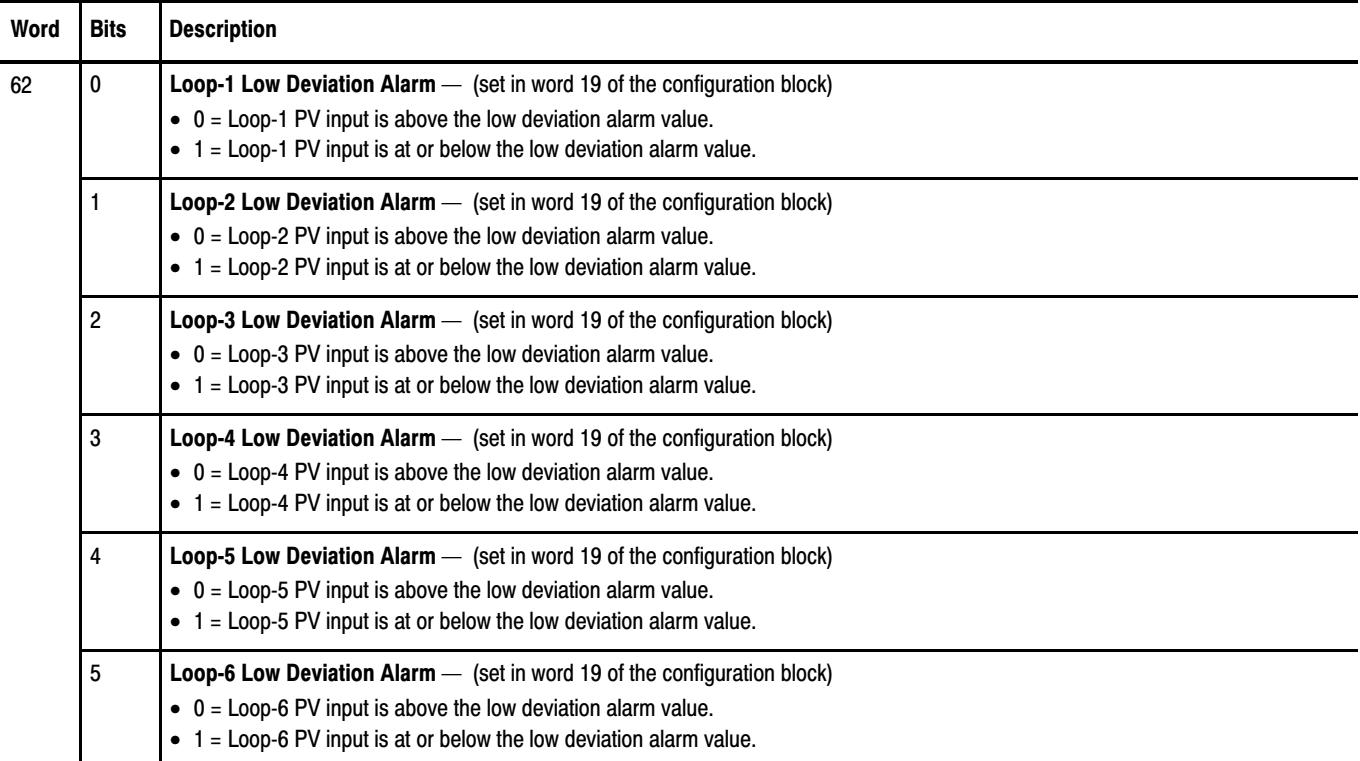

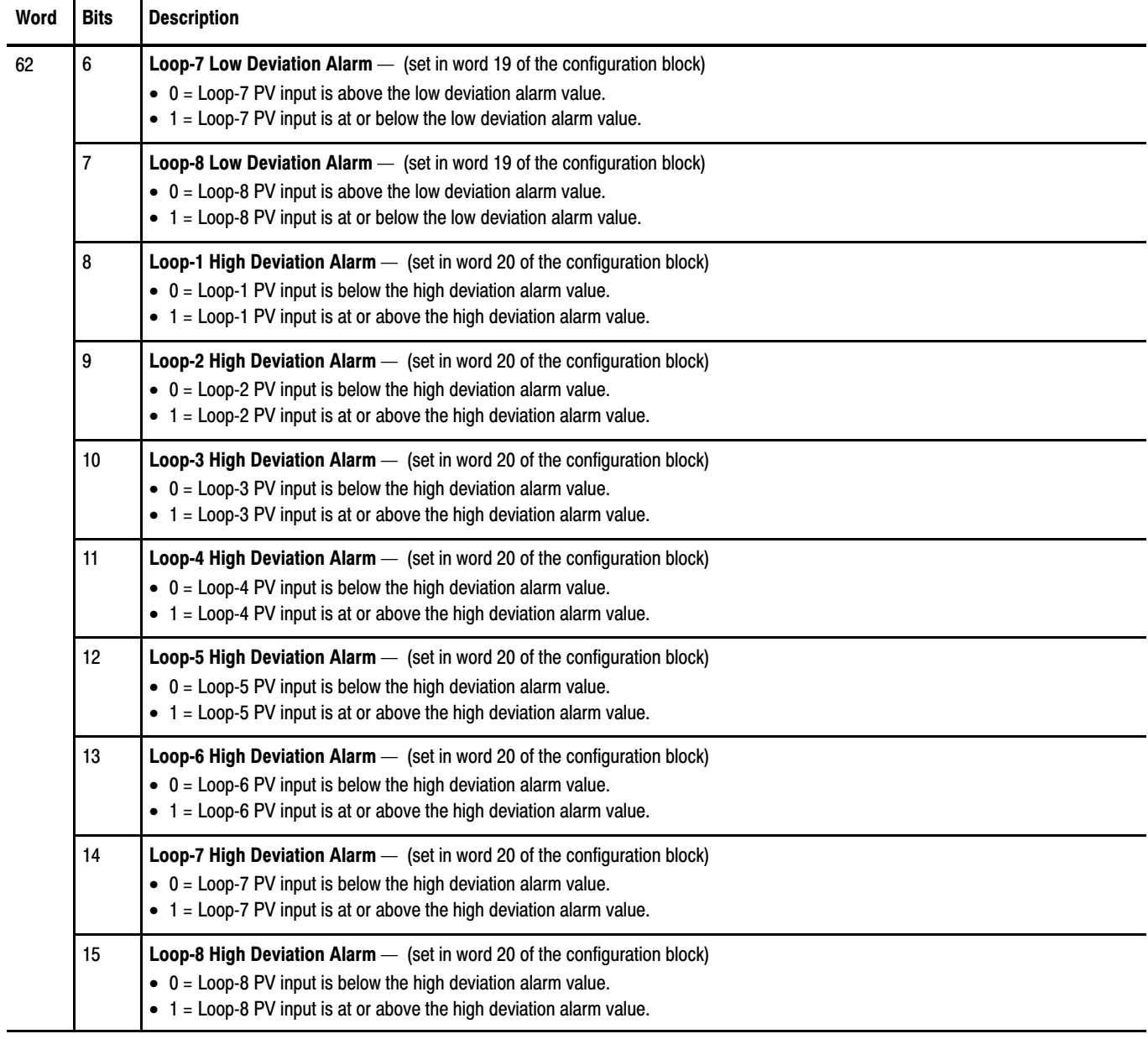
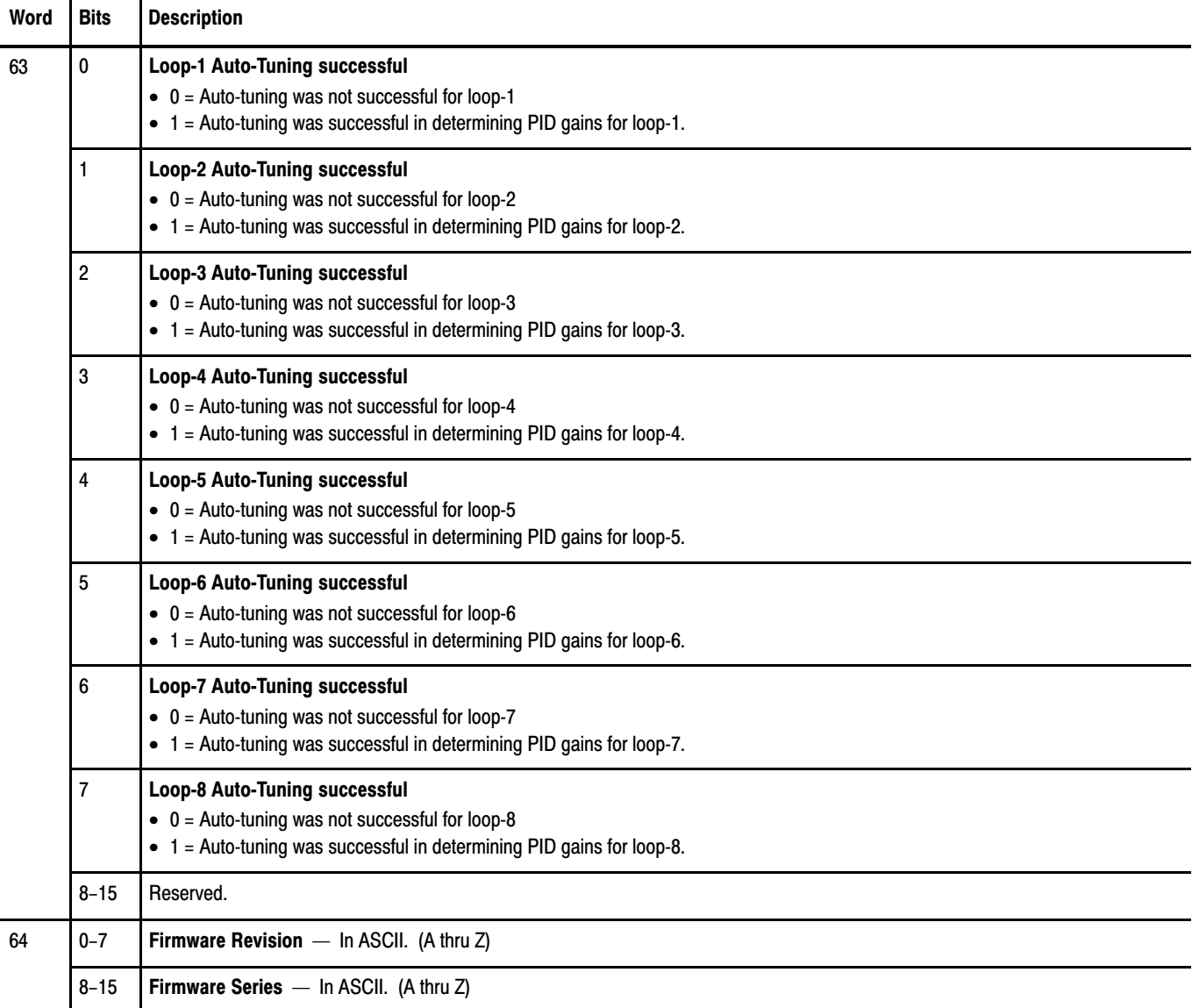

 Words 1 thru 64 of the system status block are identified by the mnemonics TMS01 thru TMS64 in ProSet 700 software.

What to do next To learn how to calibrate the temperature control module, read chapter 8.

# Calibrating the Module

Chapter **8** 

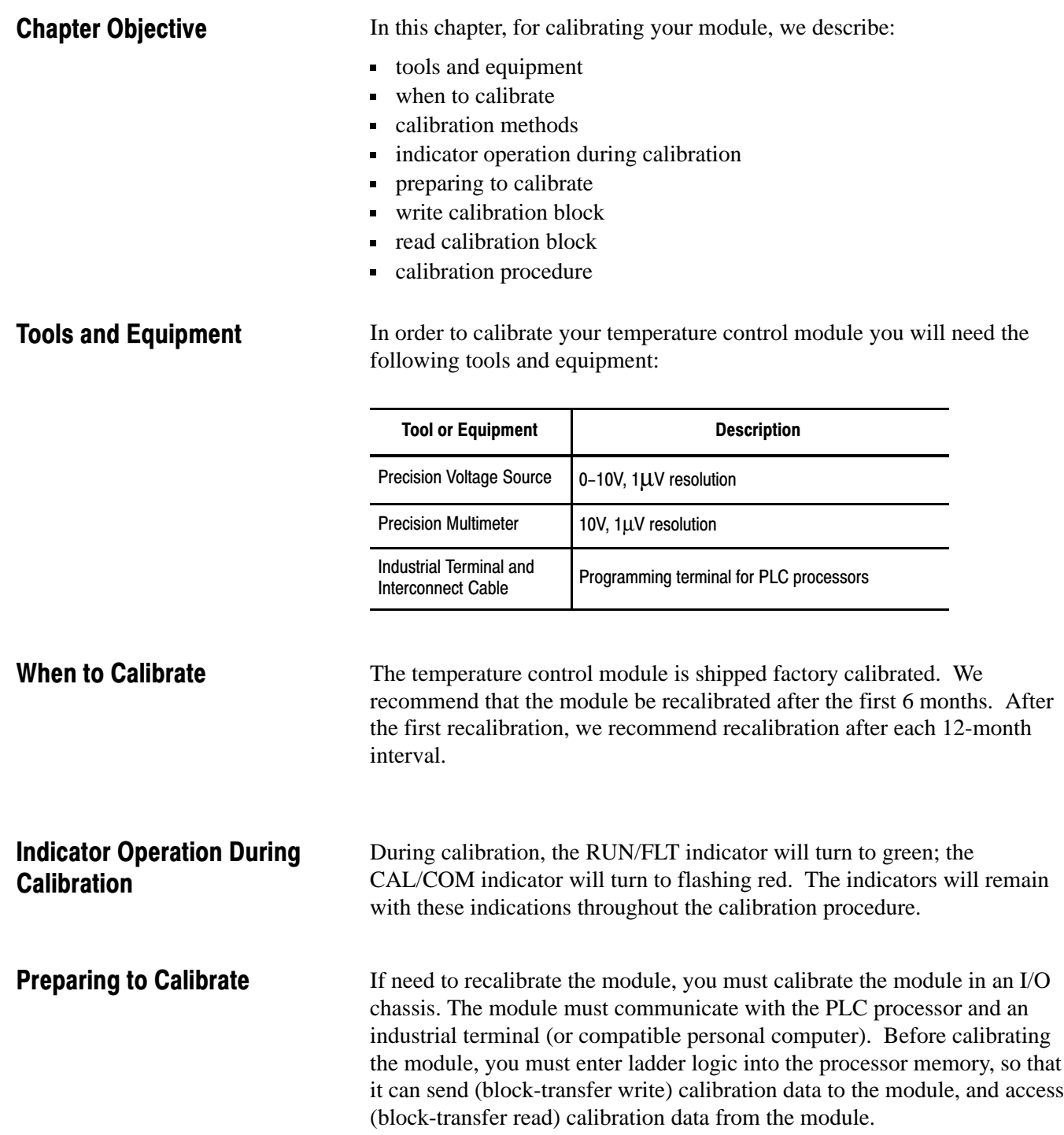

## Calibration Write Block

The calibration write block contains 20 words as shown in Table 6.A.

#### Table 6.A Calibration Write Block

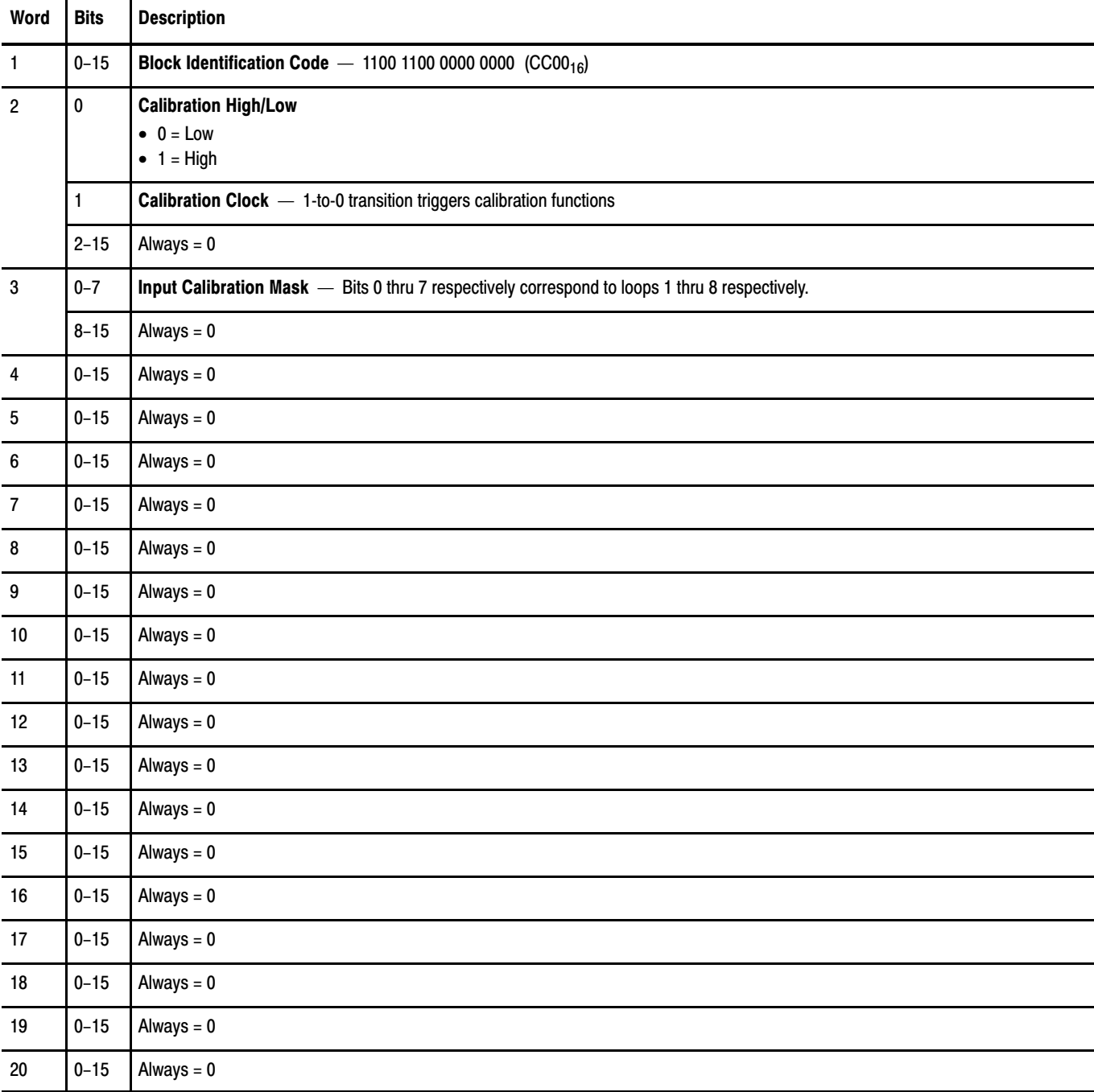

## Calibration Read Block

The calibration read block contains 14 words as shown in Table 6.B.

#### Table 6.B Calibration Read Block

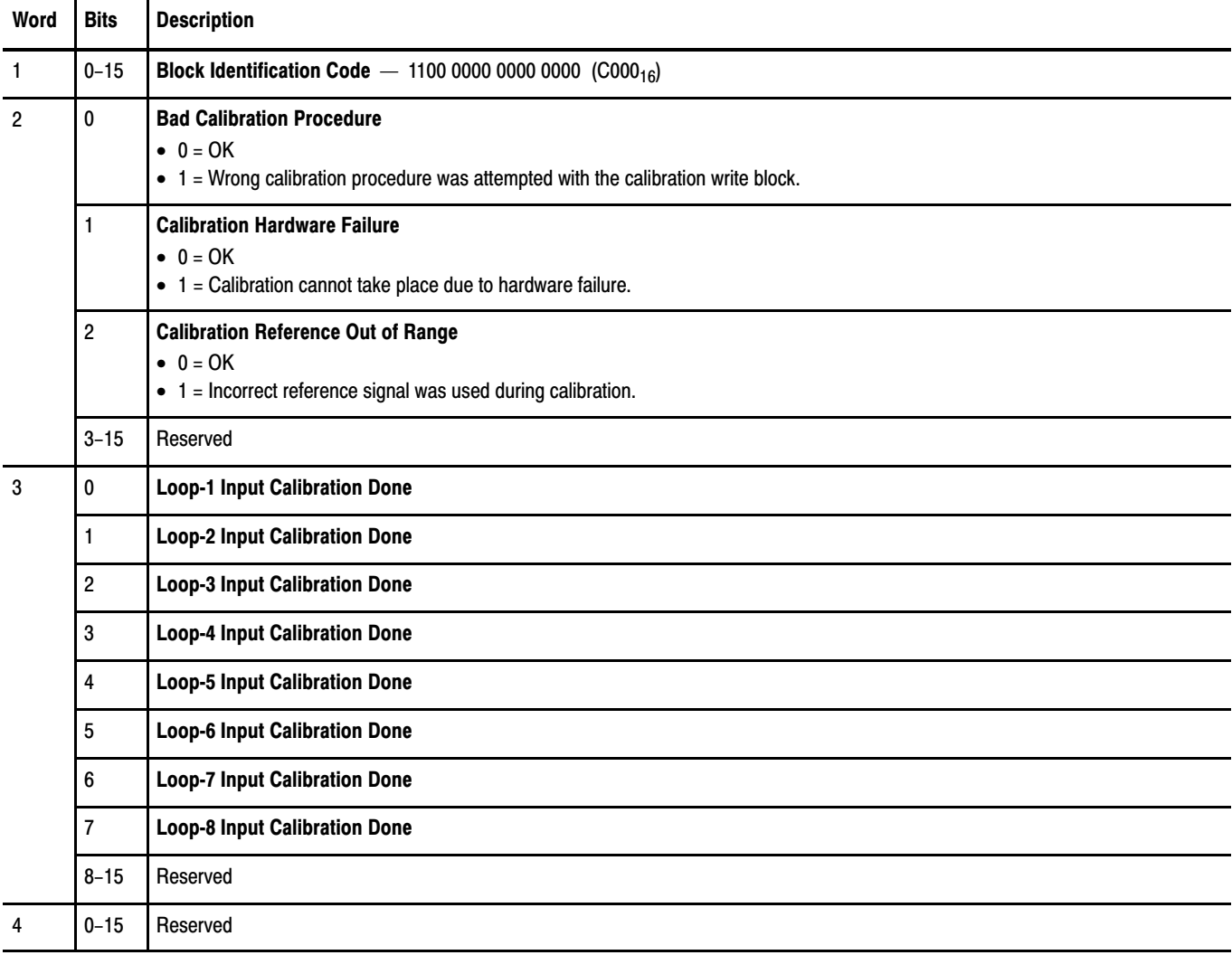

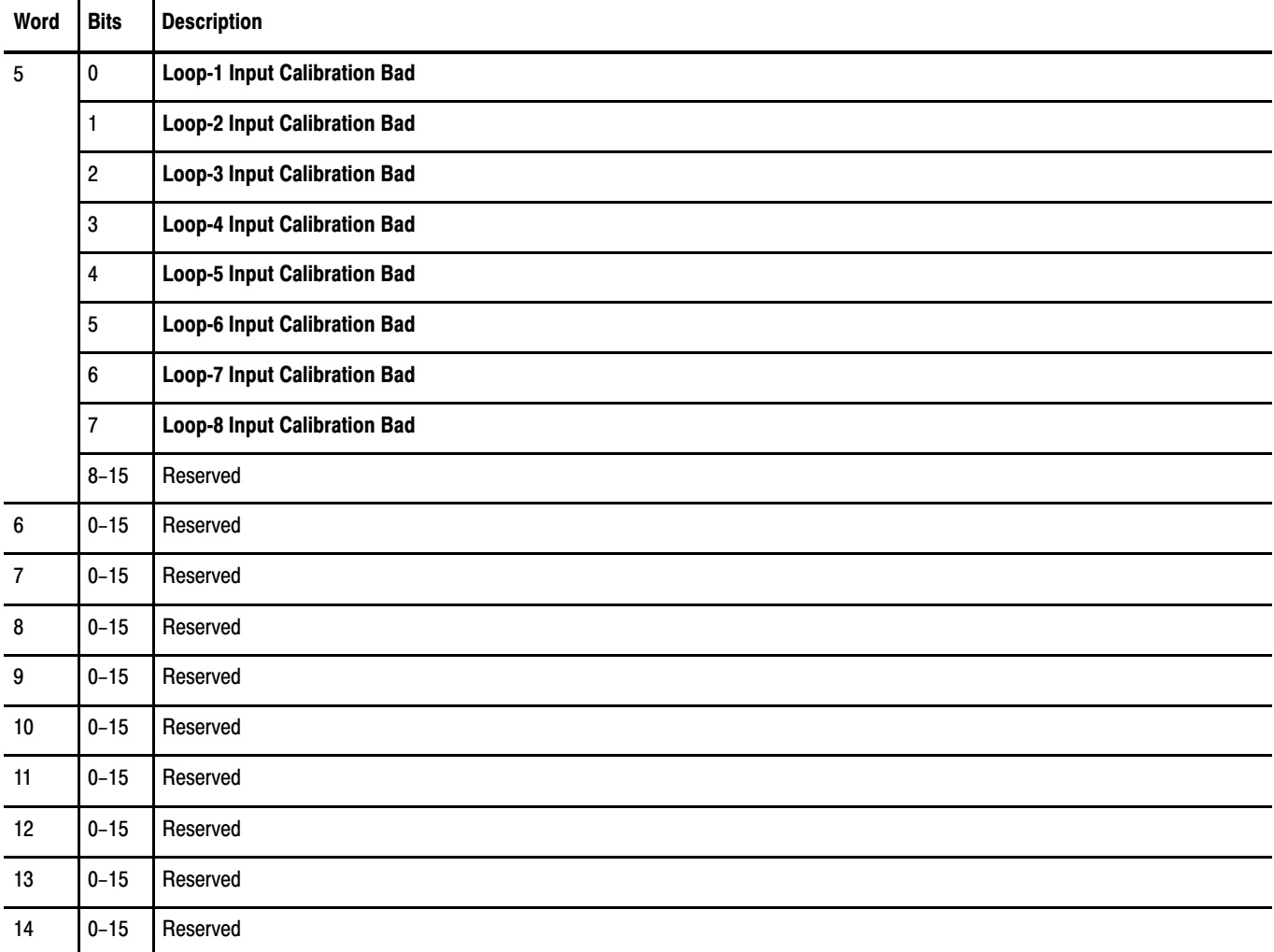

#### Calibration Procedure

You can calibrate any number of loop input channels, in any order. Set up a calibration write block as shown in Table 6.A.

**Important:** In order to allow the module to stabilize, energize the module for at least 30 minutes before calibrating.

- **1.** In the input calibration mask (word 2) of the calibration write block, turn each bit corresponding to each loop you want to calibrate. Refer to Table 6.A.
- **2.** Apply the appropriate low reference signal (Table 6.C) to the input of each loop being calibrated (for loop 1, I1 on RTP).

#### Table 6.C Calibration Reference Signal Values

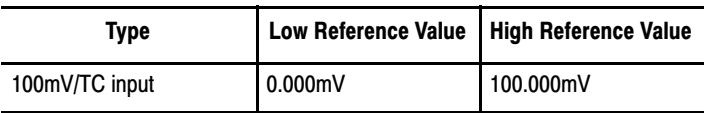

- **3.** In the calibration write block
	- a. turn off the calibration high/low bit (word 2, bit 0)
	- b. turn on the calibration clock bit (word 2, bit 1)
- **4.** Send (block-transfer write) the calibration write block to the module.
- **5.** In the calibration write block
	- a. turn off the calibration high/low bit (word 2, bit 0)
	- b. turn off the calibration clock bit (word 2, bit 1)
- **6.** Send (block-transfer write) the calibration write block to the module.
- **7.** Apply the appropriate high reference signal (Table 6.C) to the input of each loop being calibrated (for loop 1, I1 on RTP)
- **8.** In the calibration write block
	- a. turn on the calibration high/low bit (word 2, bit 0)
	- b. turn on the calibration clock bit (word 2, bit 1)
- **9.** Send (block-transfer write) the calibration write block to the module.

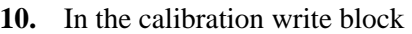

- a. turn on the calibration high/low bit (word 2, bit 0)
- b. turn off the calibration clock bit (word 2, bit 1)
- **11.** Send (block-transfer write) the calibration write block to the module.
- **12.** Request (block-transfer read) the calibration read block from the module. If the input-calibration-bad bit in word 5 is off, and the corresponding input-calibration-done bit in word 3 is on, the procedure is complete for the corresponding loop.

If the bad-calibration-procedure bit (word 2, bit 0) is on any time during the calibration procedure, an error occurred during the calibration procedure. Repeat the calibration.

If the calibration hardware fault bit (word 2, bit 01) is on, the module has a hardware fault. The module cannot be calibrated.

If the calibration reference out-of-range bit (word 2, bit 2) is on, the input(s) did not calibrate because one of the reference signals was out of range. Repeat the procedure. If this bit goes on a second time, either the loop is bad, or there is a problem with the calibration equipment.

To learn how to troubleshoot the temperature control module, read chapter 9. What to do next

## Troubleshooting

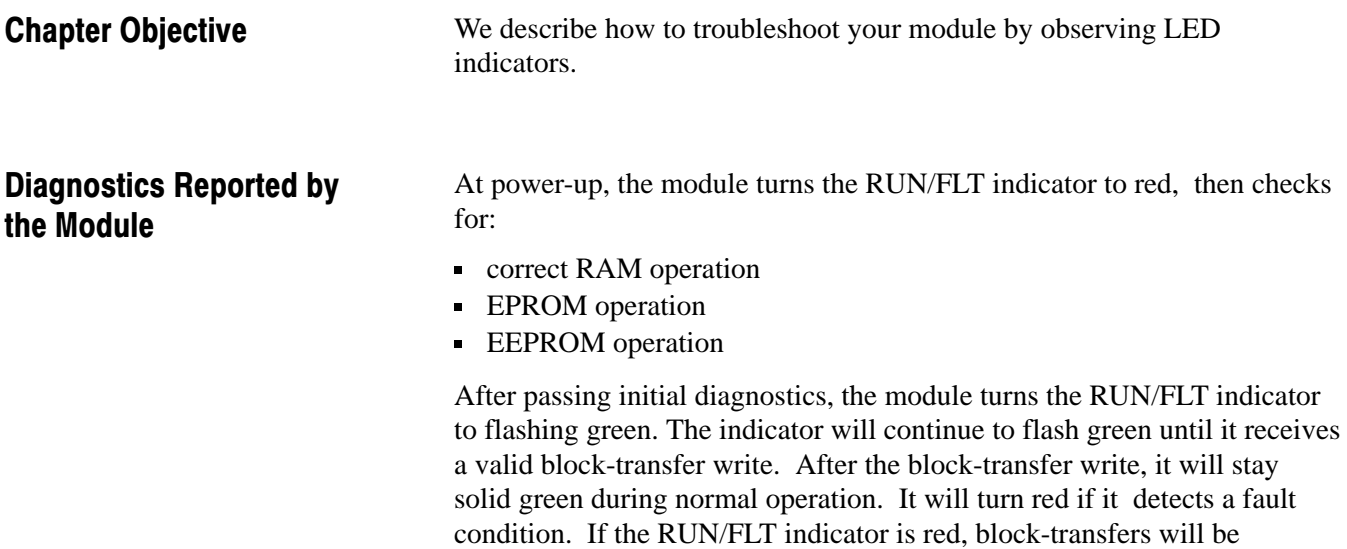

inhibited.

The lower CAL/COM indicator flashes green when the module is communicating with the processor. The speed of the flashing is dependent upon system speed.

**Chapter** 

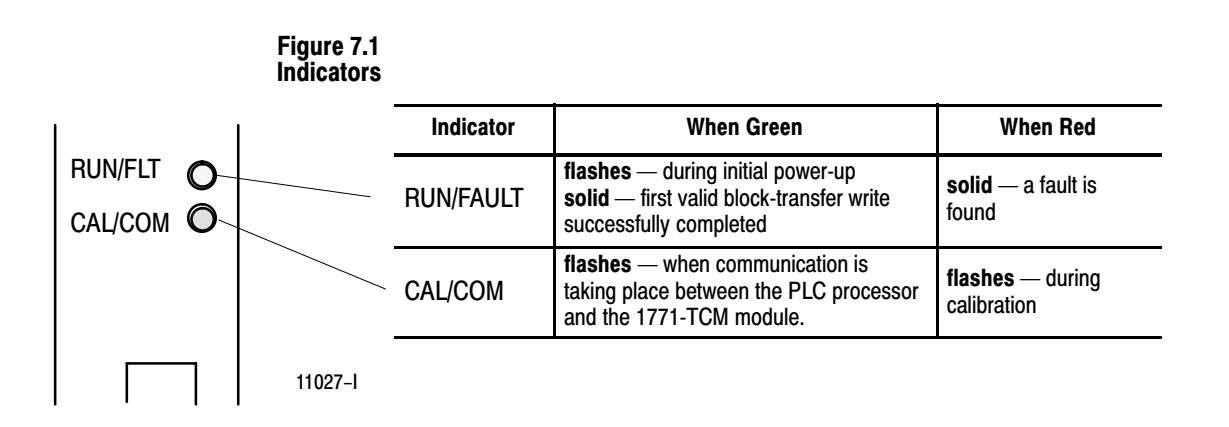

#### 9-1

#### Troubleshooting with the Indicators

Table 7.A shows indications, probable causes and recommended actions to correct common faults which may occur.

| Indication                                                                                                    | <b>Probable Cause</b>                                                                     | <b>Recommended Action</b>                            |
|----------------------------------------------------------------------------------------------------|-------------------------------------------------------------------------------------------|------------------------------------------------------|
| Both indicators are OFF                                                                                                    | No power to module                                                                        | Check power to I/O chassis.<br>Recycle as necessary. |
|                                                                                                    | Possible short on the module<br>LED driver failure                                        | Replace module.                                      |
| <b>RUN/FLT</b> indicator ON red                                                                                                    | Microprocessor, oscillator or EPROM failure                                               | Replace module.                                      |
|                                                                                                    | If immediately after power-up, indicates RAM or<br><b>EPROM</b> failure                   | Replace module.                                      |
|                                                                                                    | If during operation, indicates possible<br>microprocessor or backplane interface failure. | Replace module.                                      |
| <b>RUN/FLT</b> indicator is<br>flashing green                                                                                                    | Power-up diagnostics successfully completed.                                              | Normal operation.                                    |
| RUN/FLT indicator is solid green                                                                                                    | Initial block-transfer write successfully completed                                       | Normal operation.                                    |
| CAL/COM indicator is green<br>(solid or flashing)                                                                                                    | Normal operation                                                                          | None required                                        |
| CAL/COM indicator is green and<br>RUN/FLT indicator is green but<br>module data is wrong (for<br>example, with cable off, input<br>channel data values are at<br>minimum scale values) | Internal fuse may be bad                                                                  | Replace module                                       |

Table 7.A Troubleshooting Chart

#### Status Reported by the Module

The module also reports status and specific faults (if they occur) in every block-transfer of status data to the processor. Monitor the green/red LED indicators and status bits in the appropriate word of the system status block when troubleshooting your module.

Design your program to monitor module and channel status bits, and to take appropriate action, depending on your application requirements. You may also want to monitor these bits while troubleshooting with your industrial terminal.

In the system status block, two words for each loop provide you with status codes if you enter a value out of range or bit selections that conflict with each other in any of the blocks transferred to the module. These codes and their meanings are listed in appendix B to help you locate these errors.

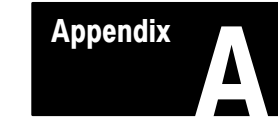

# **Specifications**

### General Specifications

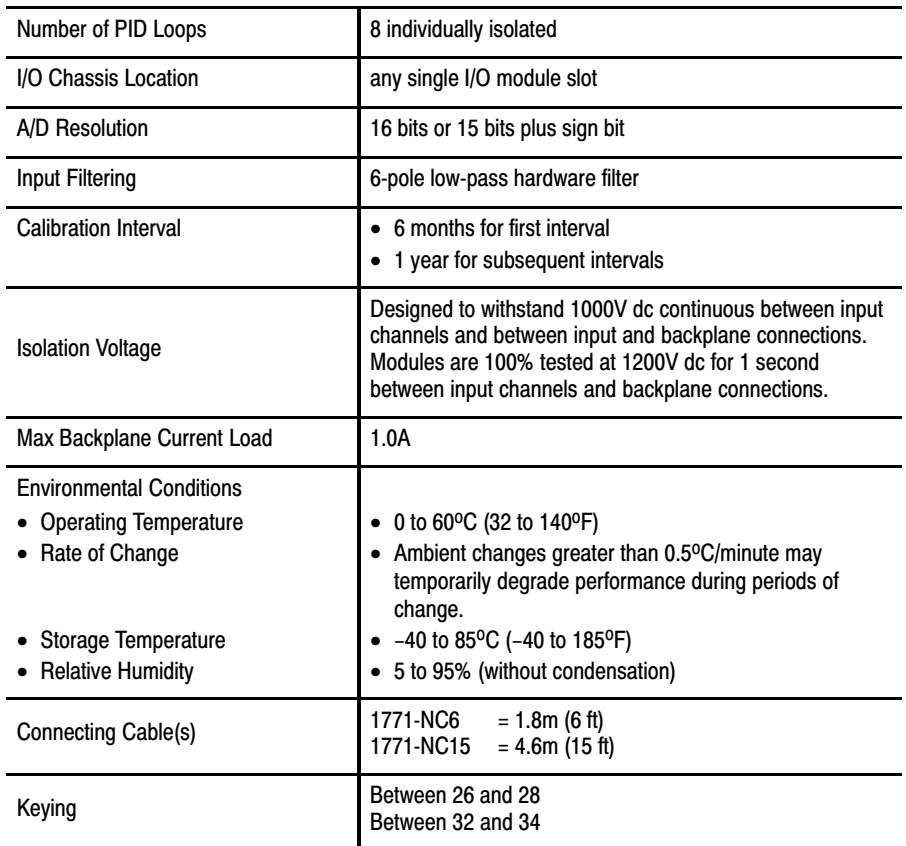

### Temperature Specifications

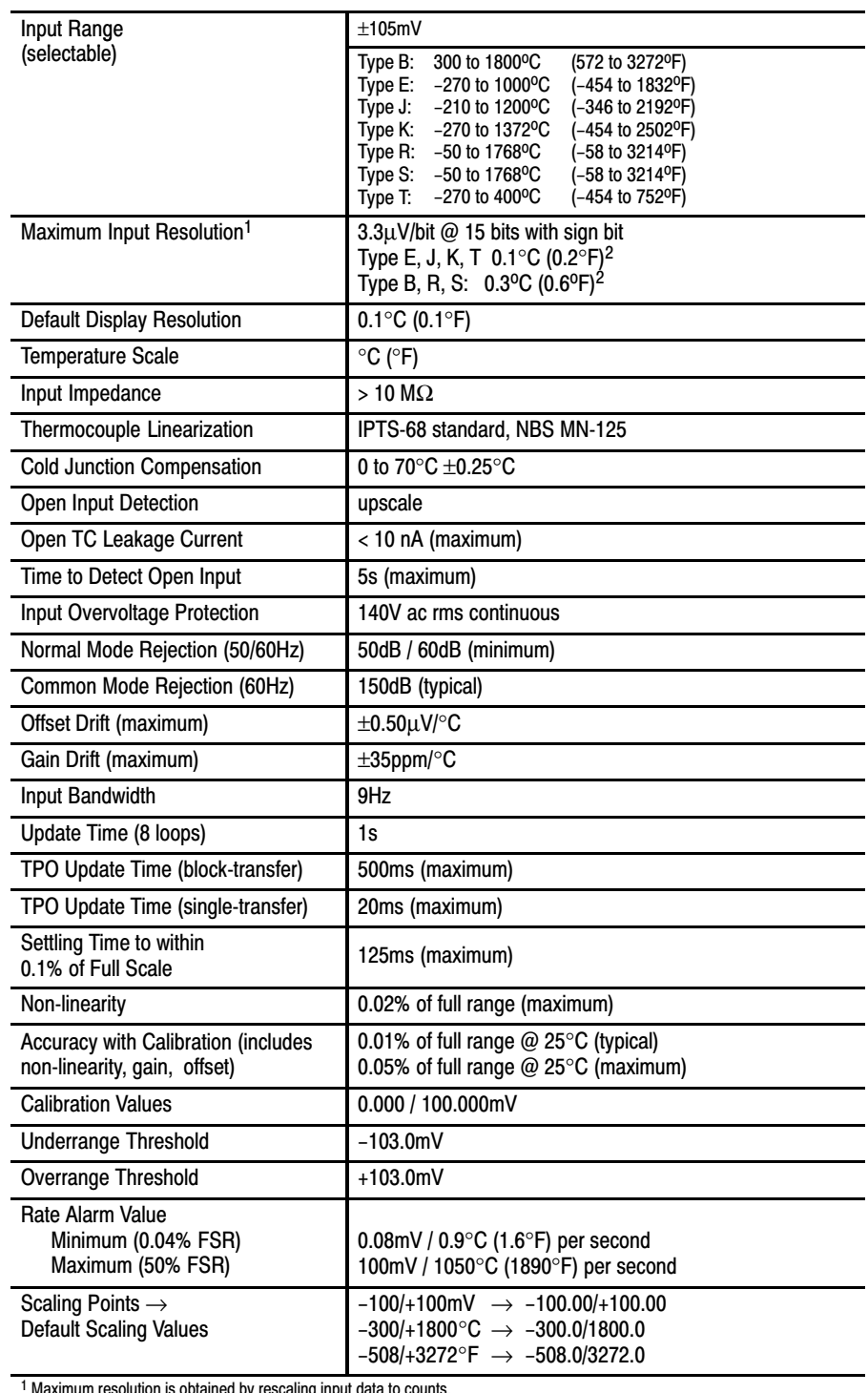

<sup>1</sup> Maximum resolution is obtained by rescaling input data to counts.<br><sup>2</sup> These resolutions apply to the commonly used ranges for these thermocouples. See graphs.

Appendix A Specifications

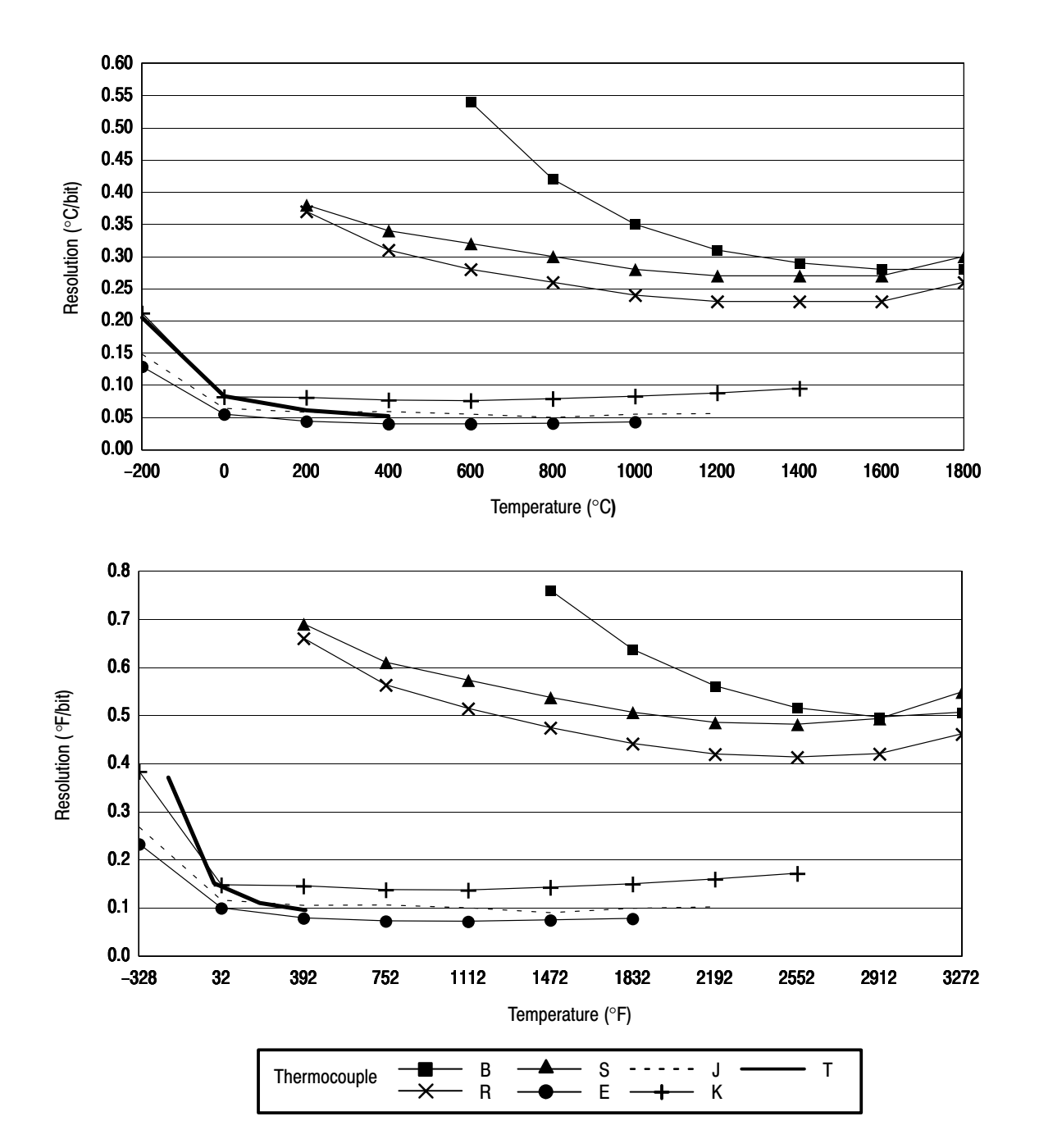

### Temperature Resolution of Thermocouple Inputs

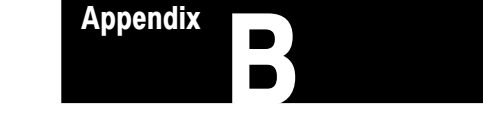

## Locating Errors

In the status file, 2 words per loop provide error codes for their corresponding loop. The first word for each loop indicates configuration-block and gains-block errors for that loop.

Display of integer value in word 3, 6, 9, 12, 15, 18, 21, or 24 of the status block

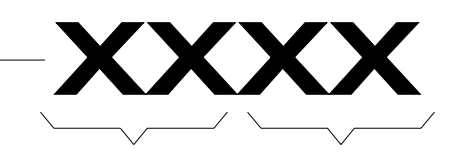

A non-zero value in these two digits indicate an error in the gains block

A non-zero value in these two digits indicate an error in the configuration block

Example: If a value 4713 is diplayed, the 47 in the upper pair of digits would indicate an error in the gains block and the 13 in the least-significant pair of digits would indicate an error in the configuration block

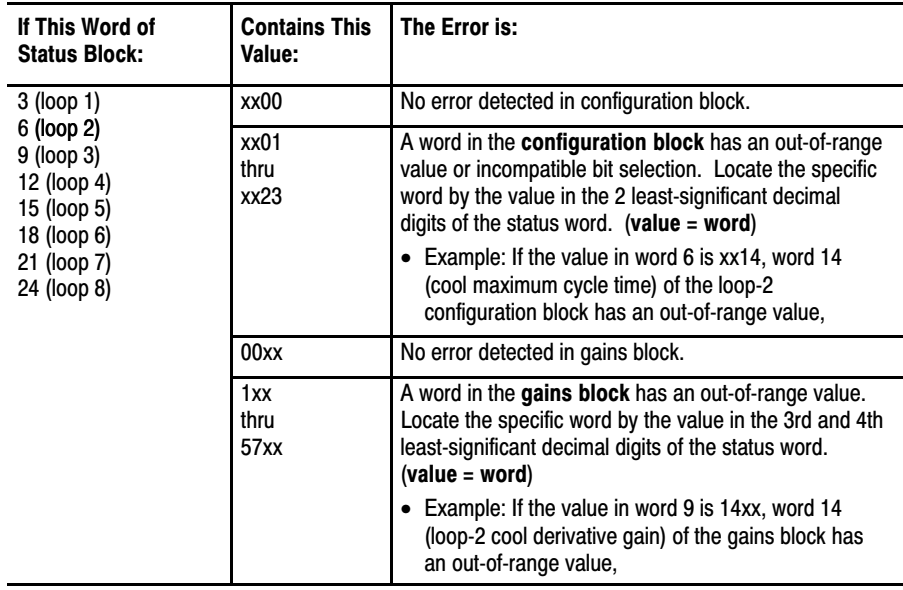

The second word for each loop indicates dynamic-block and auto-tuning errors for that loop.

Display of integer value in word 4, 7, 10, 13, 16, 19, 22, or 25 of the status block

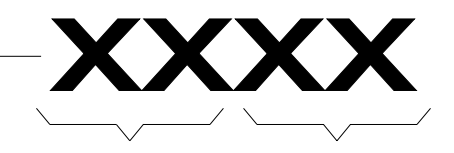

A non-zero value in these two digits indicate an error in the auto-tuning process

A non-zero value in these two digits indicate an error in the dynamic block

**Example:** If a value 6724 is diplayed, the 67 in the upper pair of digits would indicate an error in auto-tuning and the 24 in the least-significant pair of digits would indicate an error in the dynamic block

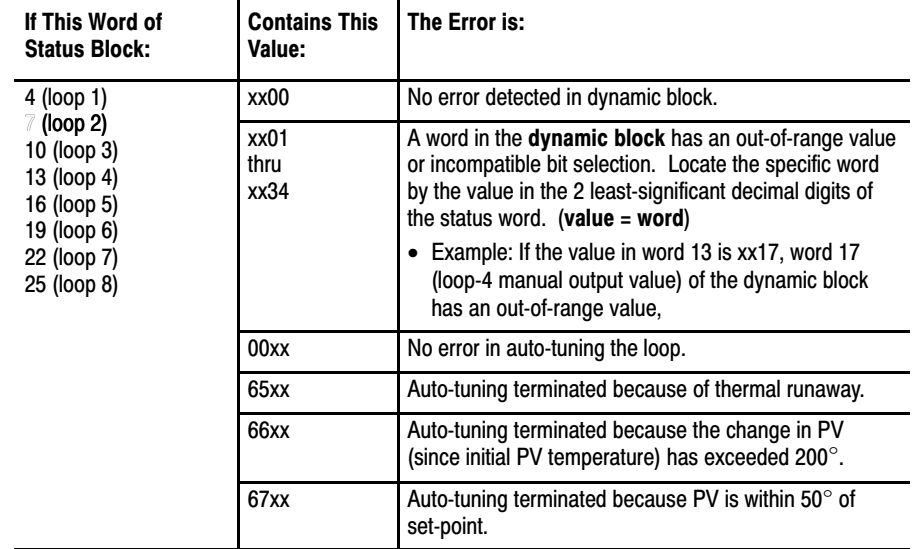

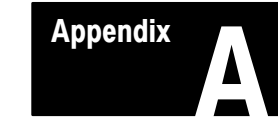

# **Specifications**

### General Specifications

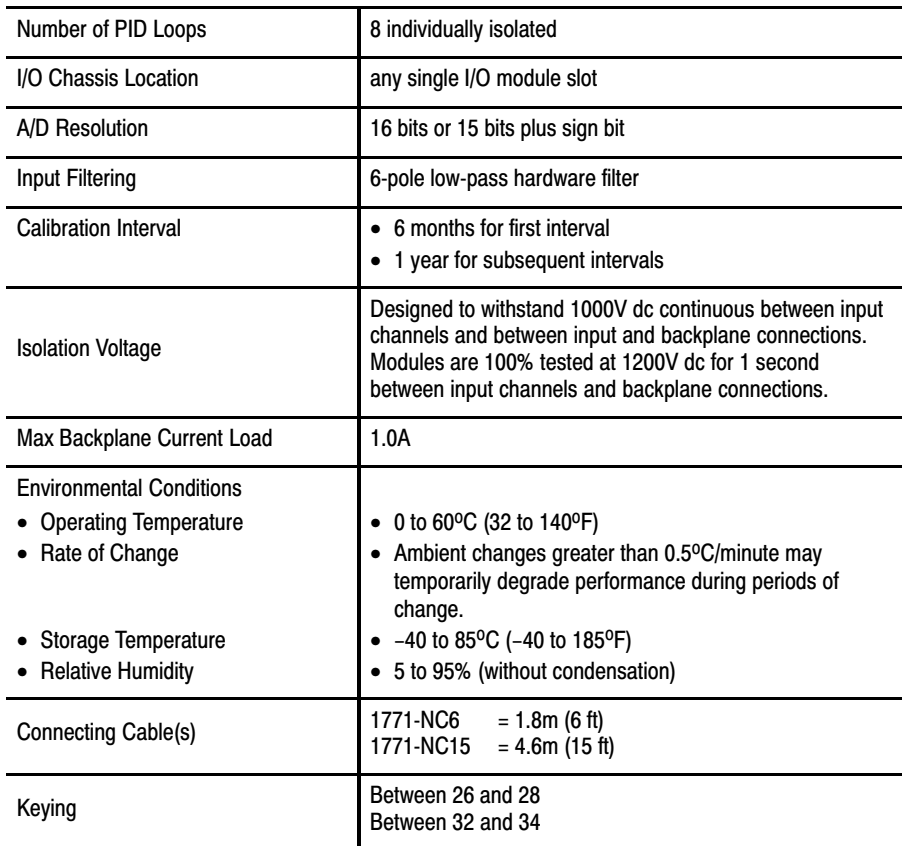

### Temperature Specifications

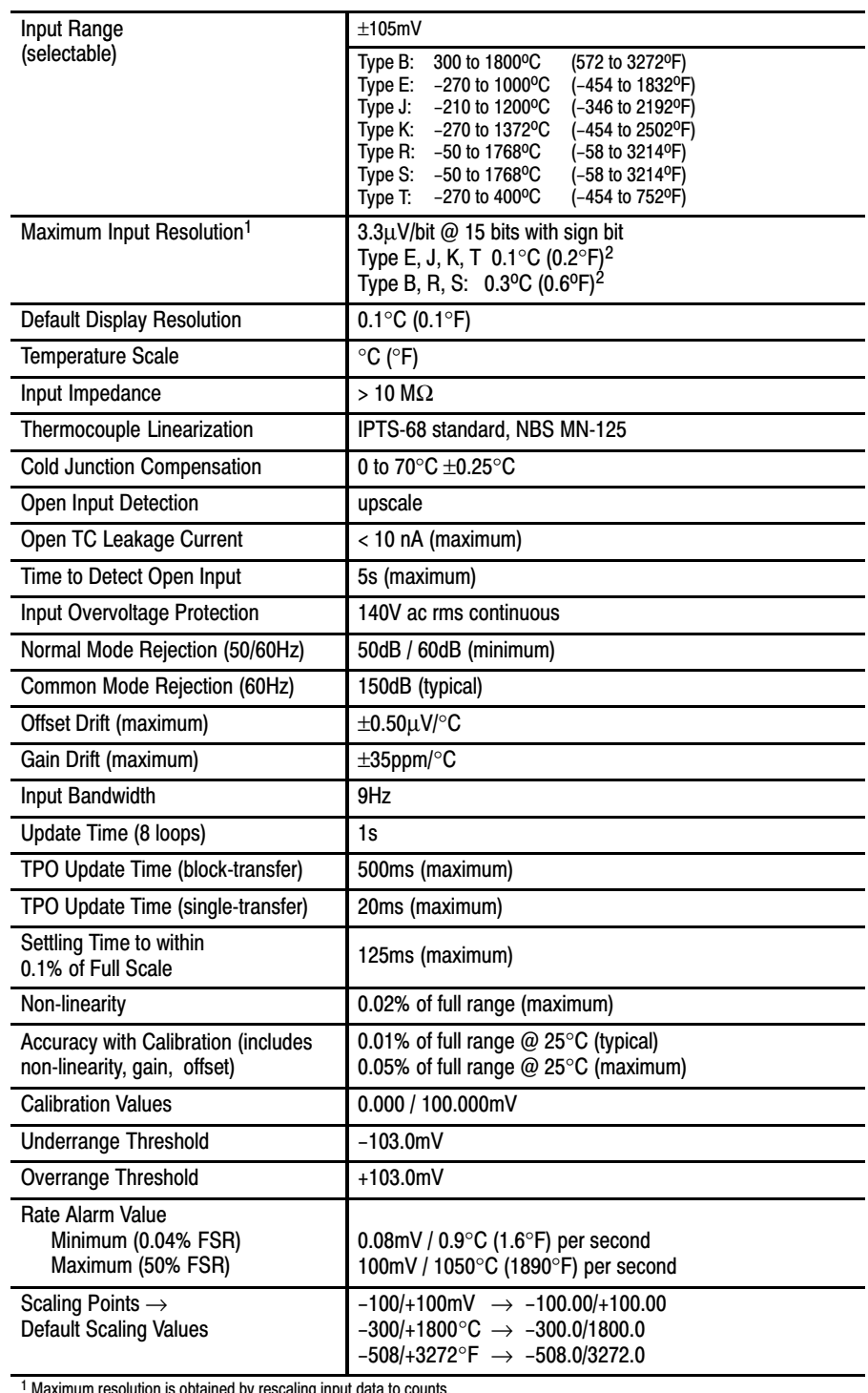

<sup>1</sup> Maximum resolution is obtained by rescaling input data to counts.<br><sup>2</sup> These resolutions apply to the commonly used ranges for these thermocouples. See graphs.

Appendix A Specifications

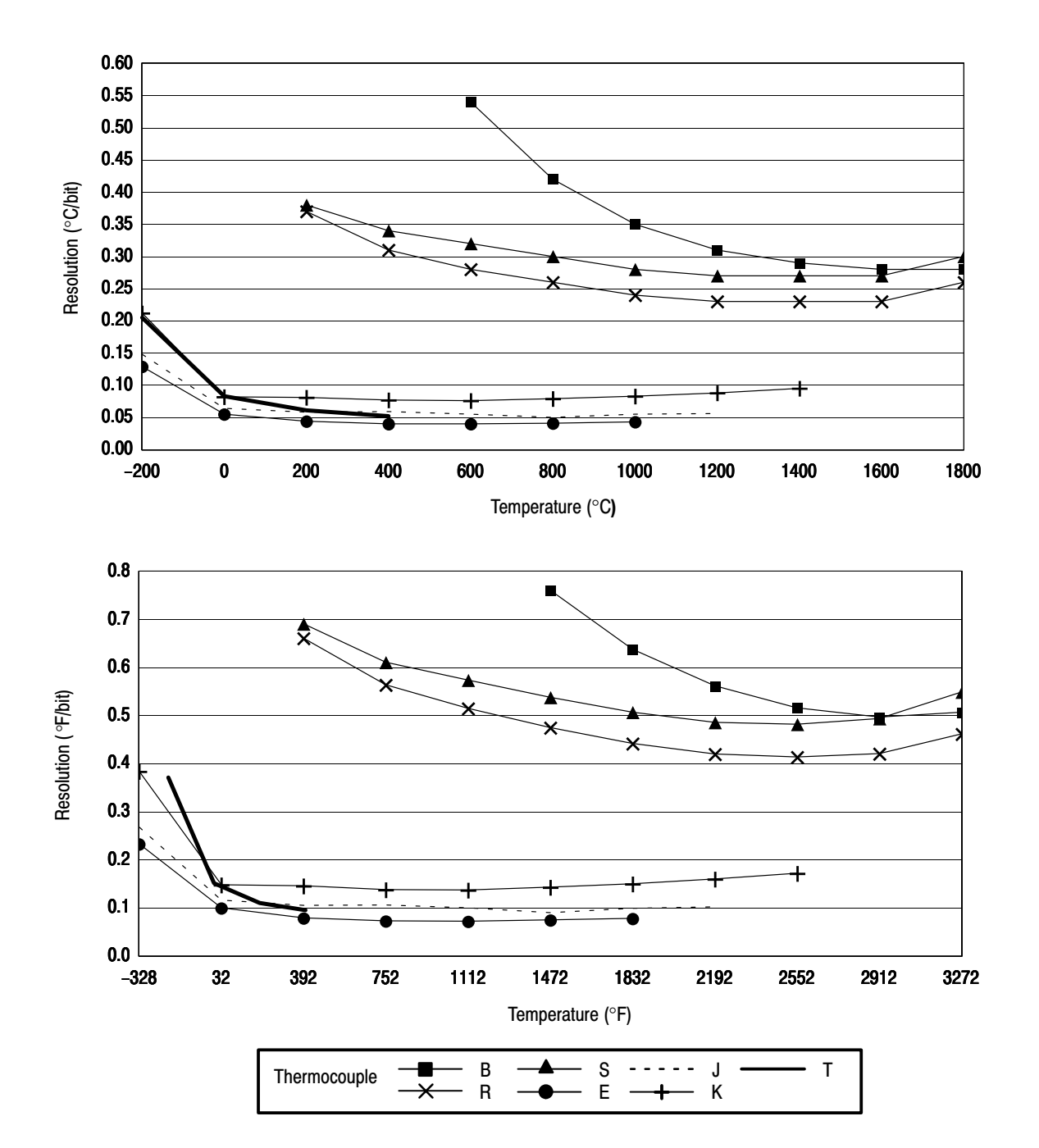

### Temperature Resolution of Thermocouple Inputs

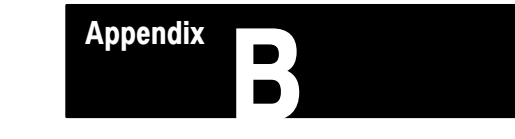

## Locating Errors

In the status file, 2 words per loop provide error codes for their corresponding loop. The first word for each loop indicates configuration-block and gains-block errors for that loop.

Display of integer value in word<br> $\frac{3}{2}$ ,  $\frac{3}{2}$ ,  $\frac{3}{2}$ , or of the , , , , , or of the status block

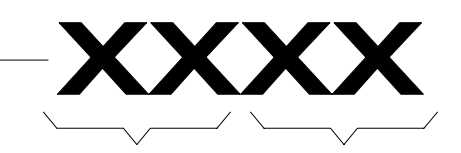

A non-zero value in these two digits indicate an error in the gains block

A non-zero value in these two digits indicate an error in the configuration block

Example: If a value 4713 is diplayed, the 47 in the upper pair of digits would indicate an error in the gains block and the 13 in the least-significant pair of digits would indicate an error in the configuration block

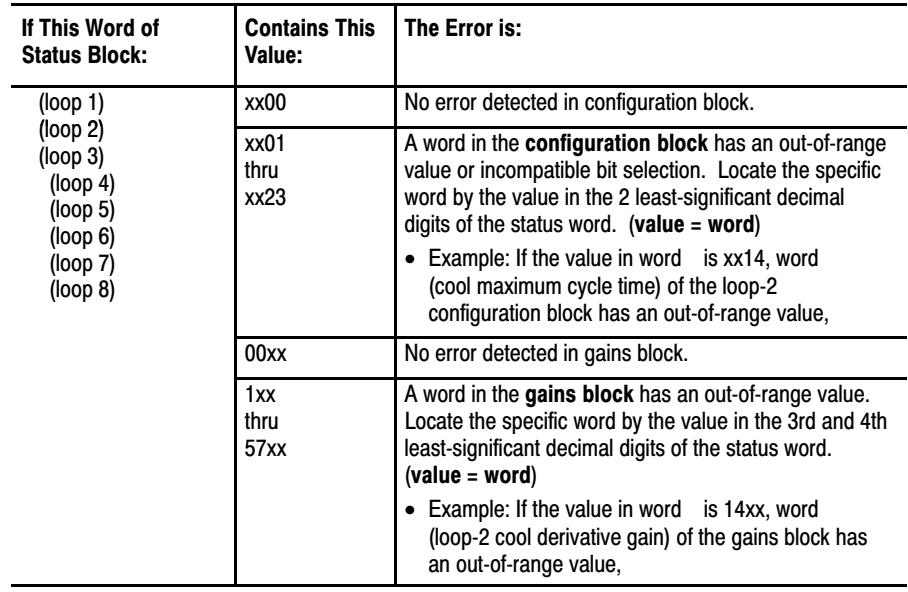

Display of integer value in word 3, 6912151821 24

 $3$ 6<br>9  $12$  $15$ 18 (loop 6) 21 (loop 7) 24 (loop 8)

 $\overline{6}$  in the value in  $\overline{14}$ 

•  $\overline{9}$  in the value in  $\overline{14}$ 

The second word for each loop indicates dynamic-block and auto-tuning errors for that loop.

Display of integer value in word 4, 7, 10, 13, 16, 19, 22, or 25 of the status block

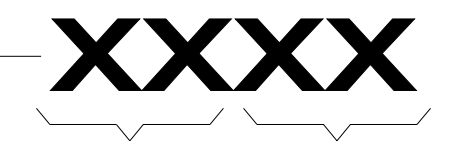

A non-zero value in these two digits indicate an error in the auto-tuning process

A non-zero value in these two digits indicate an error in the dynamic block

**Example:** If a value 6724 is diplayed, the 67 in the upper pair of digits would indicate an error in auto-tuning and the 24 in the least-significant pair of digits would indicate an error in the dynamic block

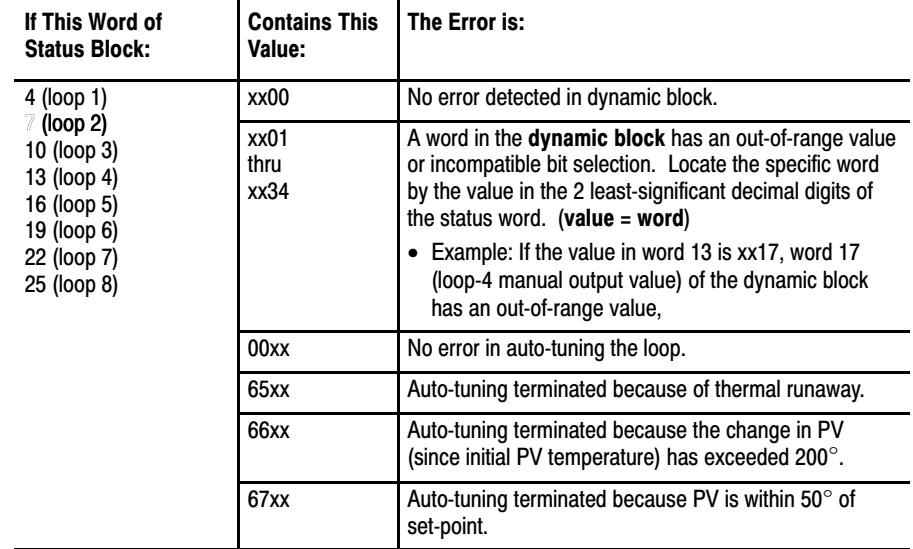

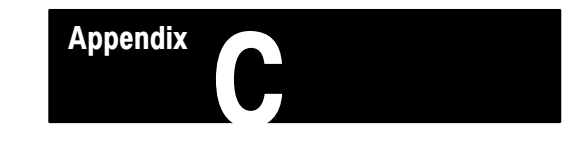

## Example Ladder Logic Program

### Appendix Objectives

This appendix describes a ladder logic program. This program is for a PLC-5 processor. You can use this program to test the module. Also, by using this program as a model, you can save time in developing a program for your application.

#### Abbreviations

In this appendix, we use the following abbrviations.

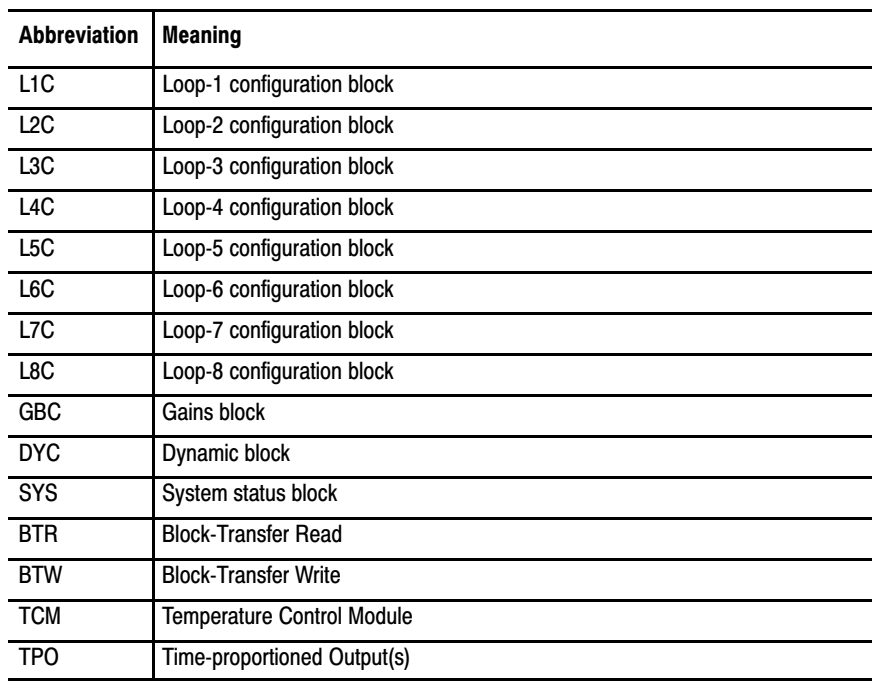

#### Program Files

This program uses the following program files.

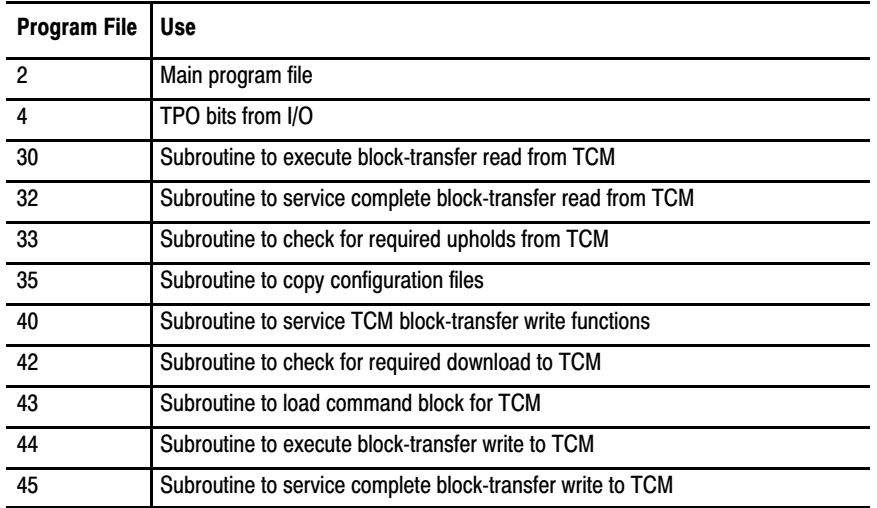

#### Program File 2

This program file handles the block-transfers to the TCM module. Program file 30 is called from this program file to execute a BTR from the TCM module every scan. Program file 40 is called from this program file to check whether the BTW is required to the TCM module.

**Important:** The ladder logic constantly checks the dynamic block for changes, and will automatically send it out if a change is made in the dynamic block.

#### Program File 4

This program file is the second main control program file. This file reads the input status from the TCM module and loads the heat and cool time-proportioned output (TPO) bits into B20:1.

#### Program File 35

This program file copies the configuration information from loop 1 into all 7 remaining loops when bit B21:5/15 is on.

#### Data Table Layout

This program requires the following data-table layout use in the TCM test ladder logic.

### TPO Bit File

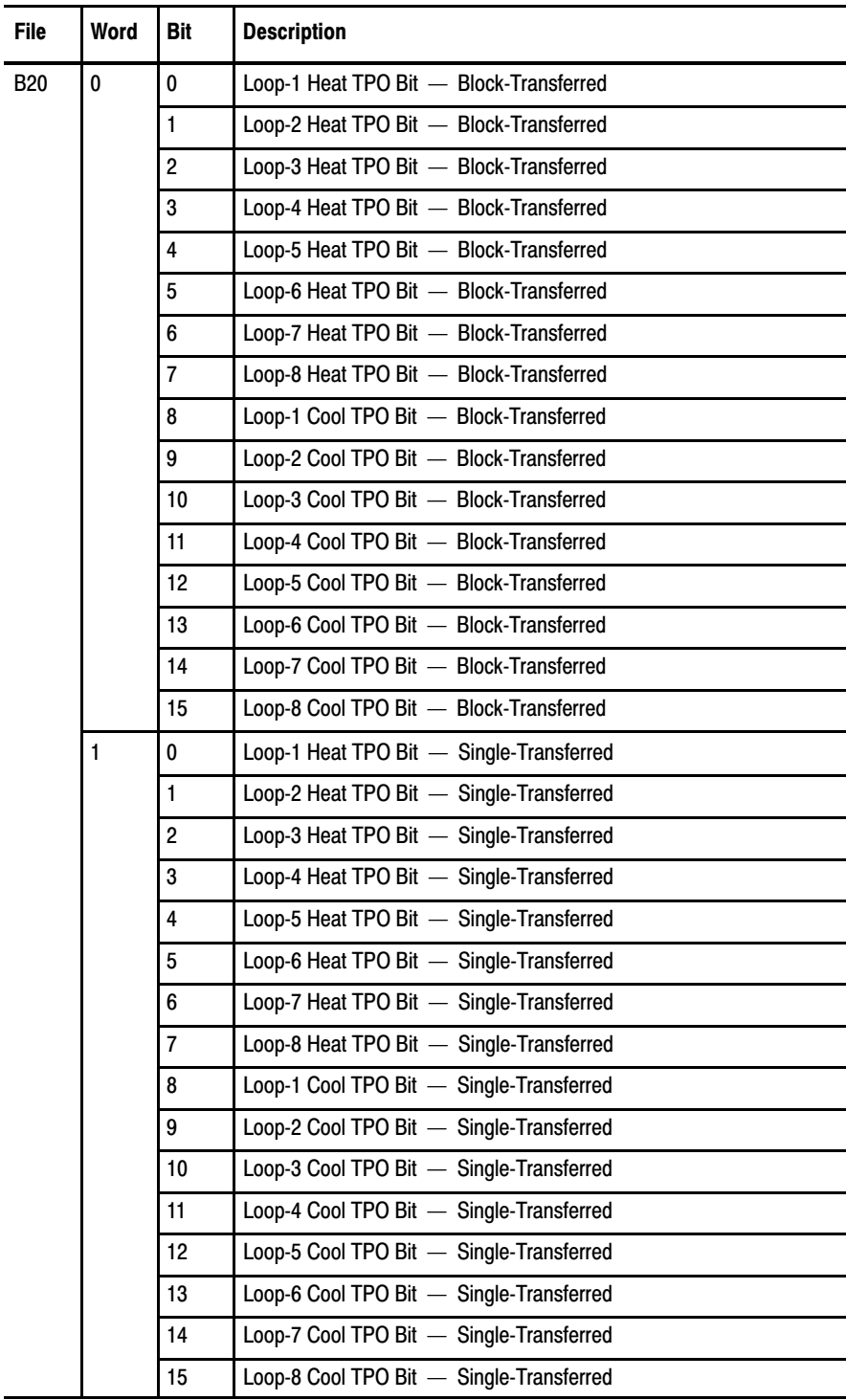

#### Download Bits

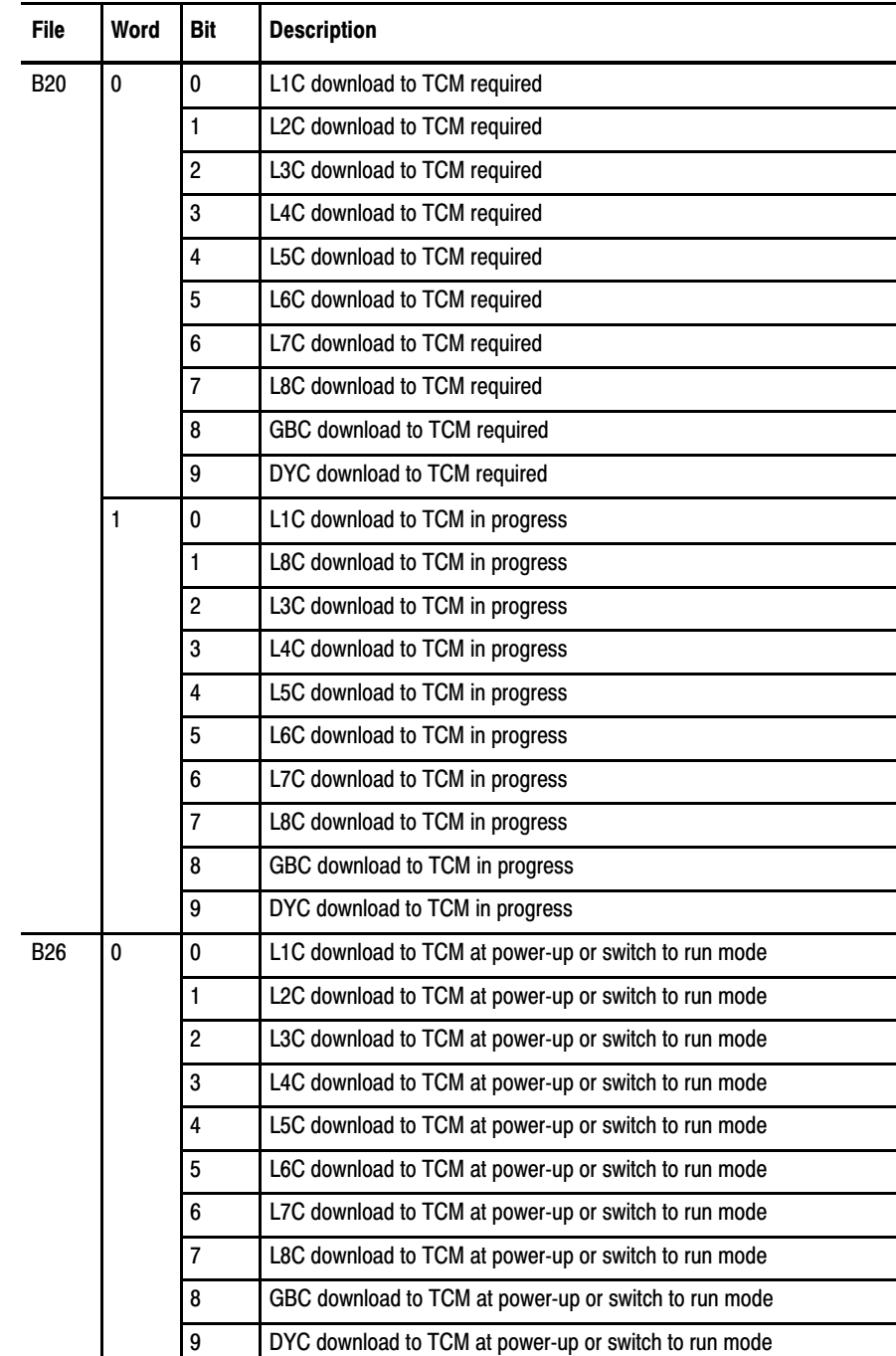

Word B26:0 is used by the program file 2 to set the needed download-required bits on power-up of the processor or when the processor is switched from program mode to run mode. If a configuration block-transfer is required while the processor is in the run mode, it requires additional ladder logic to be added to latch the appropriate download-required bit. The program will automatically unlatch the download-required bit after the successful block-transfer. Configuration blocks can also be downloaded by setting the download-required bit in the table from programming terminal.

**Important:** The ladder logic constantly checks the dynamic block for changes and will automatically send it out if a change is made in the dynamic block.

#### Miscellaneous Bits

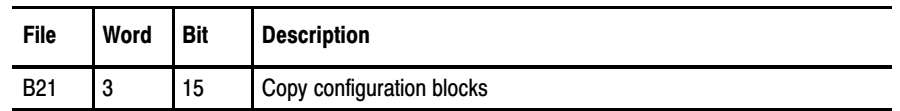

#### Data Blocks

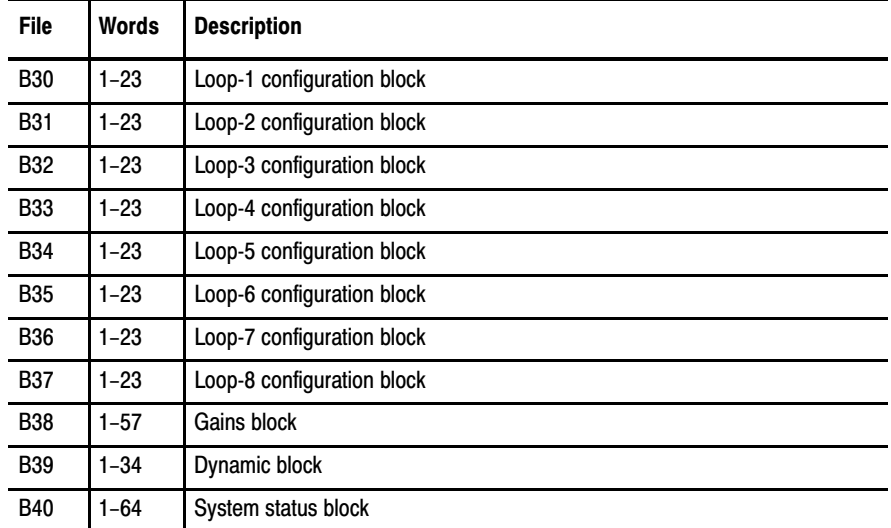

### Ladder Logic Listing

The following is the listing of the ladder logic program. This program is for a 1785 PLC-5 processor. You can use this program to test the module. Also, by using this program as a model, you can save time in developing a program for your application.

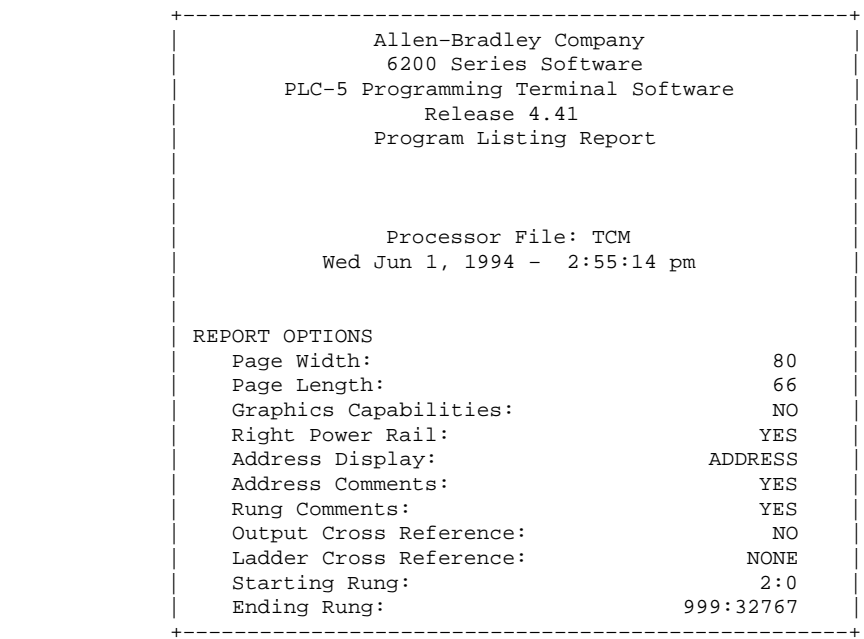

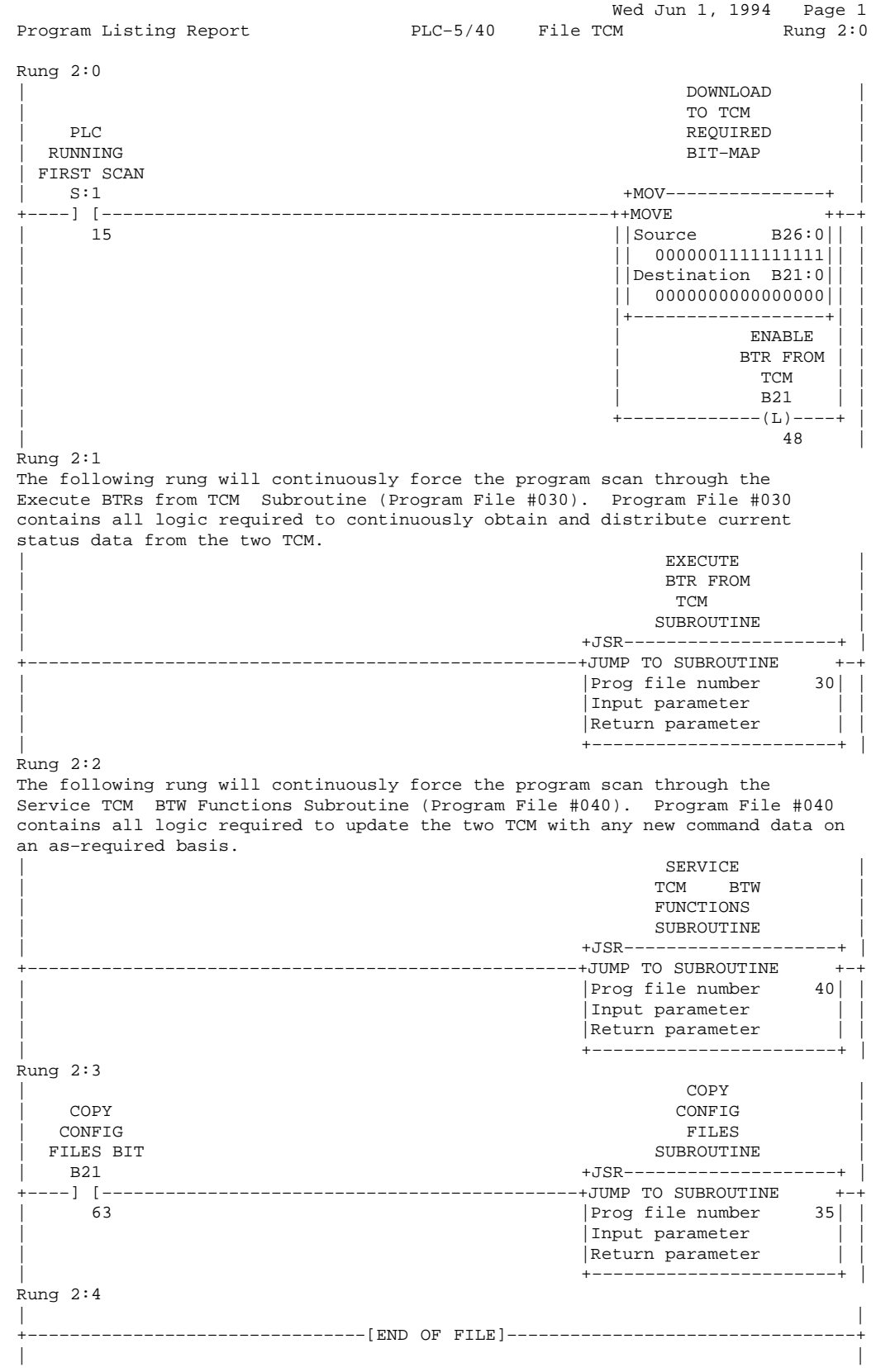

C-7

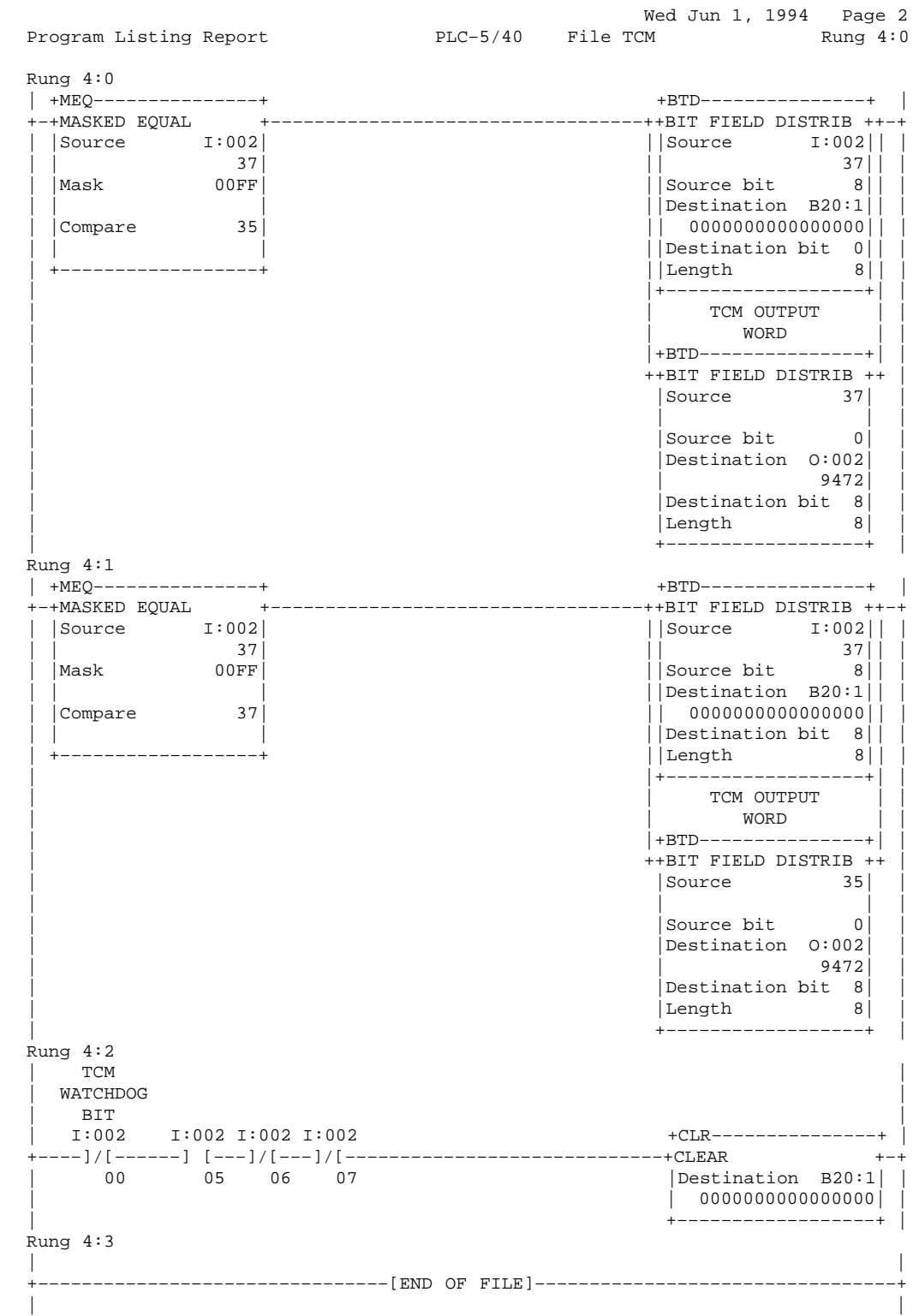

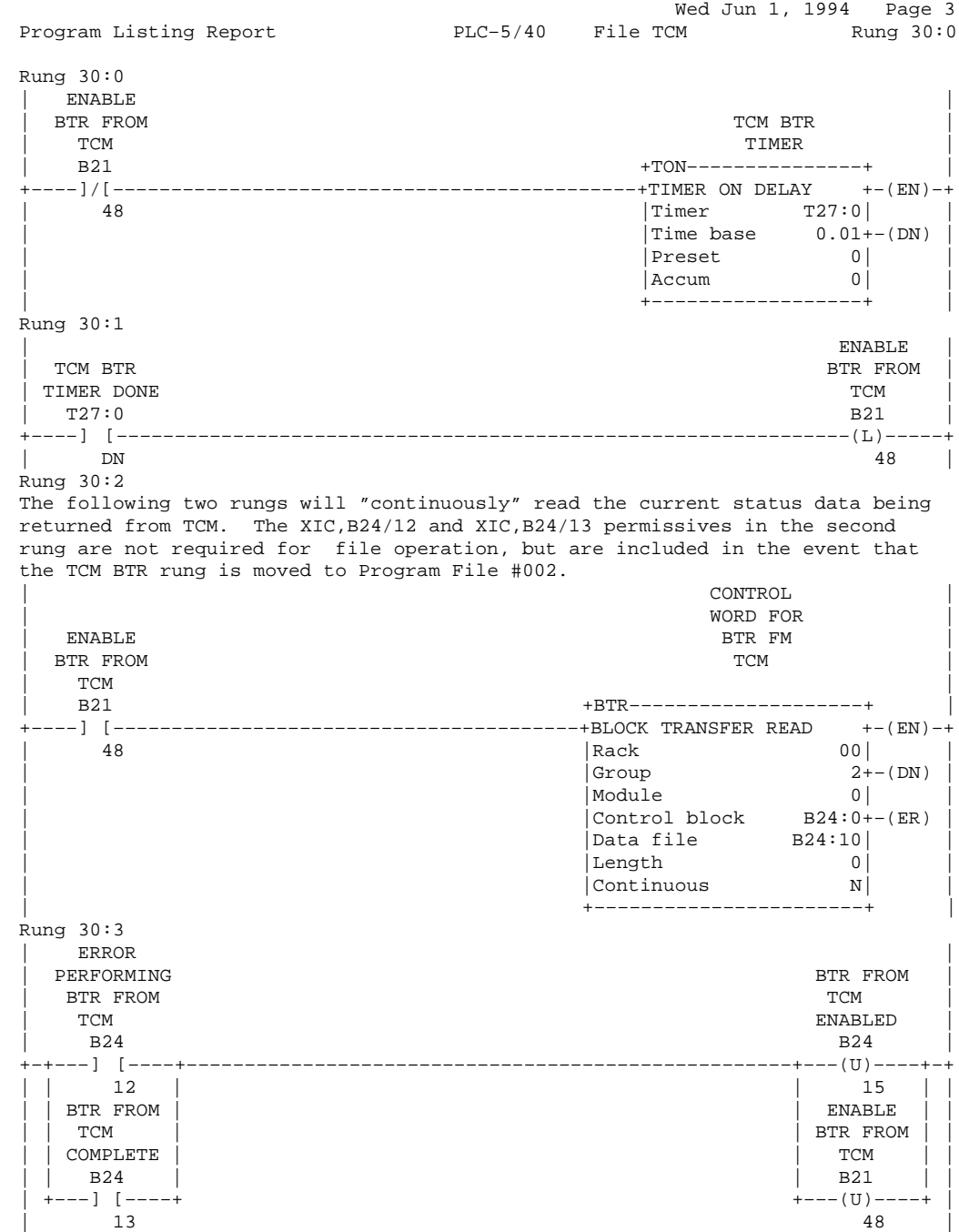

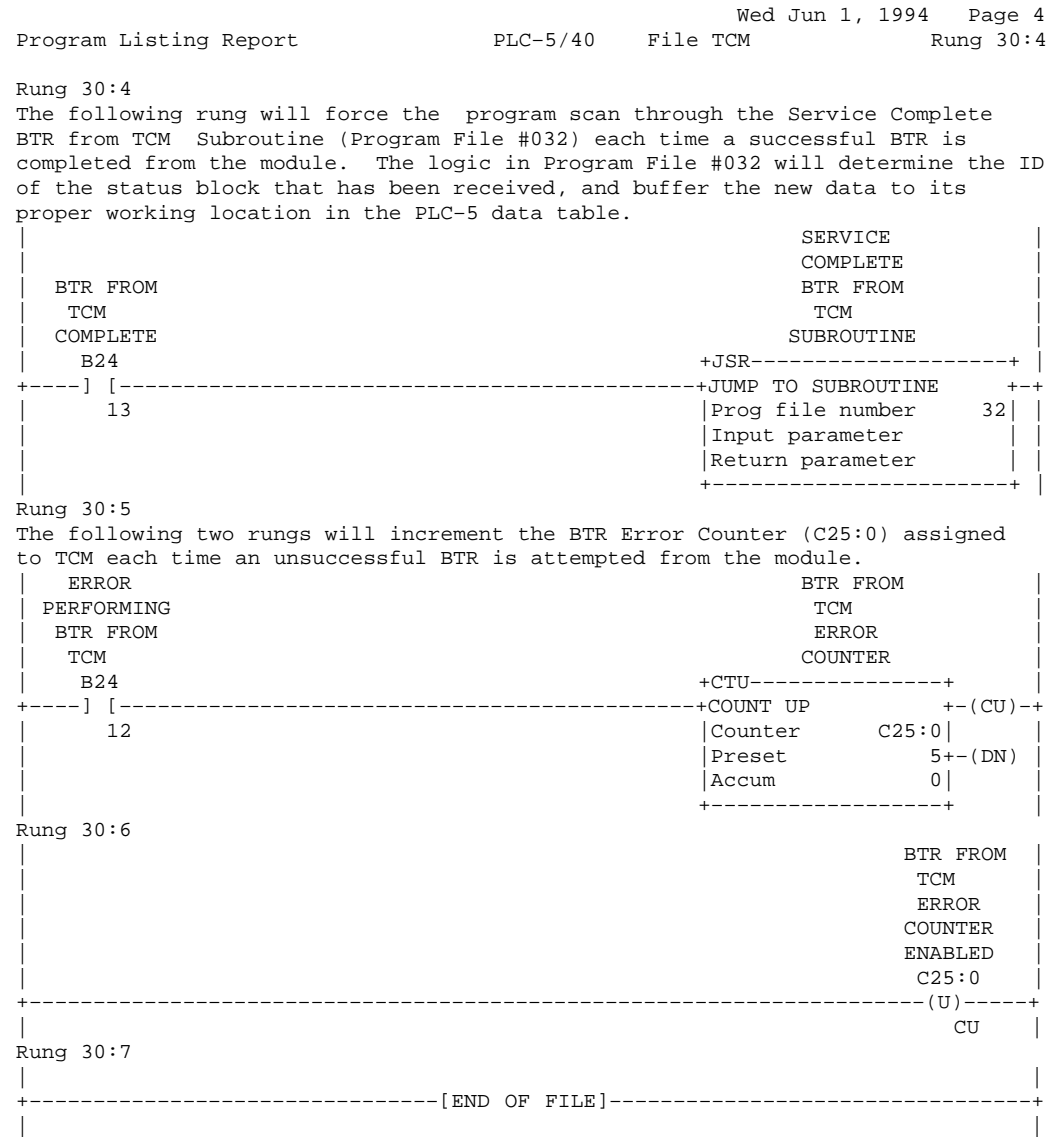

Wed Jun 1, 1994 Page 5<br>TCM Rung 32:0 Program Listing Report PLC-5/40 File TCM Rung 32:0 The following rung will reset the BTR Error Counter (C25:0) assigned to TCM each time a successful BTR is completed from the module. | BTR FROM | | TCM | TCM | TCM | TCM | TCM | TCM | TCM | TCM | TCM | TCM | TCM | TCM | TCM | TCM | TCM | TCM | TCM | TCM | TCM | TCM | TCM | TCM | TCM | TCM | TCM | TCM | TCM | TCM | TCM | TCM | TCM | TCM | TCM | TCM | TCM | TCM | TCM | ERROR | ERROR | ERROR | ERROR | ERROR | ERROR | ERROR | ERROR | ERROR | E | COUNTER | COUNTER | COUNTER | COUNTER | COUNTER | COUNTER | COUNTER | COUNTER | COUNTER | COUNTER | COUNTER | COUNTER | COUNTER | COUNTER | COUNTER | COUNTER | COUNTER | COUNTER | COUNTER | COUNTER | COUNTER | COUNTER |  $\vert$  C25:0  $\vert$ +–––––––––––––––––––––––––––––––––––––––––––––––––––––––––––––––––––––(RES)––––+ | | Rung 32:1 The following two rungs will decode the Status Block ID returned with the new BTR from the TCM whose BTR is being serviced. BLOCK ID<br>OF LAST | OF LAST | | STATUS BLK | | RECEIVED | FROM TCM | +CLR–––––––––––––––+ | +–––––––––––––––––––––––––––––––––––––––––––––––––––––––––+CLEAR +–+ | |Destination N22:0| |  $\vert$  255 $\vert$ | +––––––––––––––––––+ | Rung 32:2 | BLOCK ID | | OF LAST | | STATUS BLK | | RECEIVED | RECEIVED | RECEIVED | RECEIVED | RECEIVED | RECEIVED | RECEIVED | RECEIVED | RECEIVED | RECEIVED | RECEIVED | RECEIVED | RECEIVED | RECEIVED | RECEIVED | RECEIVED | RECEIVED | RECEIVED | RECEIVED | RECEIVED | FROM TCM  $+{\tt MVM}$ –––––––––––––––––– +–––––––––––––––––––––––––––––––––––––––––––––––––––––––––+MOVE WITH MASK +–+ | |Source B24:10| | | | 1000100011111111| | | |Mask 00FF| | | | | |  $|$ Destination N22:0 $|$ <br>| 255 | | 255| | | +––––––––––––––––––+ | Rung 32:3 BLOCK ID<br>OF LAST STATUS BLK | STATUS BLK RECEIVED |  $RECEIVED$  $\begin{array}{cccc}\n \text{FROM} & \text{TCM} & \text{CMI} & \text{DMI} & \text{DMI} \\
\text{SUS} & \text{SUS} & \text{SUS} & \text{AMI} & \text{AMI} \\
\text{SUS} & \text{SUS} & \text{AMI} & \text{AMI} & \text{BMI} \\
\text{SUS} & \text{SUS} & \text{AMI} & \text{BMI} & \text{BMI} & \text{BMI} \\
\text{SUS} & \text{SUS} & \text{SUS} & \text{BMI} & \text{BMI} & \text{BMI} \\
\text{SUS} & \text{SUS} & \text{SUS} & \text{B$ | +EQU–––––––––––––––+ 0 | +–+EQUAL +––––––––––––––––––––––––––––––––––––––––––––––––(JMP)––––+ | |Source A N22:0| | | | 255| | | |Source B 255| | | | | | | +––––––––––––––––––+ |

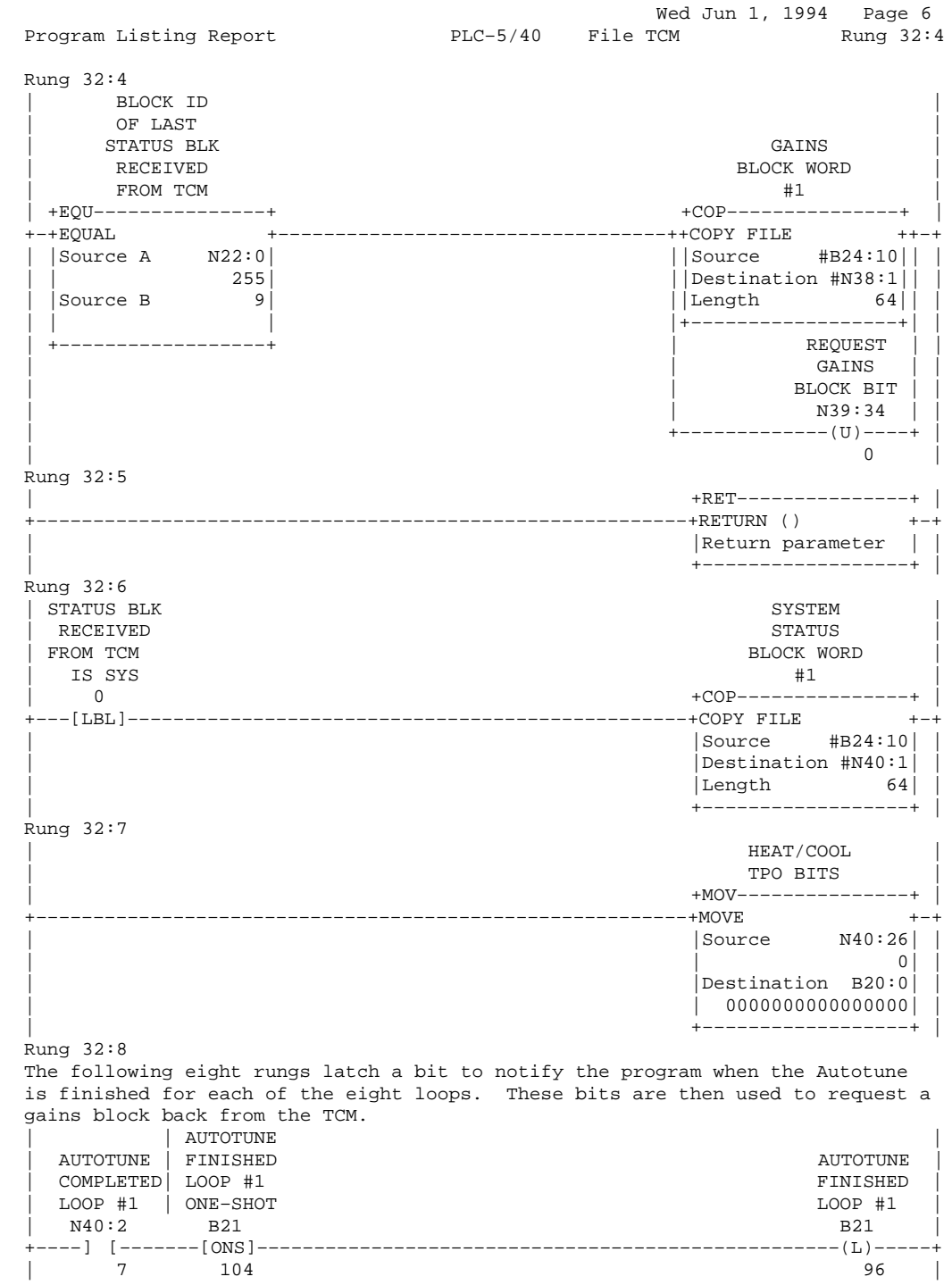

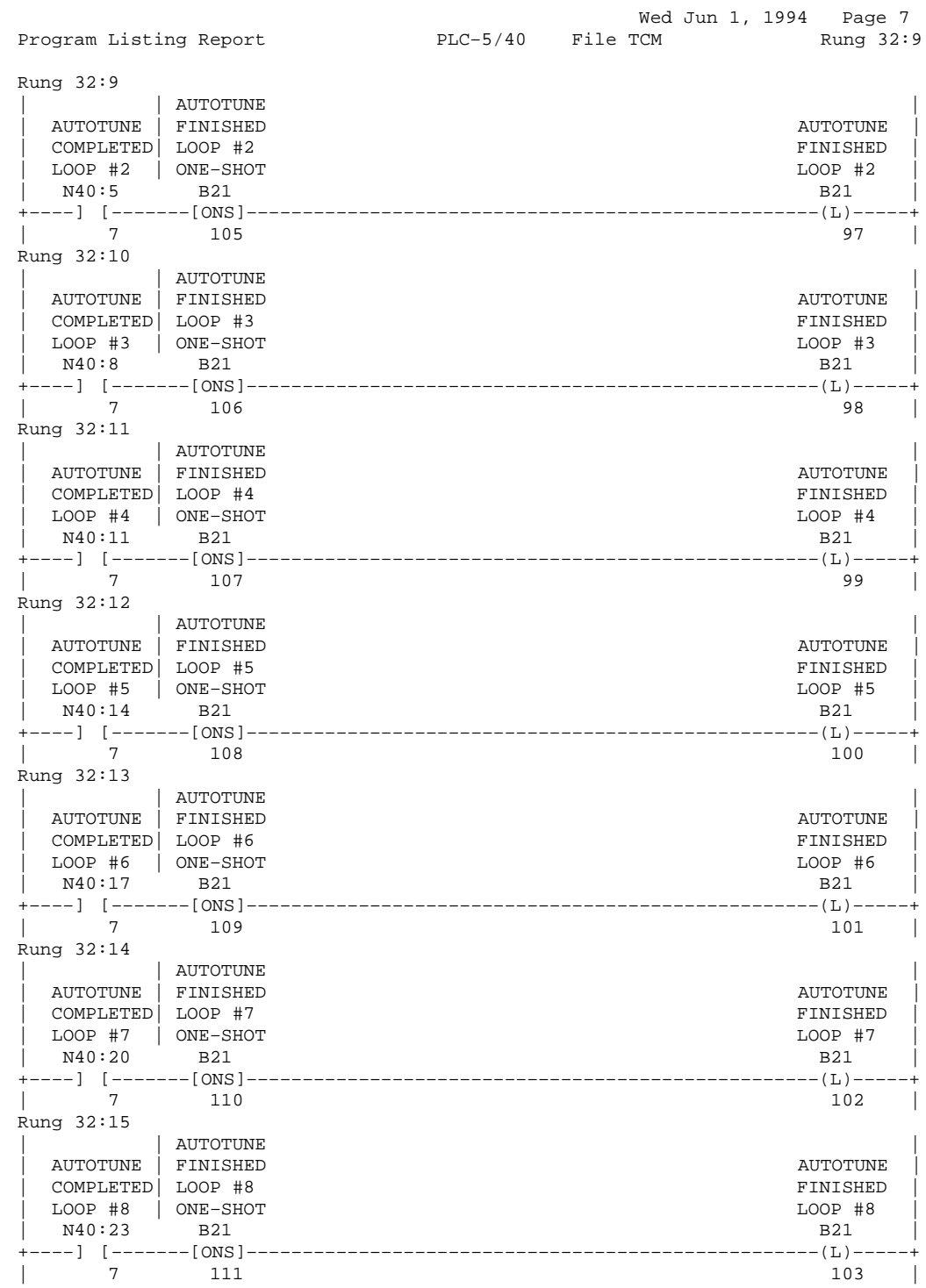

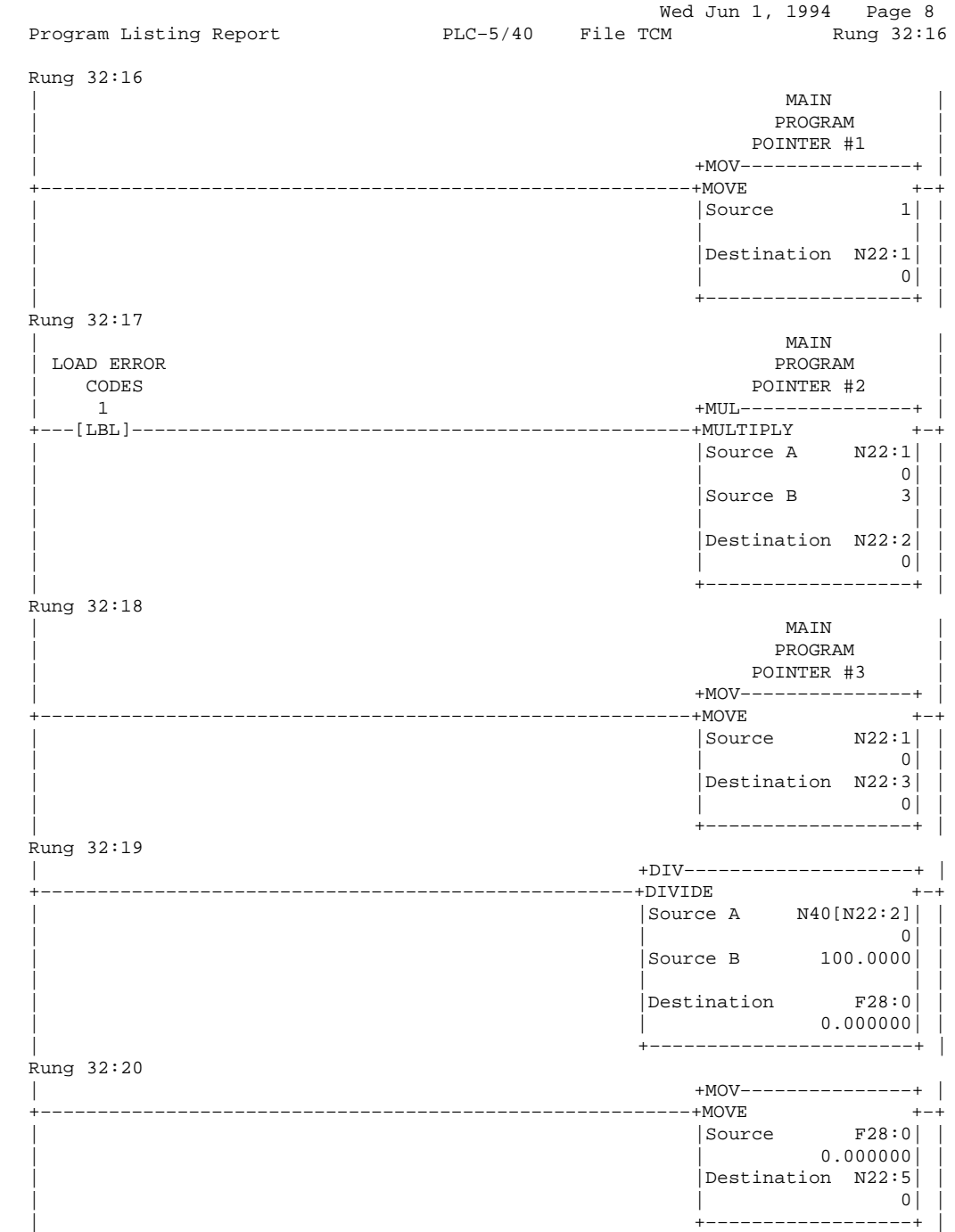

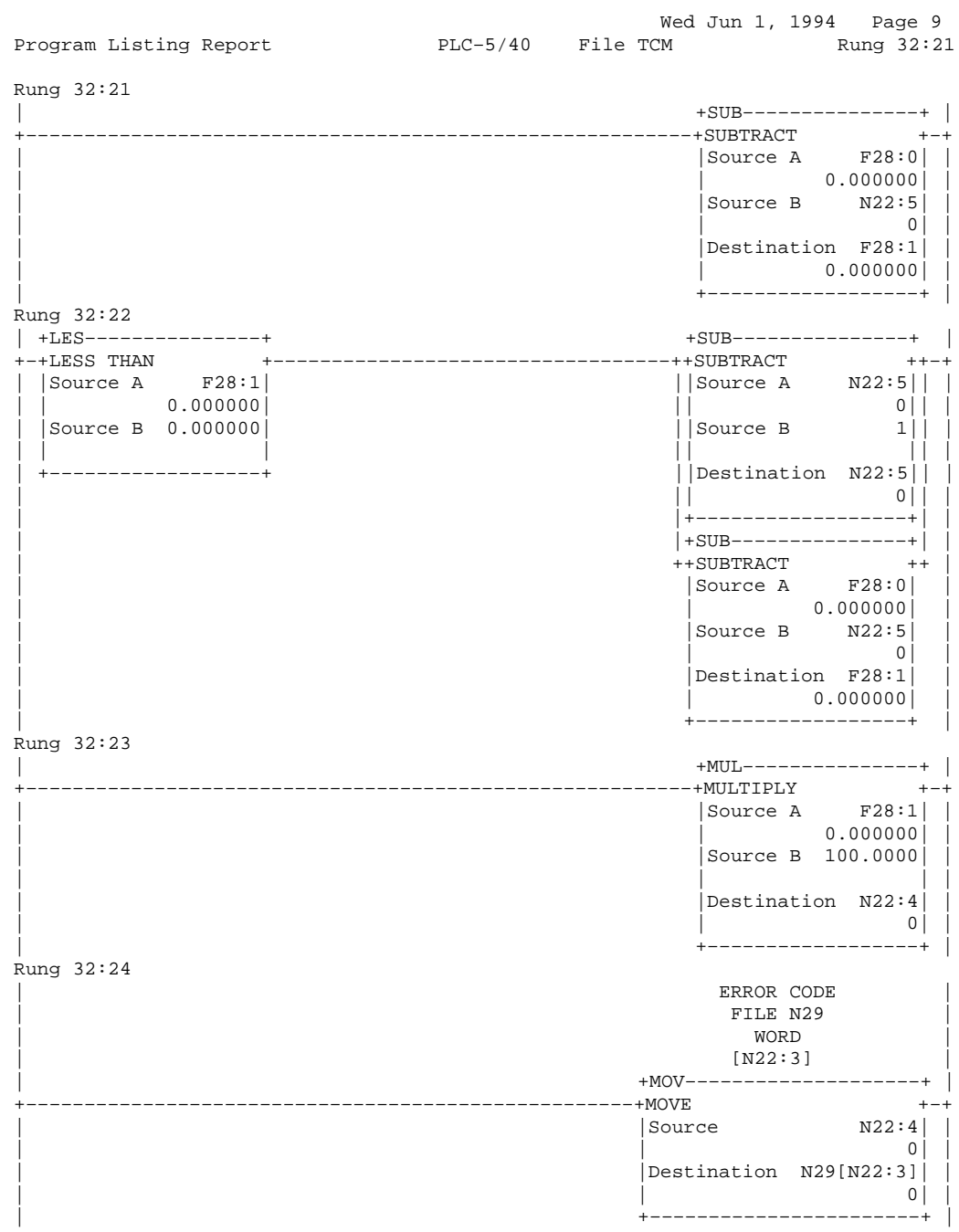

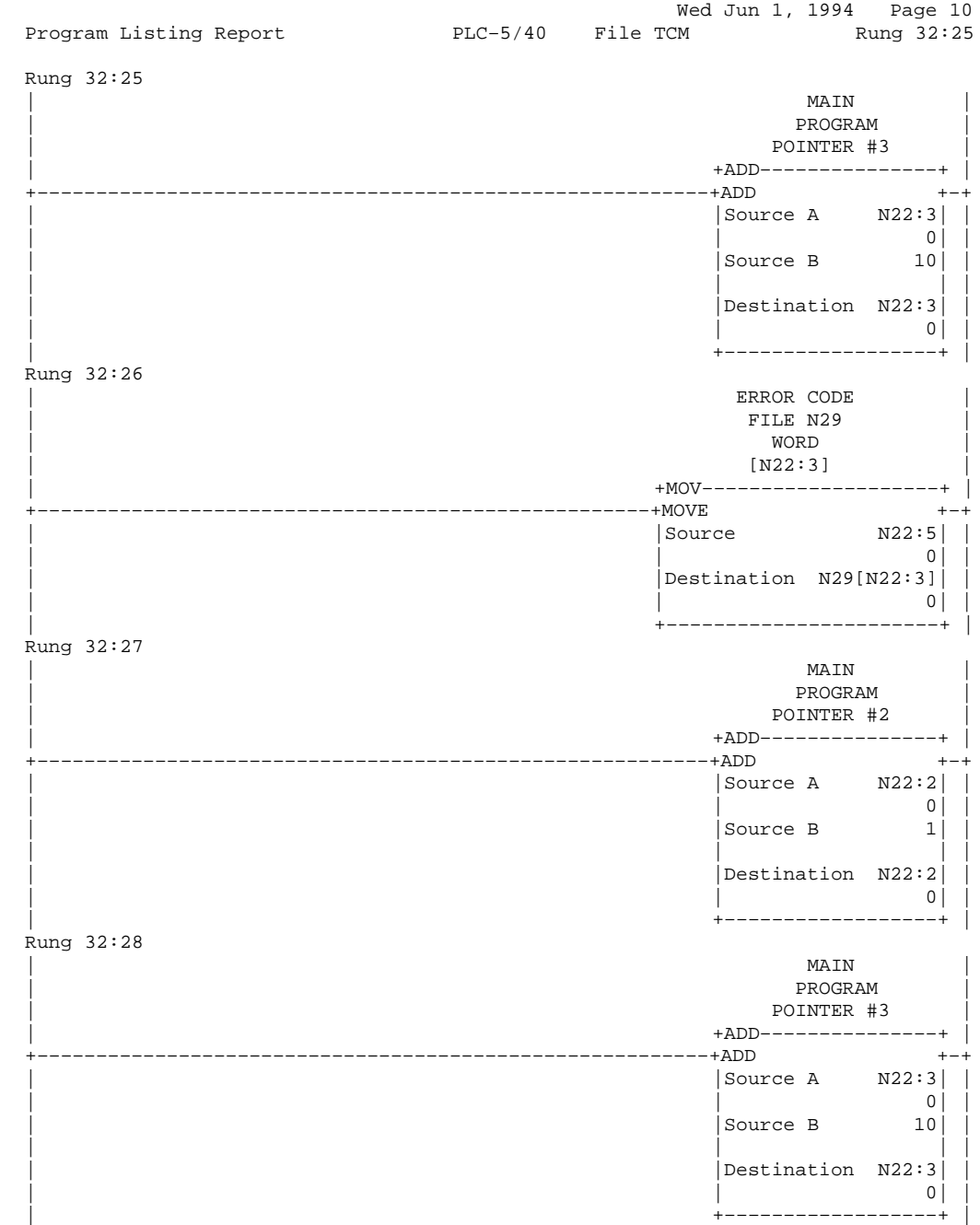
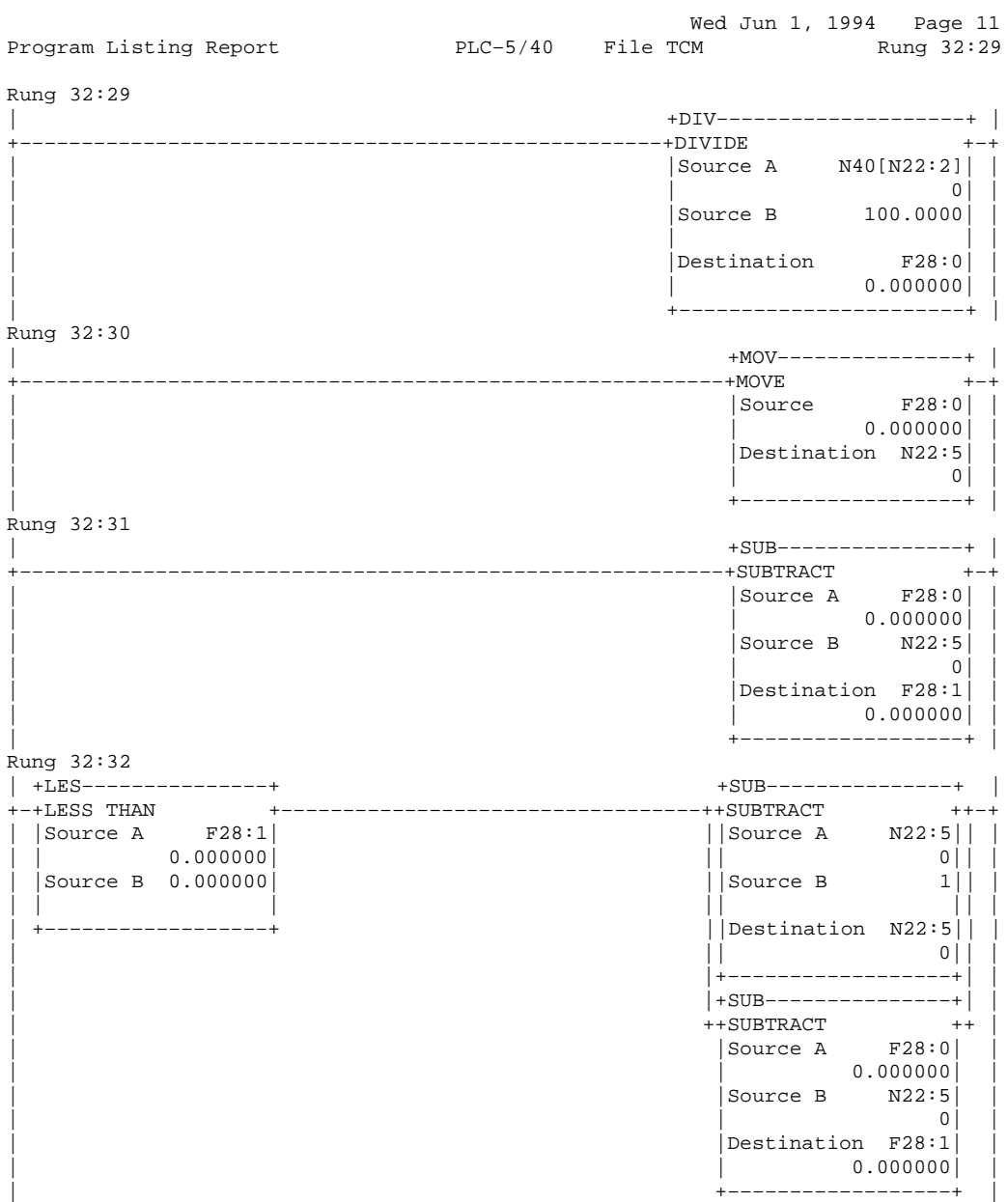

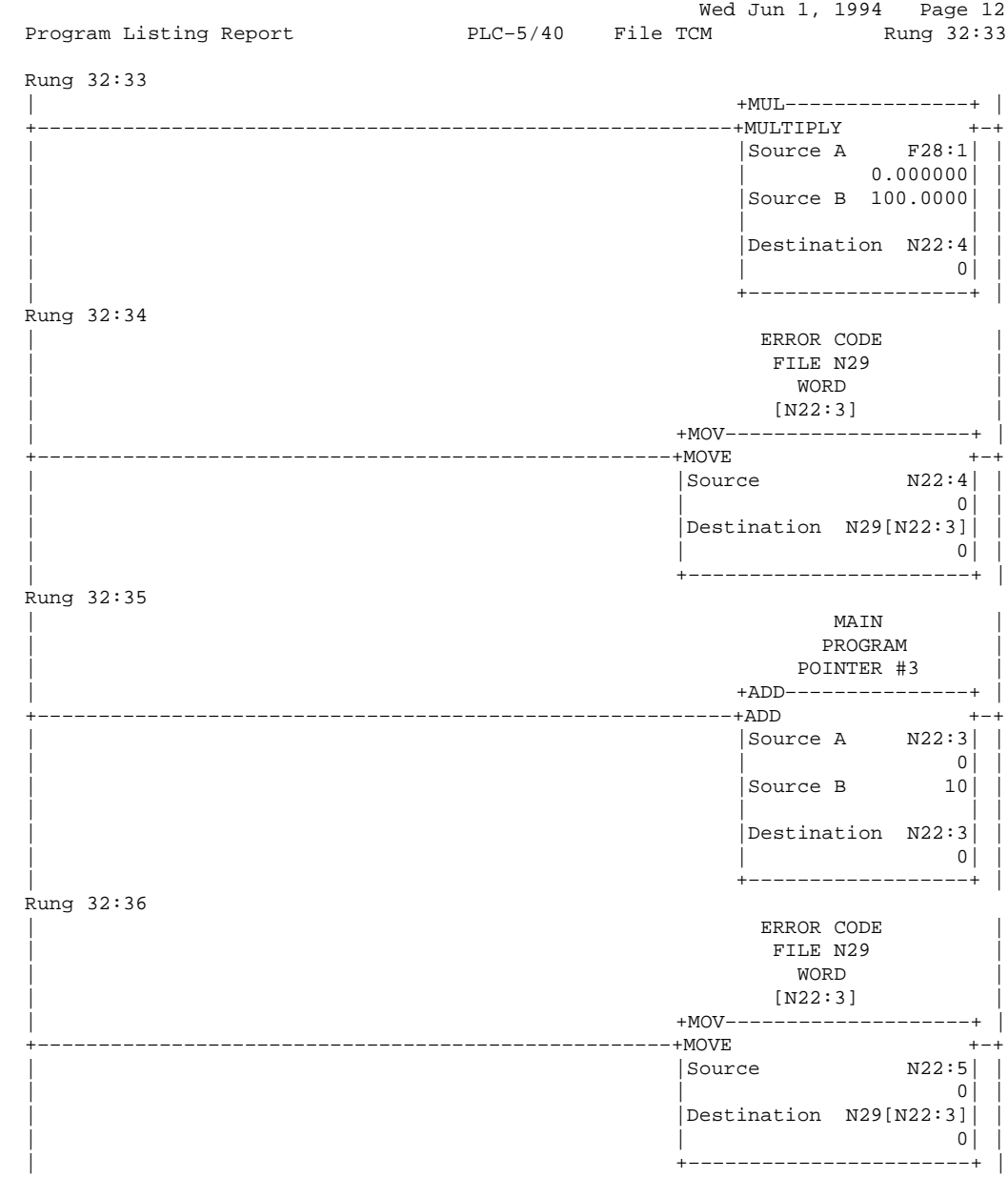

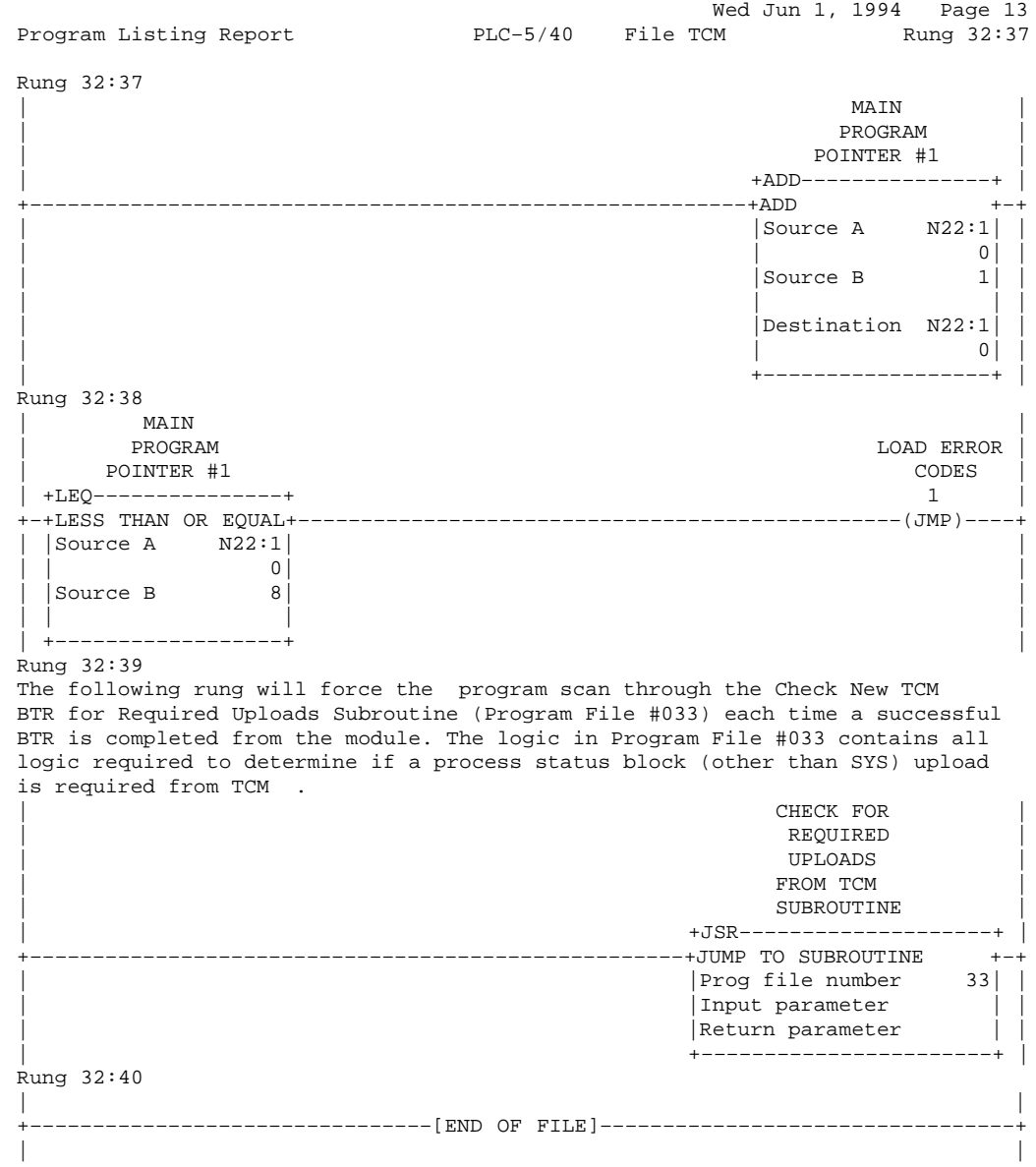

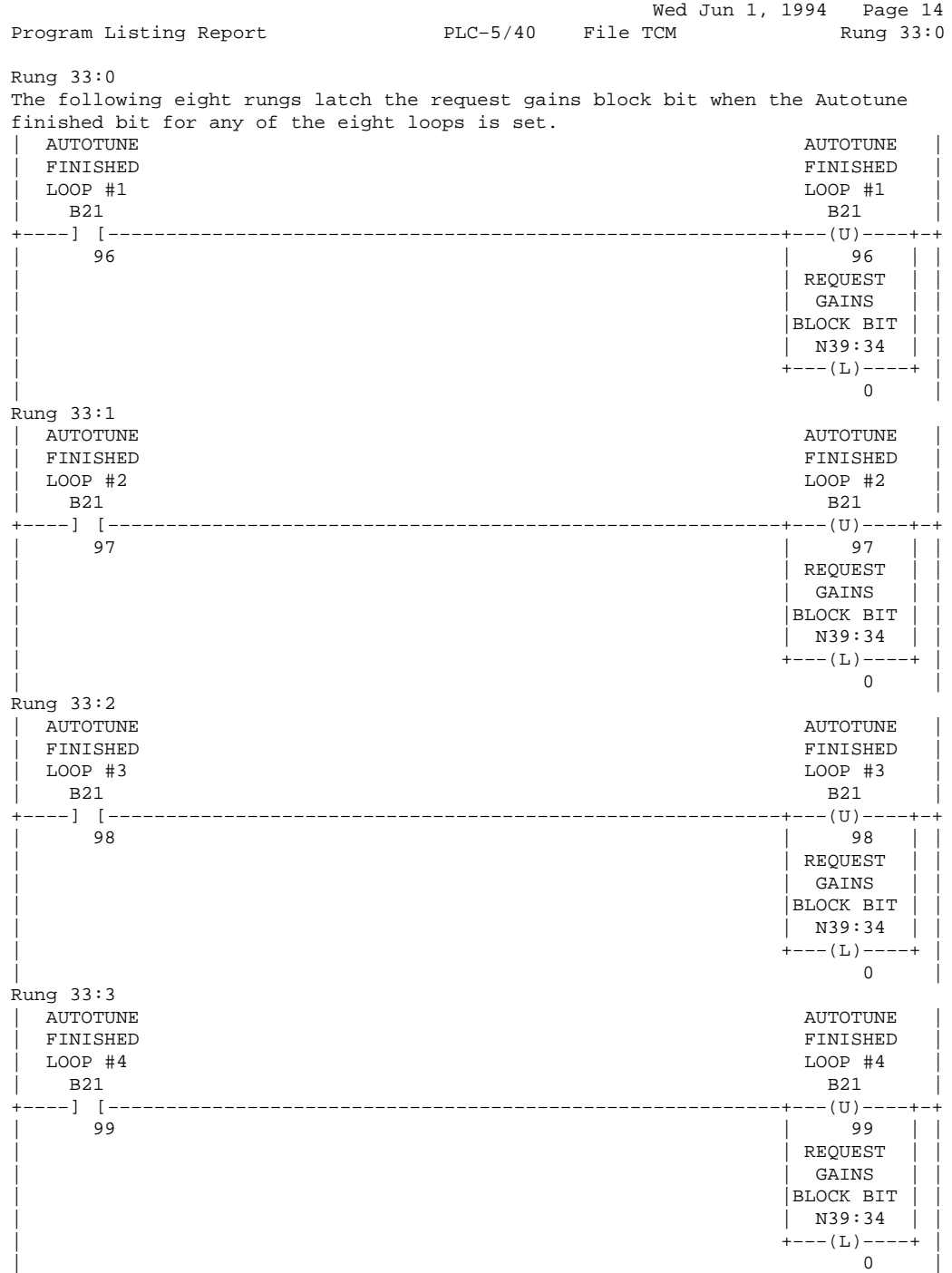

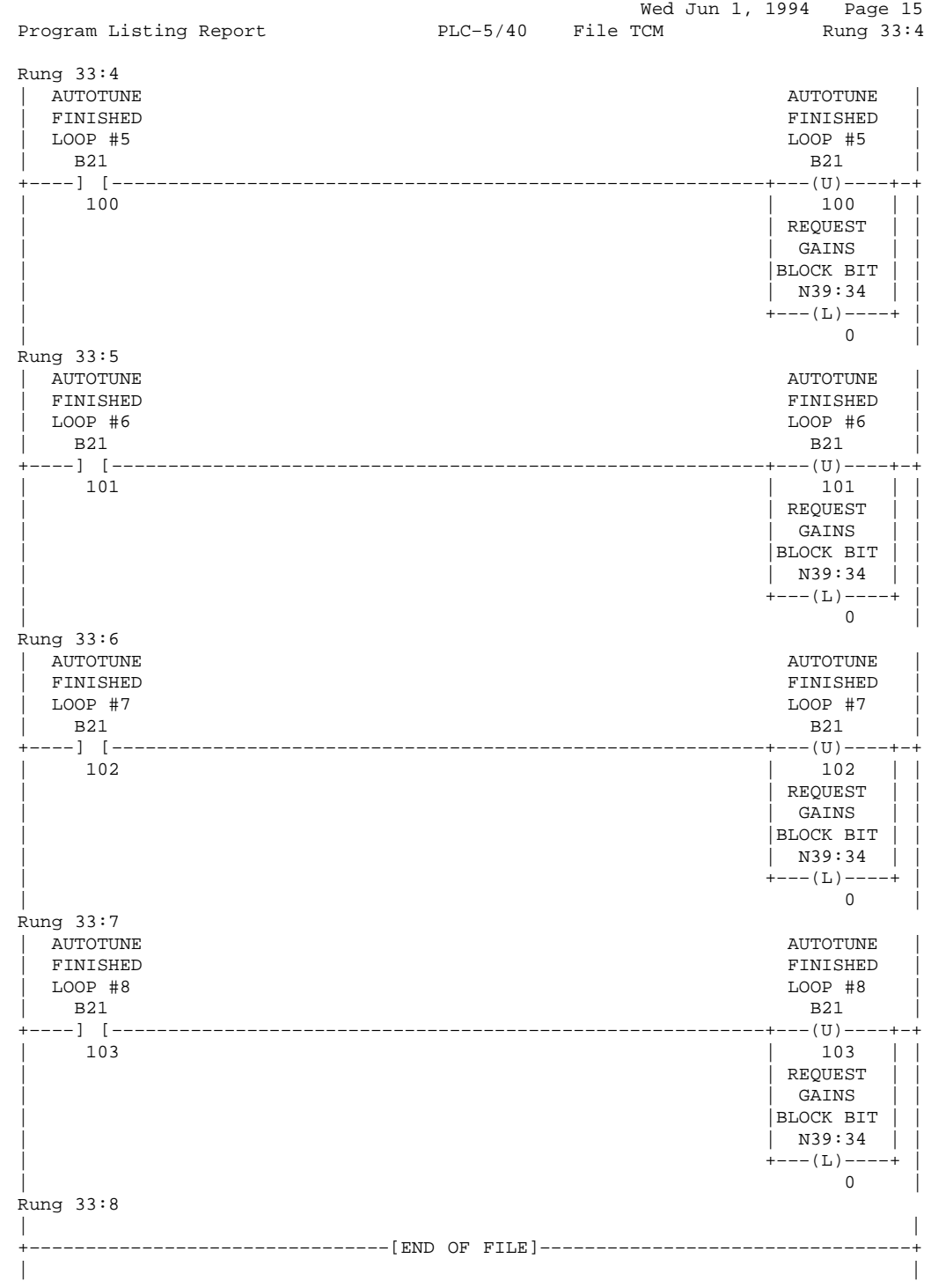

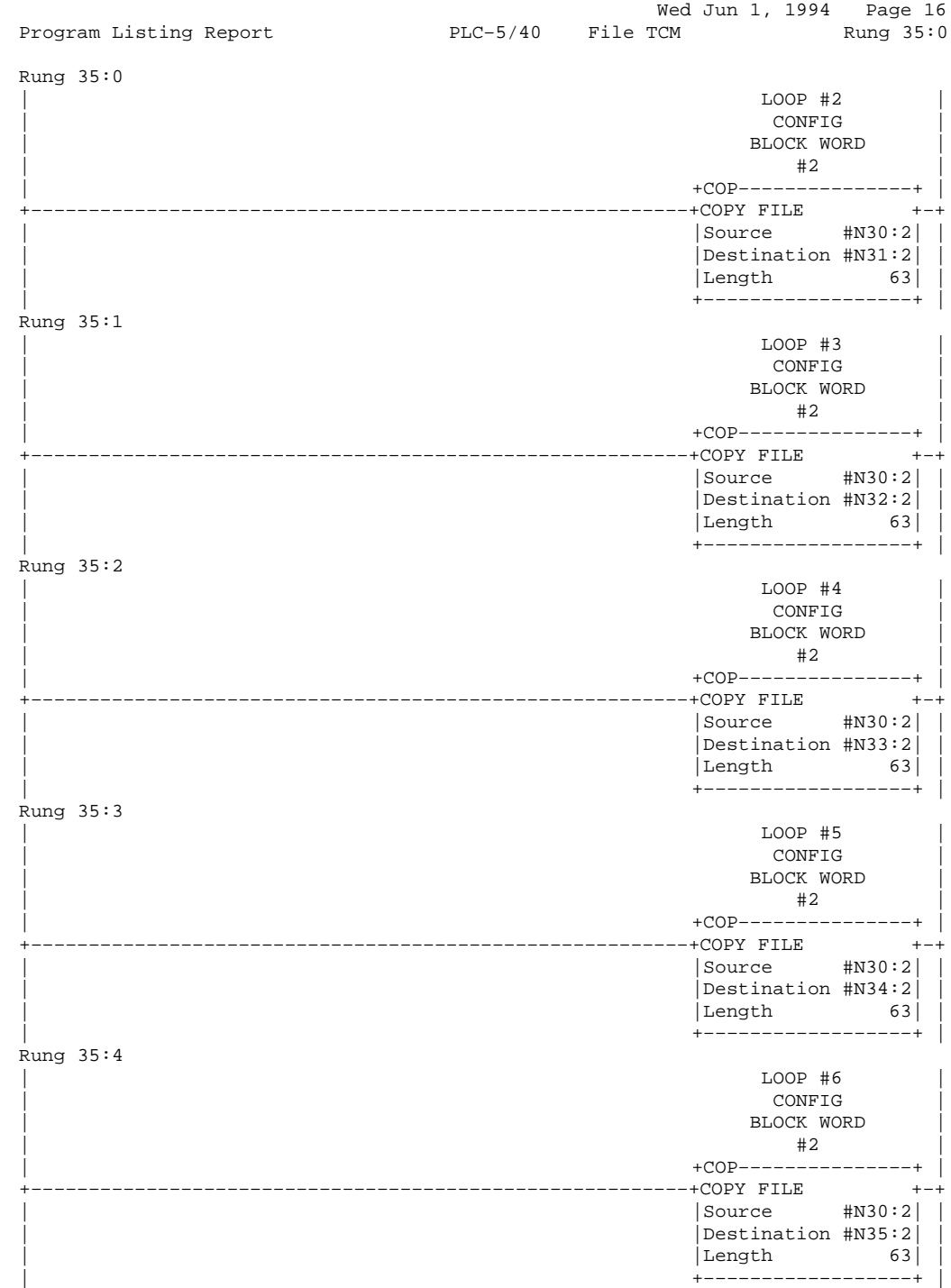

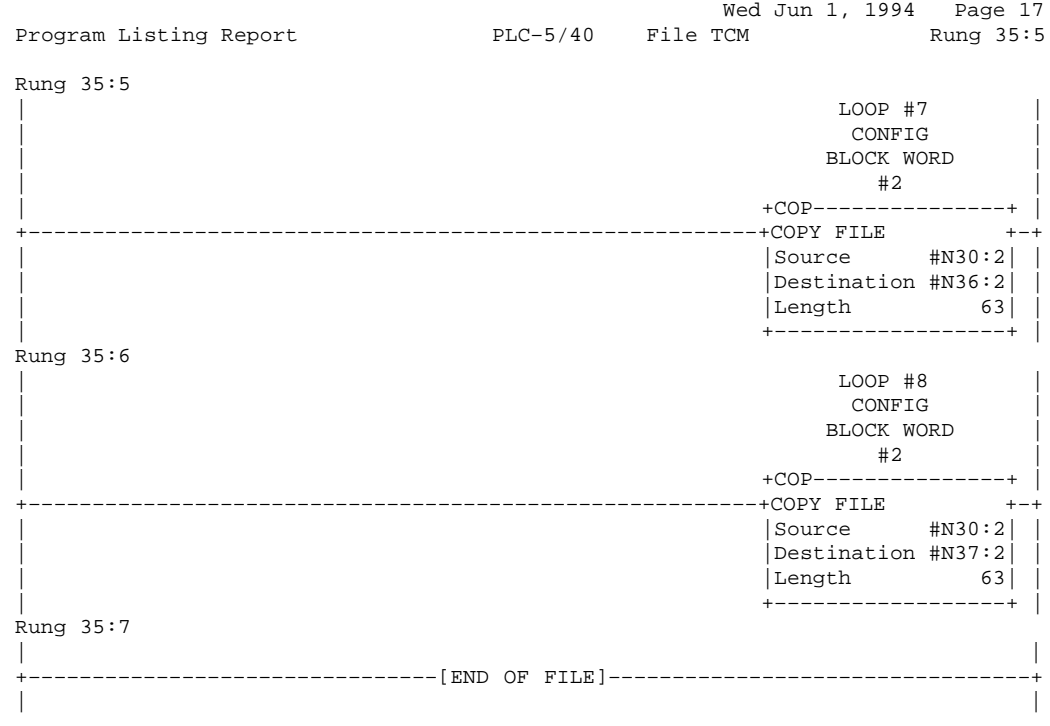

 Wed Jun 1, 1994 Page 18 Program Listing Report PLC–5/40 File TCM Rung 40:0 Rung 40:0 As long at the last BTW attempted to TCM was successful, the following rung will continuously force the program scan through the Check for Required Downloads to TCM Subroutine (Program File #042). Program File #042 contains all logic required to determine if a command block download is required to TCM. The XIO,B27/95 permissive is not required for file operation, but is included in the event that the TCM BTW rung is moved to Program File #002. | CHECK FOR |  $REQUIRED$ | BTW TO |PERFORMING DOWNLOADS | TCM  $|$  BTW TO TCM TO TCM TO TCM  $\begin{array}{cccc}\n\texttt{ENABLED} & \texttt{TCM} & \texttt{SUBROUTINE} \\
\texttt{B24} & \texttt{B24} & \texttt{SUB} & \texttt{SUBROUTINE}\n\end{array}$ | B24 B24 +JSR––––––––––––––––––––+ | +––––]/[––––––––]/[––––––––––––––––––––––––––––––––––+JUMP TO SUBROUTINE +–+ | Prog file number | |Input parameter | | | Return parameter | | +–––––––––––––––––––––––+ | Rung 40:1 If the logic in Program File #042 has indicated that a command block download is required to TCM, the following rung will continuously force the program scan through the Load Command Block for TCM Subroutine (Program File #043). Program File #043 contains all logic required to determine which command block must be downloaded, and to load the write buffer in preparation for the BTW that will be enabled in Program File #044.  $\blacksquare$ | COMMAND | | DOWNLOAD BLOCK | | TO TCM FOR TCM FOR TCM FOR TCM FOR TCM FOR TCM FOR TCM FOR TCM FOR TCM FOR TCM FOR TCM FOR TCM FOR TCM FOR TCM  $\sim$ REQUIRED SUBROUTINE SUBROUTINE FOR SUBROUTINE SUBROUTINE SUBROUTINE | B21 +JSR––––––––––––––––––––+ | +––––] [–––––––––––––––––––––––––––––––––––––––––––––+JUMP TO SUBROUTINE +–+ | Prog file number 43| | |Input parameter | | Return parameter | +–––––––––––––––––––––––+ | Rung 40:2 If the logic in Program File #042 has indicated that a command block download is required to TCM, the following rung will force the program scan through the Execute BTW to TCM Subroutine (Program File #044). Program File #044 contains all logic required to write the BTW data file (loaded in Program File #043) to TCM . | EXECUTE | EXECUTE | EXECUTE | EXECUTE | EXECUTE | EXECUTE | EXECUTE | EXECUTE | EXECUTE | EXECUTE | EXECUTE | EXECUTE | EXECUTE | EXECUTE | EXECUTE | EXECUTE | EXECUTE | EXECUTE | EXECUTE | EXECUTE | EXECUTE | EXECUTE | | DOWNLOAD BTW TO | | TO TCM TCM |  $REQUIRED$  SUBROUTINE | B21 +JSR––––––––––––––––––––+ | +––––] [–––––––––––––––––––––––––––––––––––––––––––––+JUMP TO SUBROUTINE +–+  $|$ Prog file number 44| | | |Input parameter | | | Return parameter | +–––––––––––––––––––––––+ | Rung 40:3 | | +––––––––––––––––––––––––––––––––[END OF FILE]–––––––––––––––––––––––––––––––––+ | |

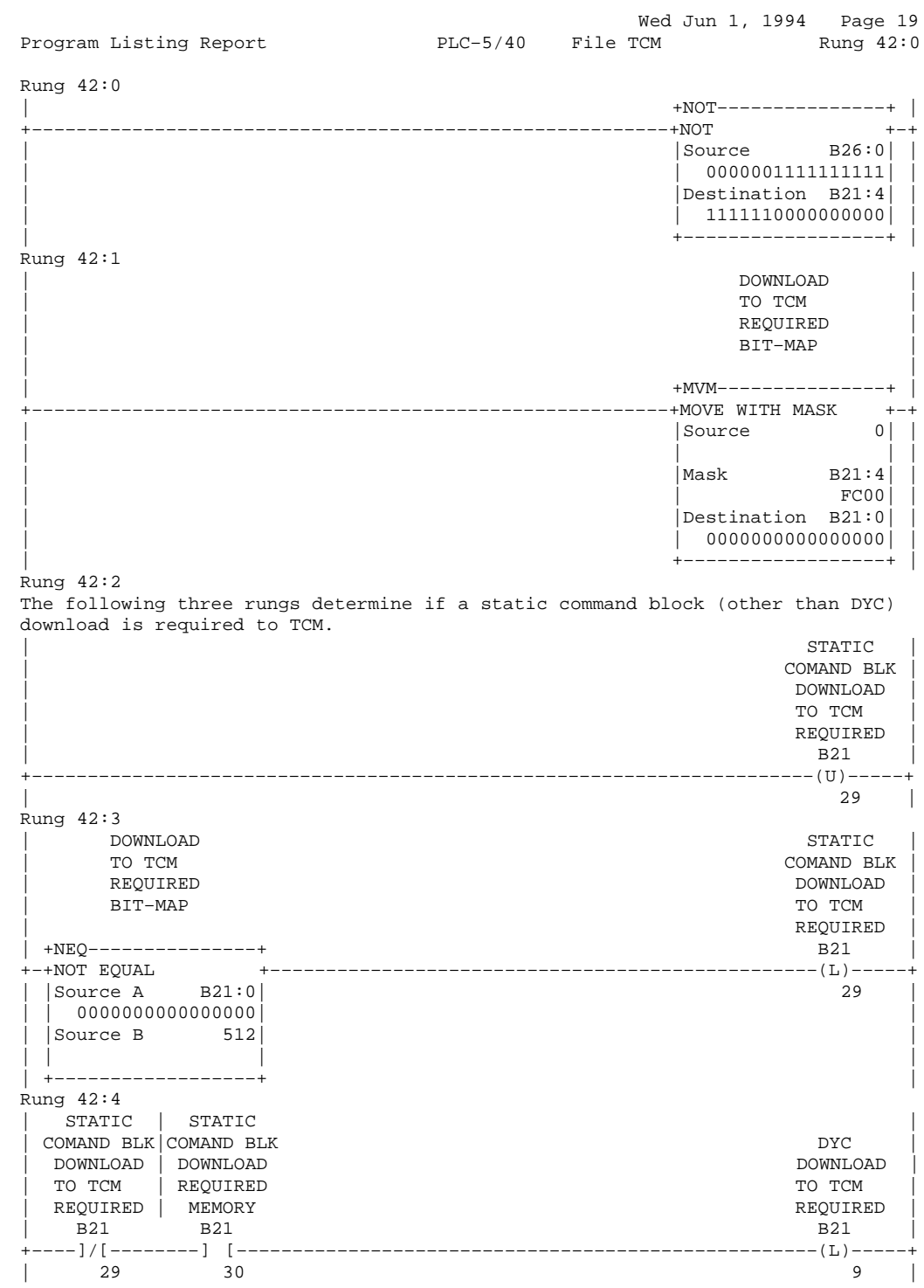

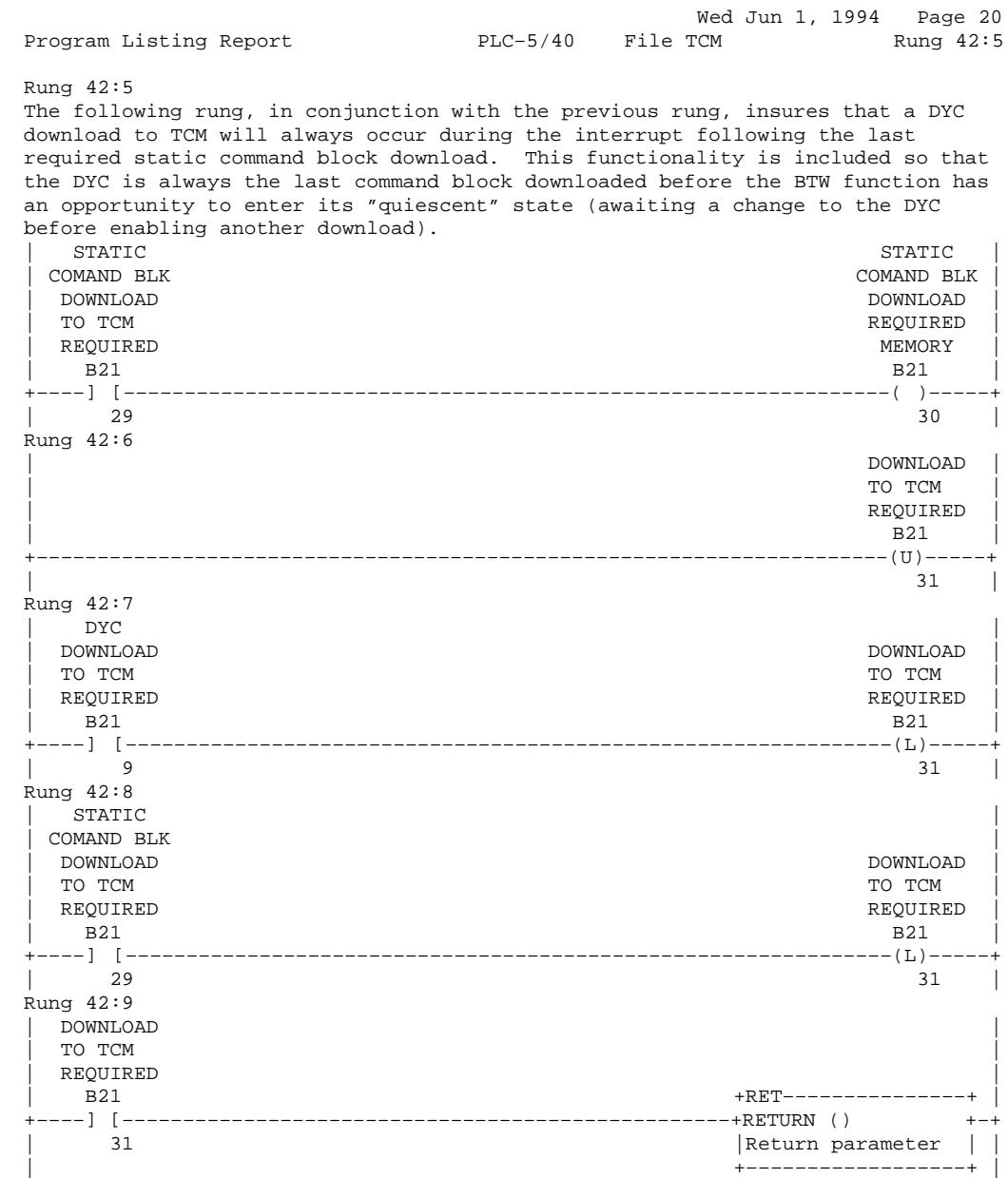

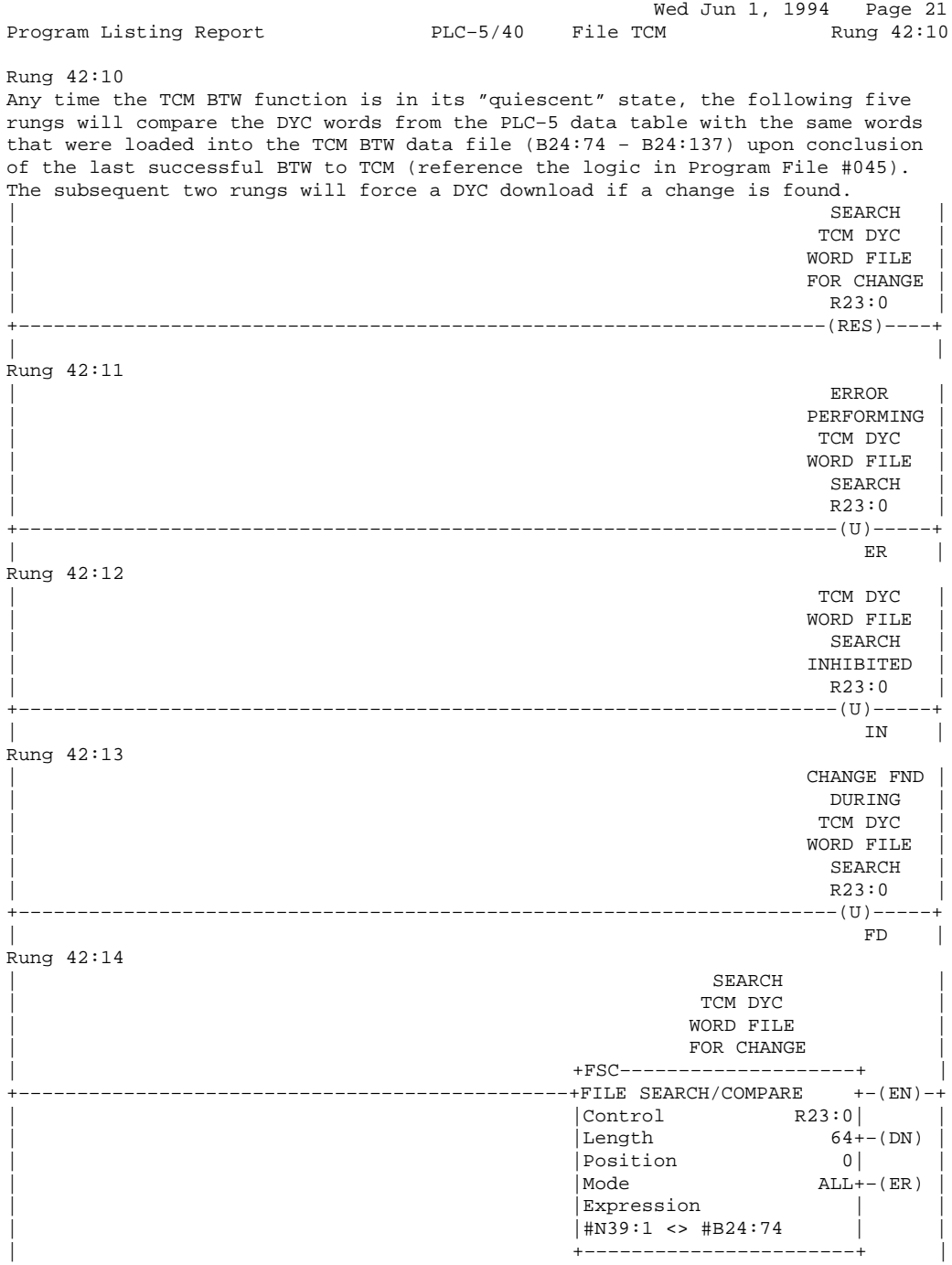

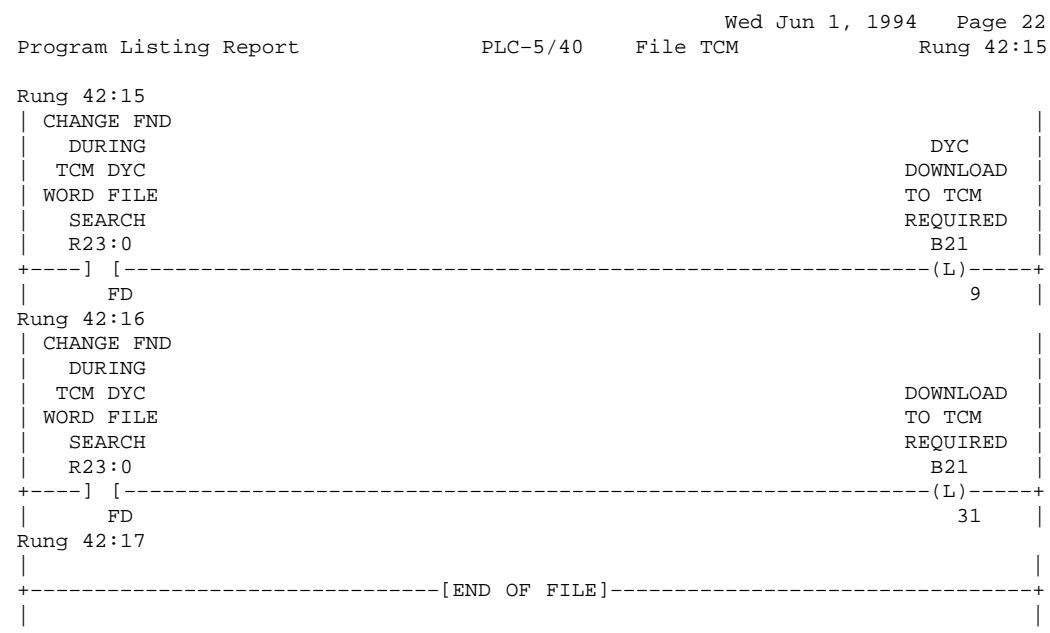

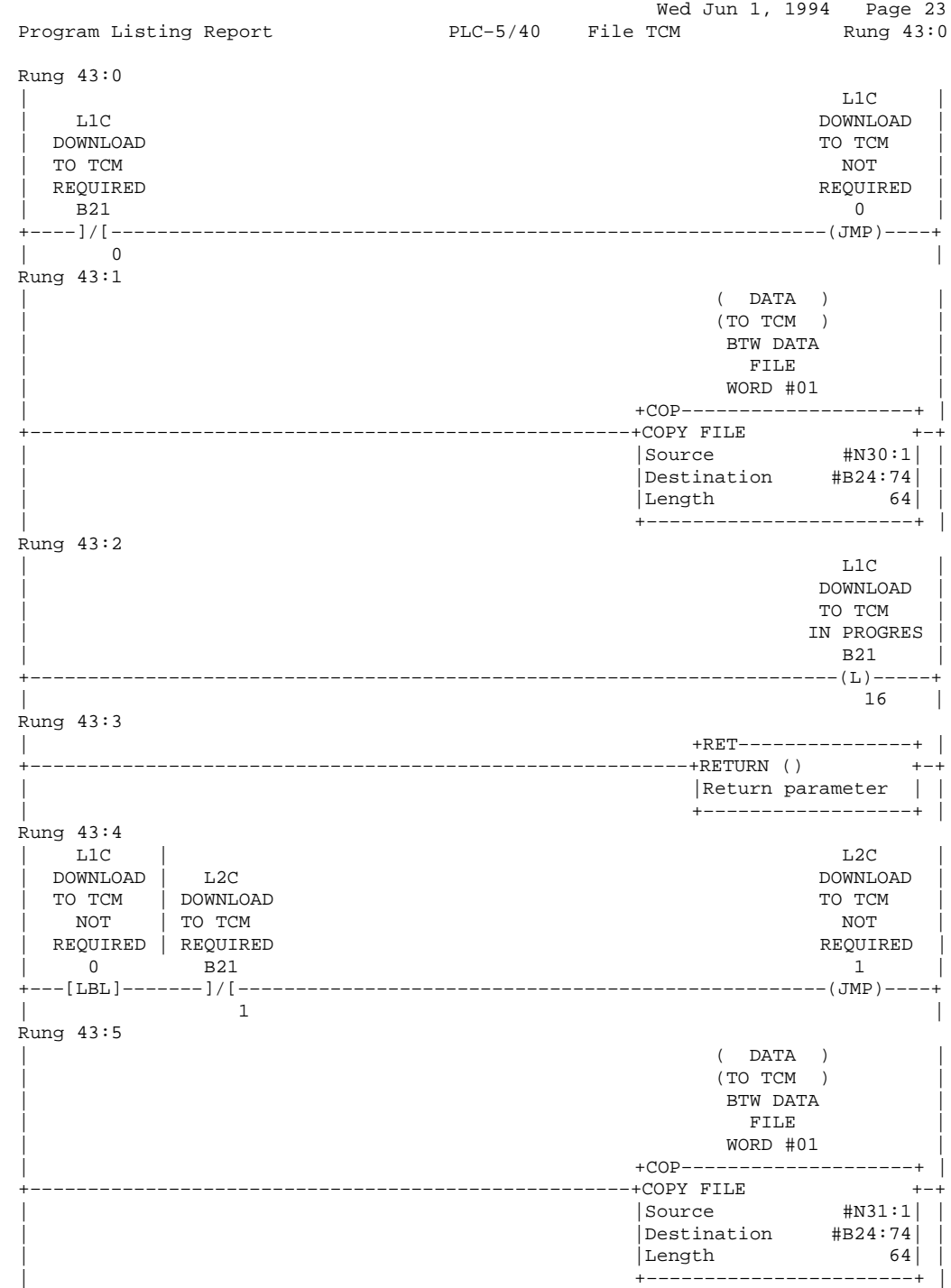

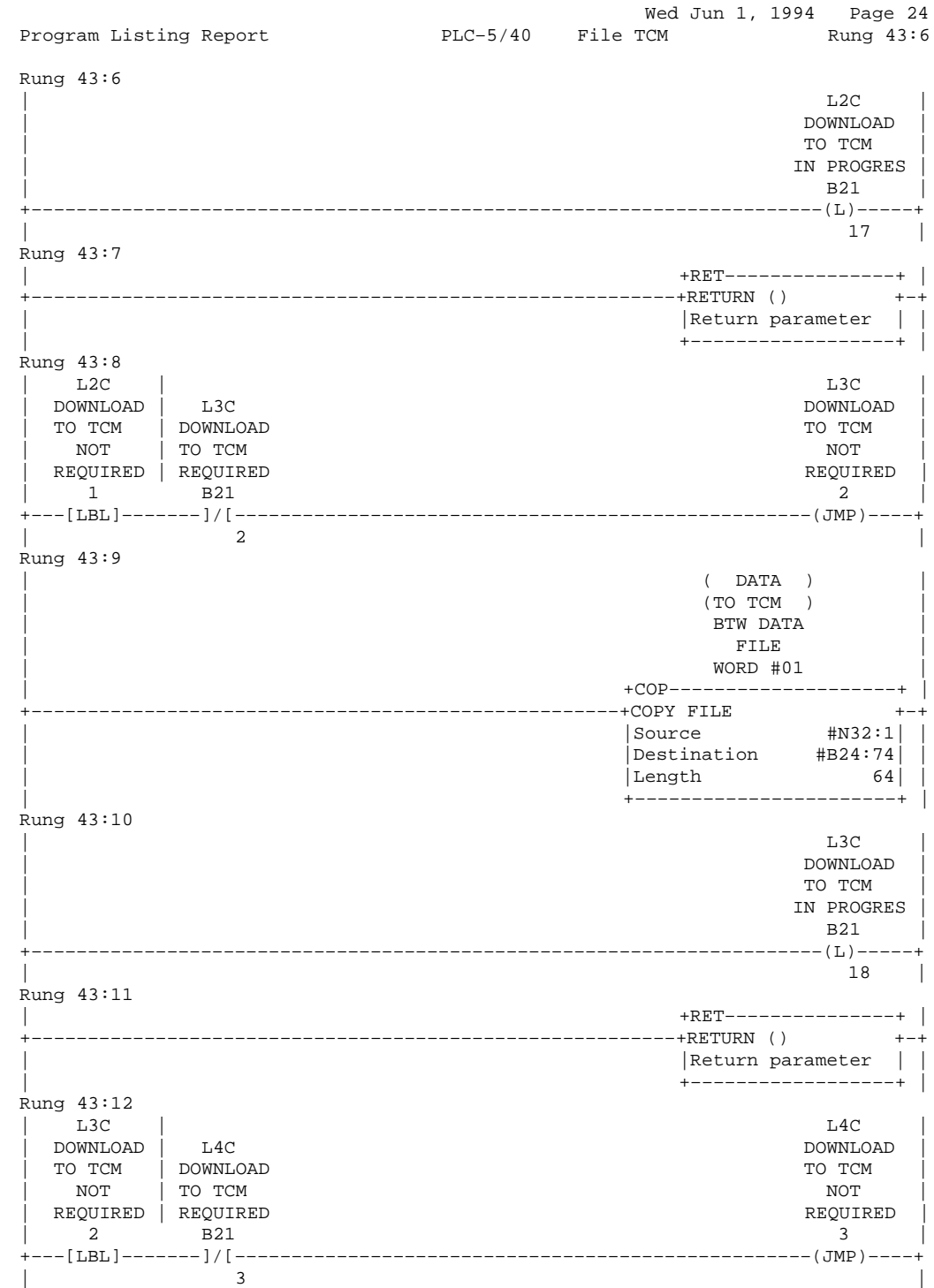

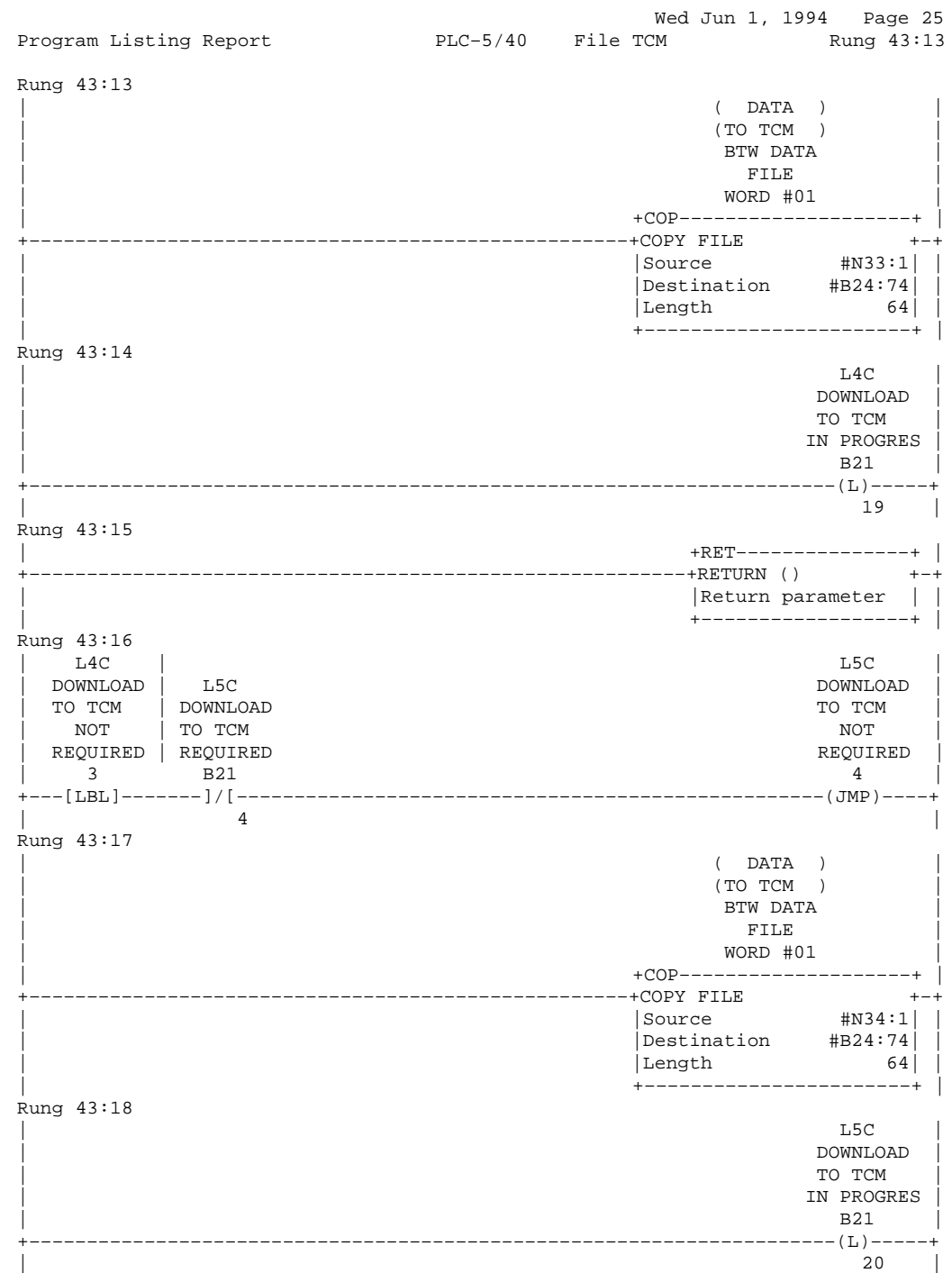

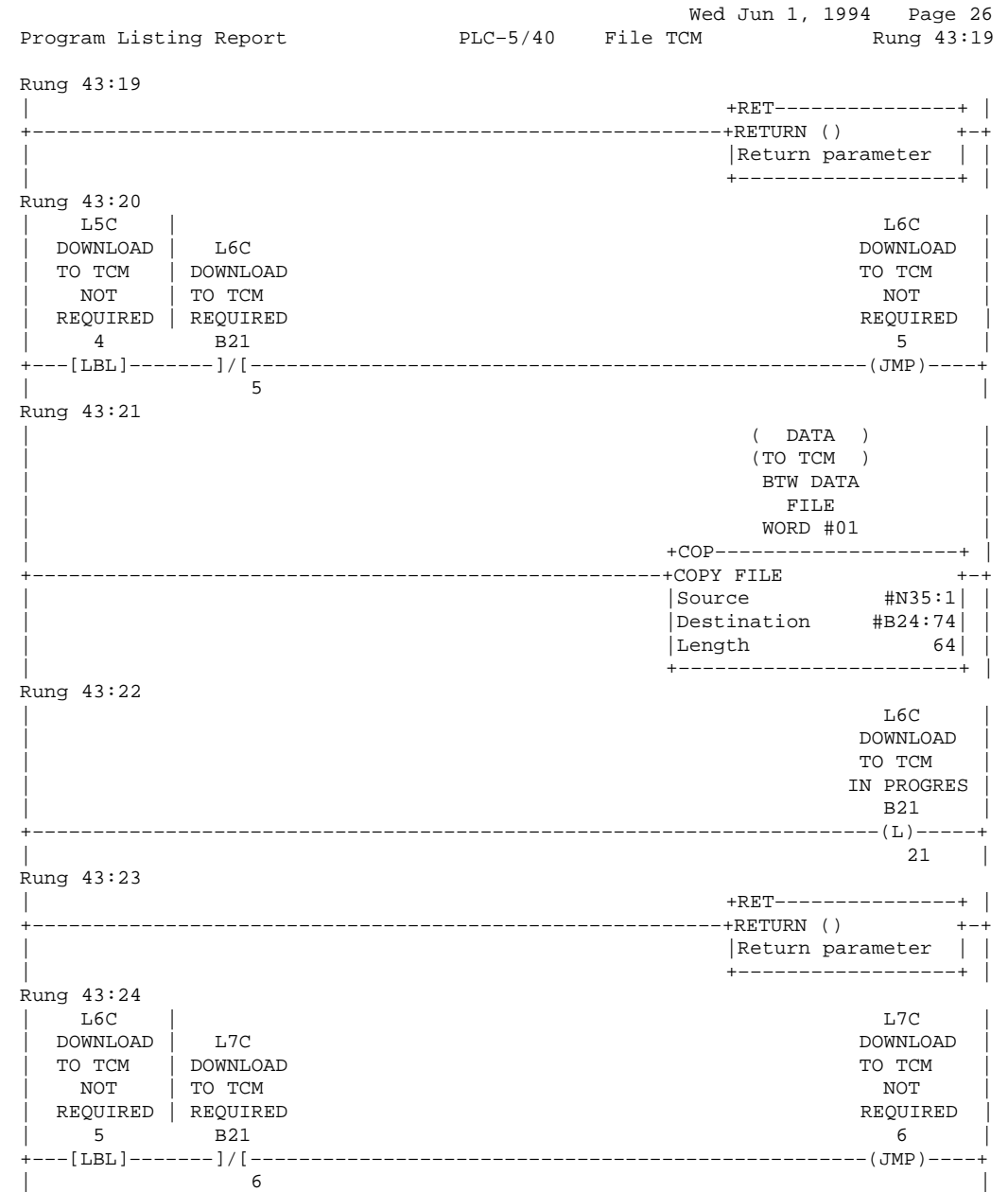

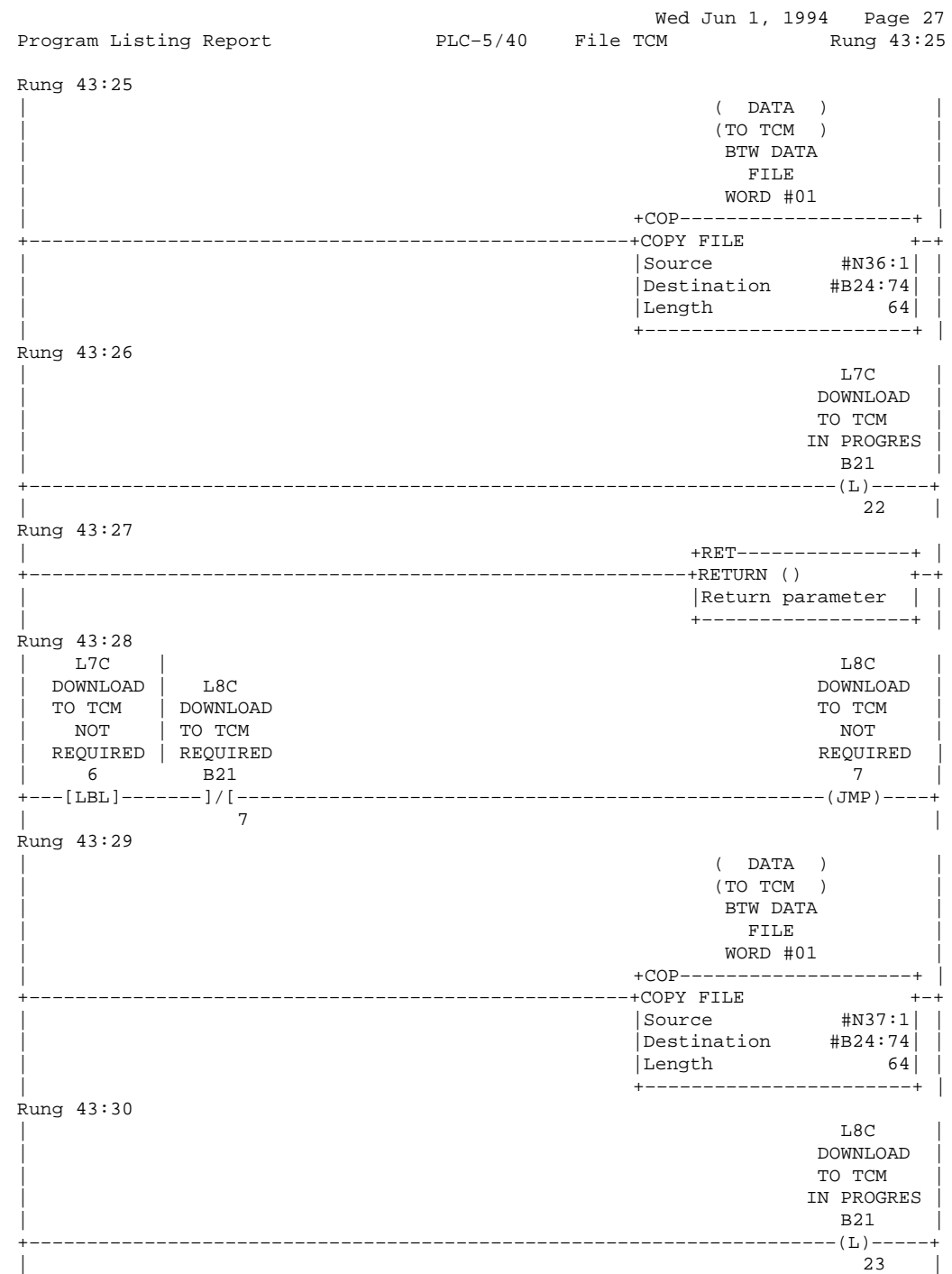

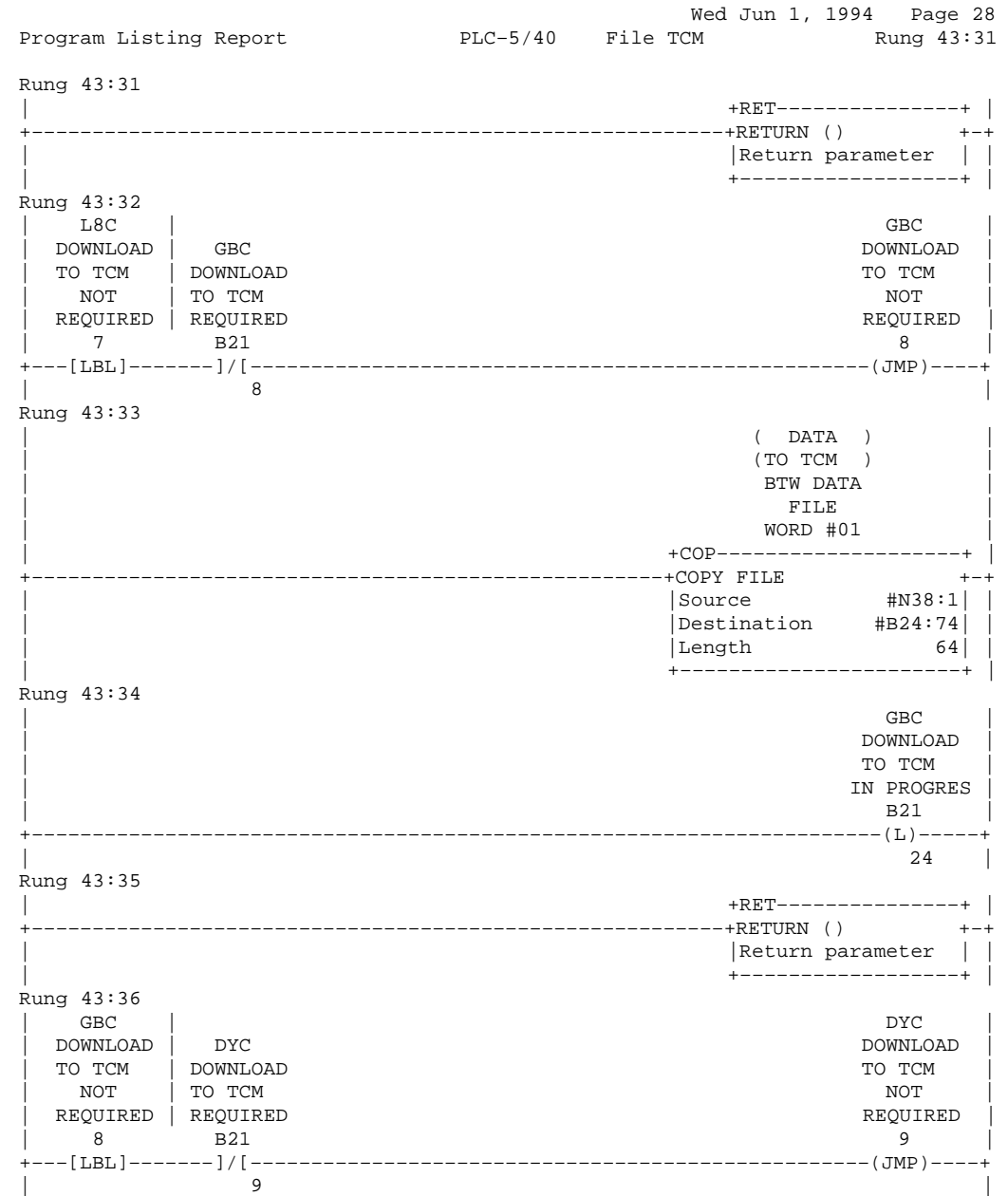

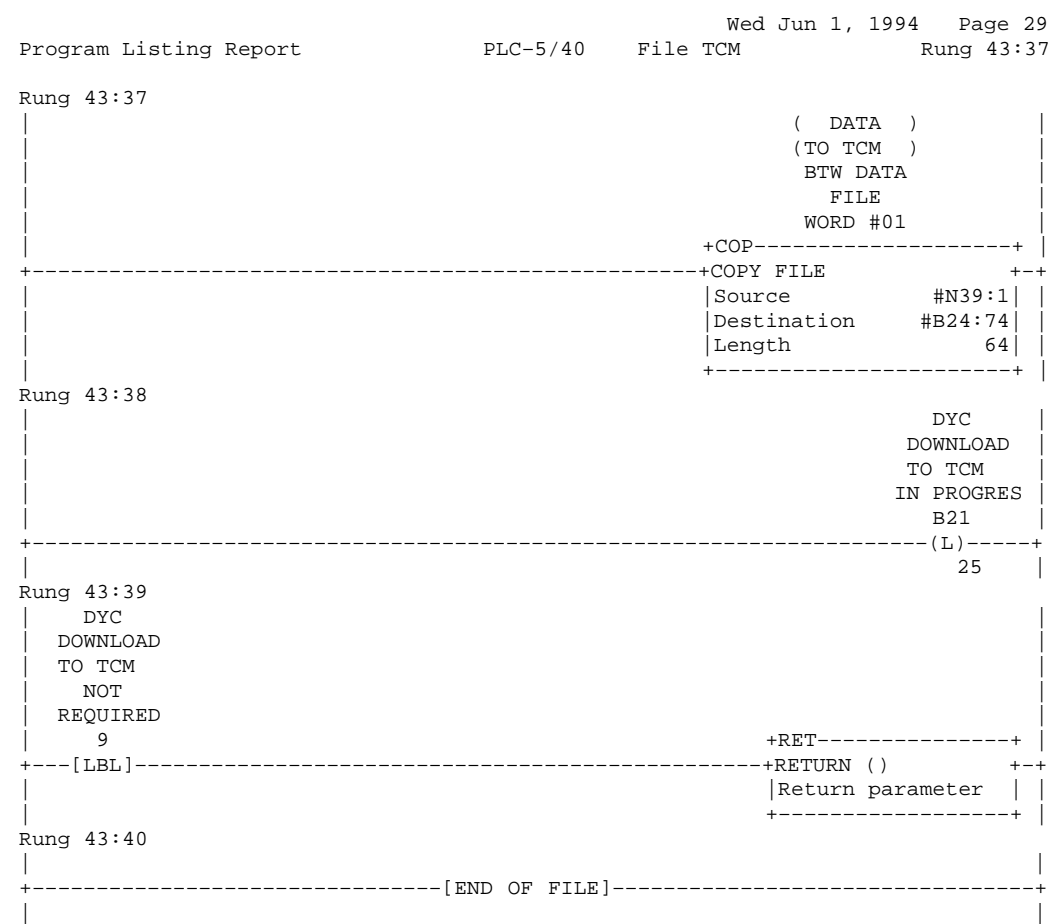

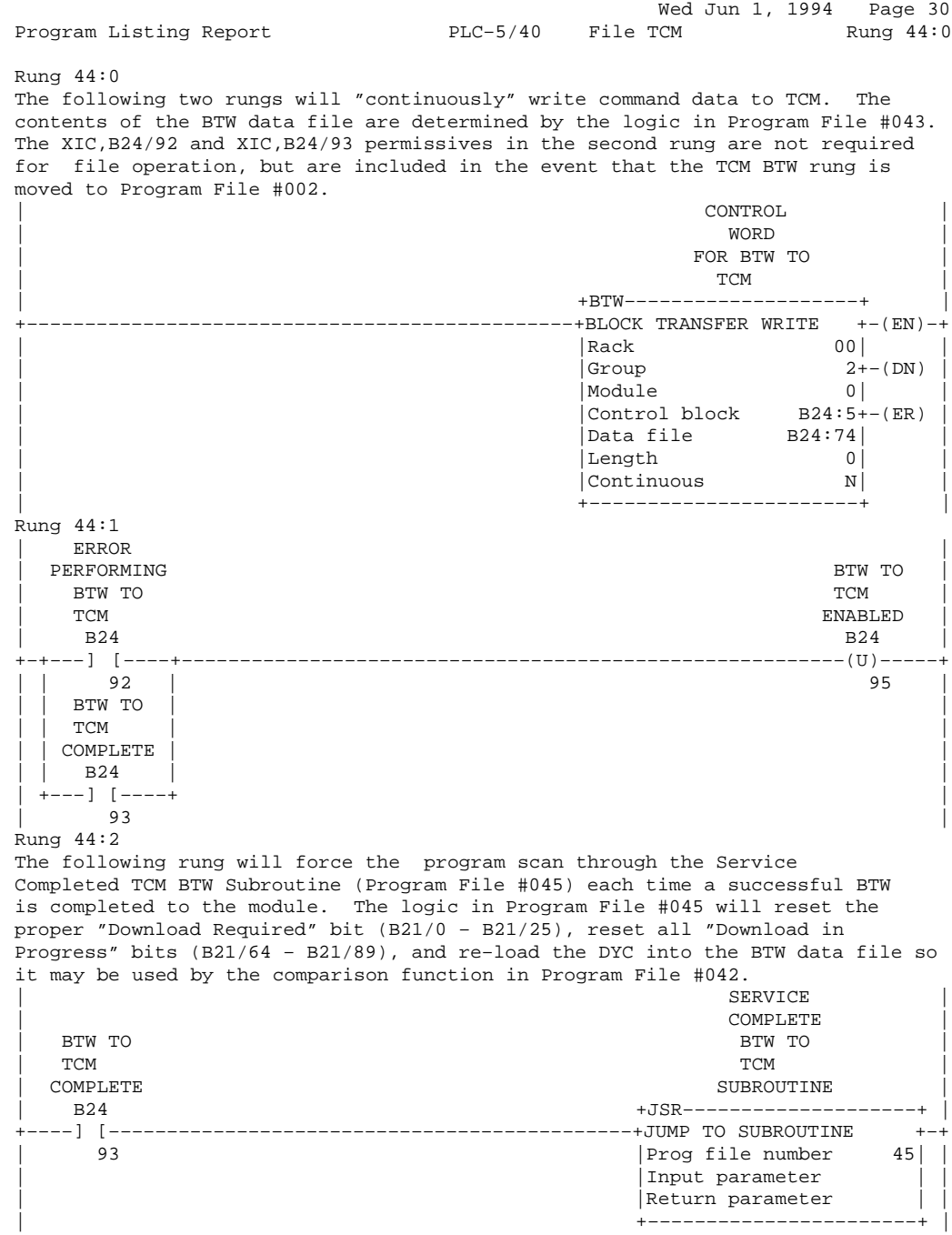

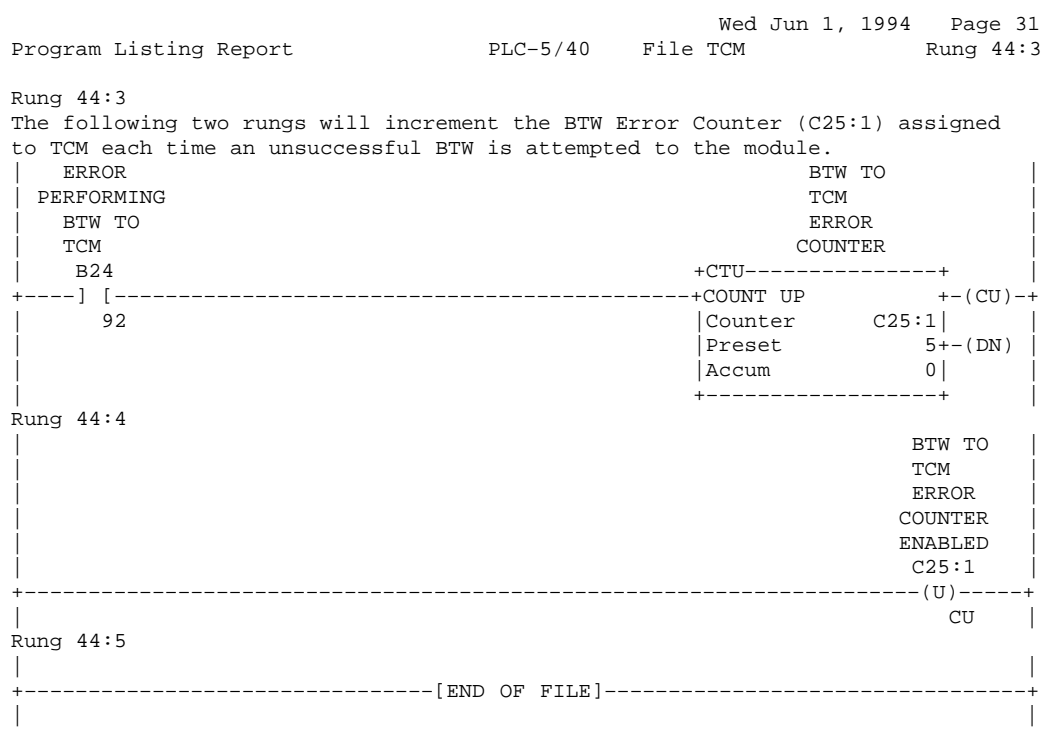

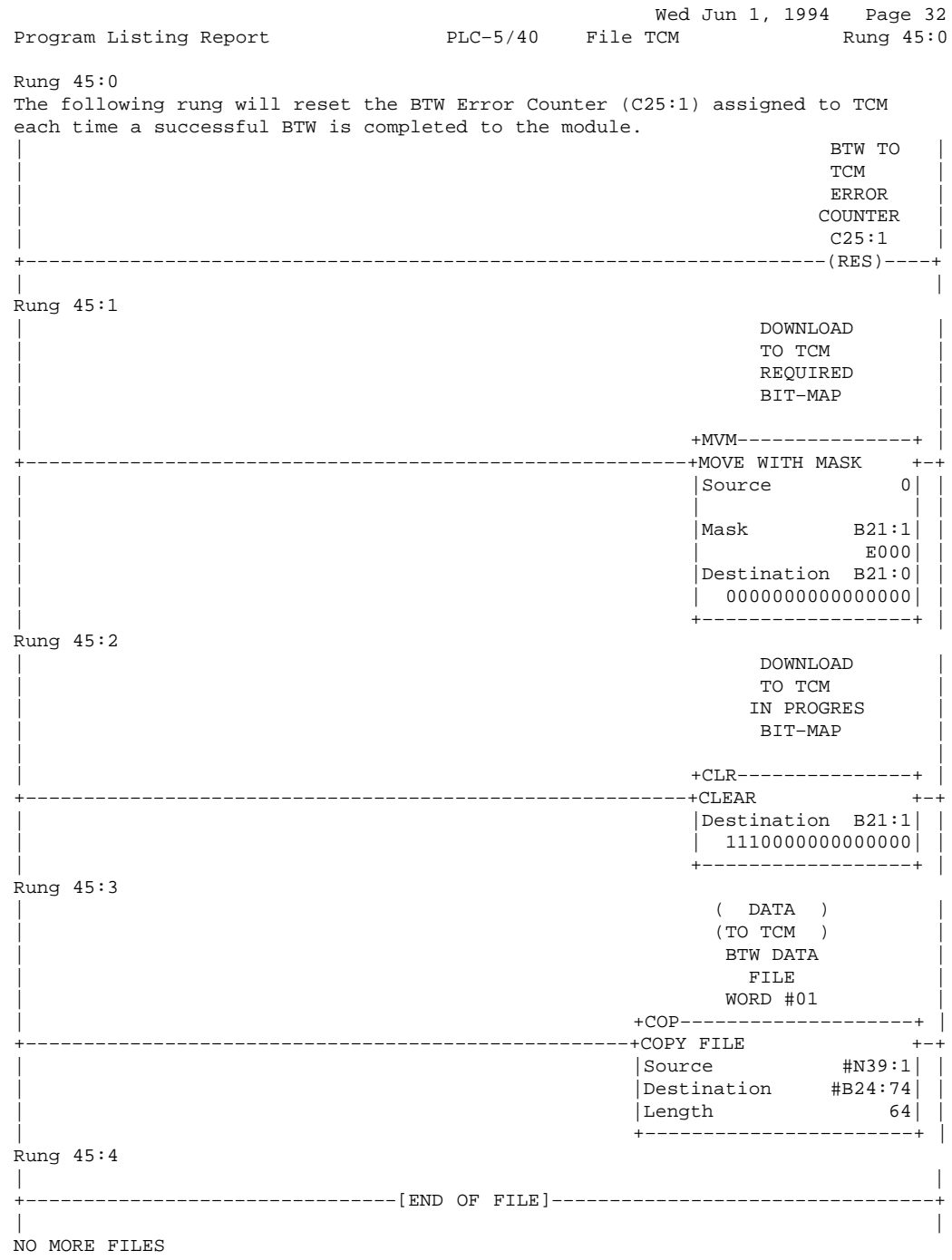

# **Saving Auto-Tuning Parameter Values**

**Appendix** 

<span id="page-130-0"></span>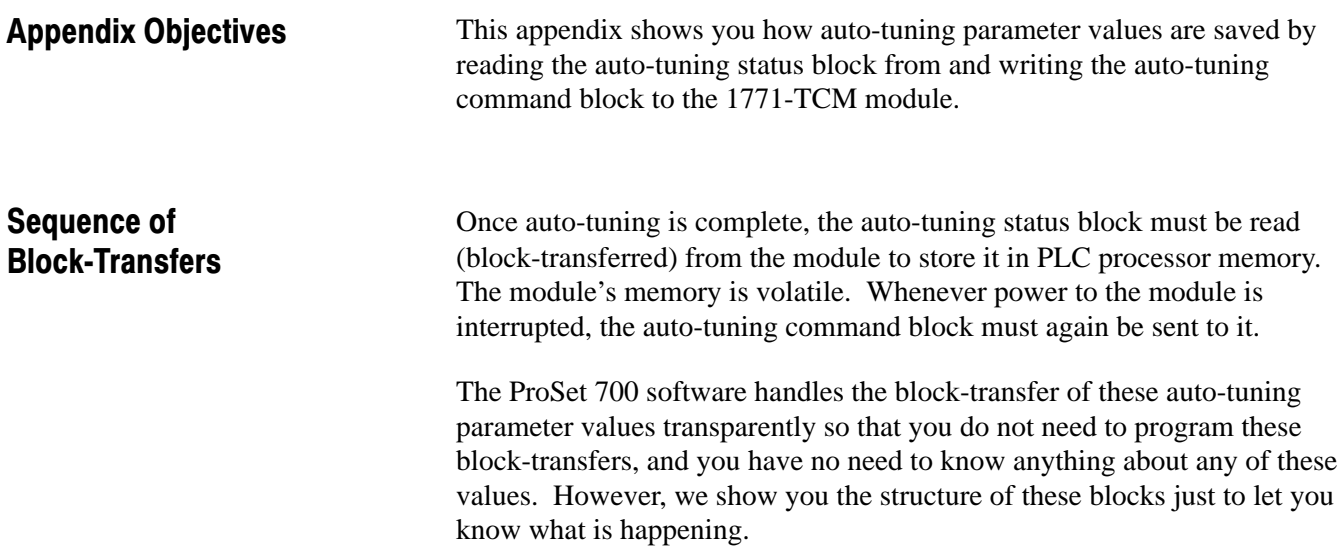

# <span id="page-131-0"></span>Auto-Tuning Status/Command Block

The auto-tuning status block and auto-tuning command block each contains 57 words as follows:

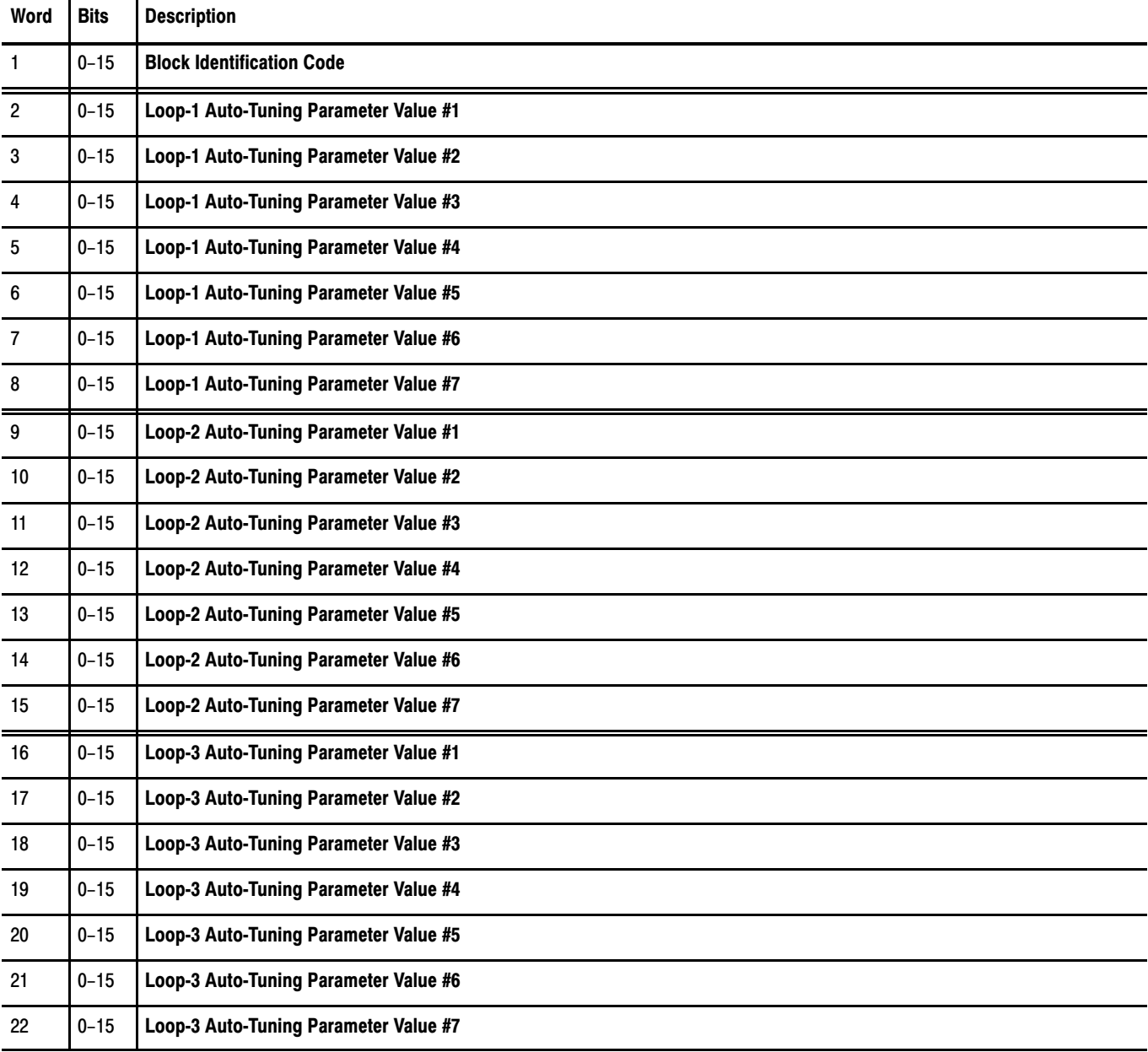

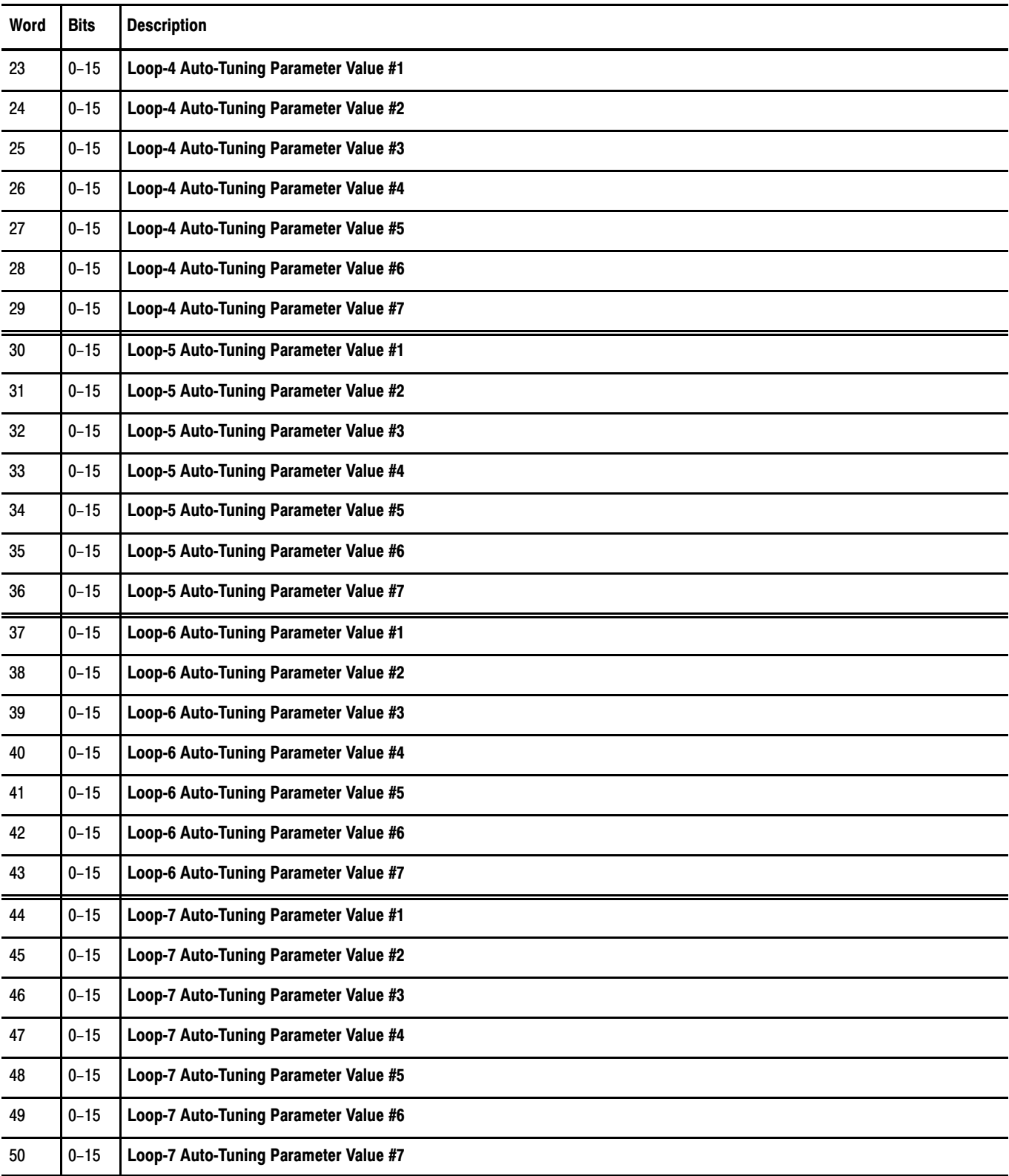

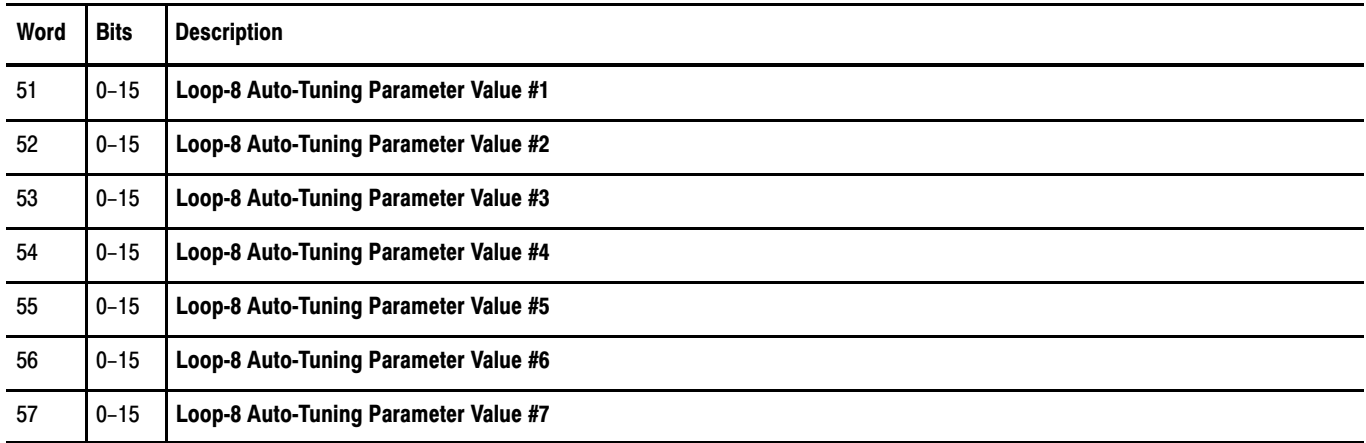

#### A

 $A/D$  resolution,  $A-1$ alarm dead band,  $4-2$ hysteresis, 4-2 aud[i](#page-5-0)ence,  $\overline{\phantom{a}}$ auto-tuning,  $3-2$ ,  $5-1$ auto-tuning status/command block,  $D-2$ 

#### B

backplane current load, 2-2 block ID configuration block,  $4-1$ dynamic block, 6-1 gains block, 5-2 status block, 7-1 block-transfer,  $1-3$ ,  $3-8$ block-transfer write, 3-9 block-transfer read, 3-10 block-transfer sequece, 7-1, D-1 block-transfer sequece,  $5-1$ ,  $6-1$ 

# C

cables, 2-5 calibrating,  $8-1$ calibration block-transfer read,  $8-3$ block-transfer write,  $8-2$ period, 8-1 preperation, 8-1 procedure, 8-5 read block,  $8-3$ tools,  $8-1$ write block, 8-2 communication, how data is transferred, <u>1-3</u> communication sequence,  $3-2$ compatibility  $I/O$  chassis,  $I$ processor, [ii](#page-6-0) remote termination panel,  $\frac{ii}{i}$  $\frac{ii}{i}$  $\frac{ii}{i}$ use of data table,  $\overline{\phantom{a}}$  $\overline{\phantom{a}}$  $\overline{\phantom{a}}$ configuration block,  $4-3$ configuring the module,  $4-1$ 

connecting wiring, 2-7 control bits,  $3-3$ cooling elements, 3-6

## D

data table use, [i](#page-5-0) dead band,  $4-2$ diagnostic indicators,  $2-10$ ,  $8-1$ ,  $9-1$ diagnostics, indicators, 9-1 dynamic block, 6-2

## E

electrostatic damage, 2-1 enclosure depth, 2-2 error codes, 7-3, 7-5, 7-7, 7-9, 7-11, 7-13, 7-15, 7-17, B-1

## F

features, 1-2 fine-tuning,  $5-2$ 

## G

gains block, 5-3 grounding, 2-9 grounding shields, 2-9

#### H

heating elements,  $3-4$ ,  $3-6$ hysteresis, 4-2

# I

I/O [i](#page-5-0)mage,  $\frac{1}{\sqrt{2}}$ ,  $\frac{3-1}{2}$ implied decimal point, dynamic block,  $7-1$ indicators, 2-10, 8-1, 9-1 CAL/COM, 9-1 operation during calibration,  $8-1$ RUN/FLT, <u>9-1</u> inferred decimal point configuration block,  $4-2$ 

dynamic block, 6-1 gains block, 5-2 installation, of module,  $2-4$ 

### K

keying, 2-3

#### L

location for the module,  $2-2$ 

#### M

manual organization,  $\frac{iii}{ }$  $\frac{iii}{ }$  $\frac{iii}{ }$ module configuration,  $4-1$ module installation, 2-4 module location, 2-2 module update period, 3-11 monitoring status data,  $7-1$ 

#### O

operating the module,  $6-1$ out-of-range value, 7-3, 7-5, 7-7, 7-9, 7-11, 7-13, 7-15, 7-17 out-of-range values,  $B-1$ 

#### P

PID loops,  $1-1$ ,  $1-3$ power requirements, 2-2 pre-installation considerations,  $2-1$ programming block-transfer, 3-8 single-transfer, 3-3

#### R

reference values, calibration,  $8-5$ 

related publications,  $\overline{\mathbf{ii}}$  $\overline{\mathbf{ii}}$  $\overline{\mathbf{ii}}$ remote termination panel,  $2-2$ ,  $2-4$ connections, 2-6 resolution,  $A-1$ 

## S

saving auto-tuning parameter values, D-1 sequence of block-transfers,  $7-1$ , D-1 sequence of block-transfers,  $5-1$ ,  $6-1$ sequence of communication, 3-2 setting gains,  $5-1$ ,  $7-1$ single-transfer,  $1-3$ ,  $3-3$ specifications,  $A-1$ status block,  $7-2$ system status block, 7-2

## T

TC break detection,  $4-1$ temperature specifications,  $A-2$ thermal runaway detection,  $4-1$ thermocouple connection,  $2-7$ TPO, [ii,](#page-6-0) 1-2, 3-1, 3-2, 3-3 TPO bits,  $3-4$ troubleshooting,  $9-1$ indicators, 9-2 status reported by the module,  $9-2$ with indicators, 9-2

#### U

update period, 3-11

#### V

vocabulary,  $\overline{\mathbf{ii}}$  $\overline{\mathbf{ii}}$  $\overline{\mathbf{ii}}$ 

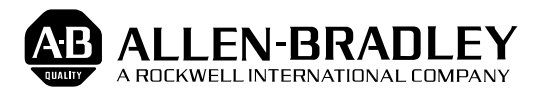

Allen-Bradley has been helping its customers improve productivity and quality for 90 years. AB designs, manufactures and supports a broad range of control and automation products worldwide. They include logic processors, power and motion control devices, man-machine interfaces and sensors. Allen-Bradley is a subsidiary of Rockwell International, one of the world's leading technology companies.

#### With major offices worldwide.

Algeria • Argentina • Australia • Austria • Bahrain • Belgium • Brazil • Bulgaria • Canada • Chile • China, PRC • Colombia • Costa Rica • Croatia • Cyprus • Czech Republic • Denmark • Ecuador • Egypt • El Salvador • Finland • France • Germany • Greece • Guatemala • Honduras • Hong Kong • Hungary • Iceland • India • Indonesia • Israel • Italy • Jamaica • Japan • Jordan • Korea • Kuwait • Lebanon • Malaysia • Mexico • New Zealand • Norway • Oman • Pakistan • Peru • Philippines • Poland • Portugal • Puerto Rico • Qatar • Romania • Russia-CIS • Saudi Arabia • Singapore • Slovakia • Slovenia • South Africa, Republic • Spain • Switzerland • Taiwan • Thailand • The Netherlands • Turkey • United Arab Emirates • United Kingdom • United States • Uruguay • Venezuela • Yugoslavia

World Headquarters, Allen-Bradley, 1201 South Second Street, Milwaukee, WI 53204 USA, Tel: (1) 414 382-2000 Fax: (1) 414 382-4444